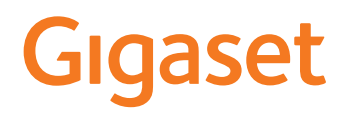

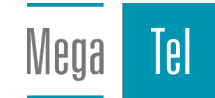

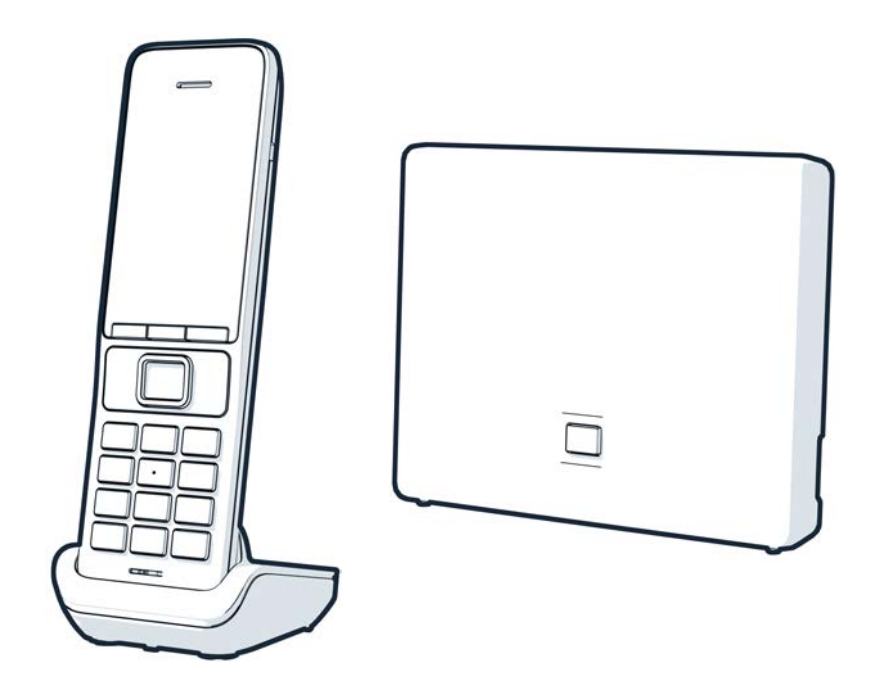

Posodobljena navodila za uporabo so na voljo na spletni strani: [www.gigaset.com/manuals](https://www.gigaset.com/manuals)

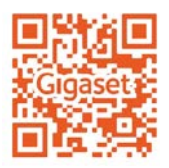

# **Gigaset GO: za stacionarno omrežje s prihodnostjo**

S tem telefonom Gigaset GO lahko doma vzpostavite fleksibilno telefoniranje. Na voljo so tri možnosti priključitve in GO-funkcije. V vsakem trenutku lahko spremenite eno možnost v drugo.

#### **Telefoniranje prek analognega stacionarnega omrežja**

Telefon priključite na svoj priključek analognega stacionarnega omrežja (PSTN). To storite tako, da telefonski kabel priključite v priključek stacionarnega omrežja. Nato lahko med drugim

- telefonirate prek stacionarnega omrežja,
- uporabljate vgrajen avtomatski odzivnik,
- uporabljate ostale funkcije svojega telefona Gigaset (imenik, sezname klicanja itd.).

#### **Telefoniranje prek interneta**

Pozabite na telefonski kabel in telefon preprosto z omrežnim kablom priključite na LANpriključek vašega usmerjevalnika. Telefon prijavite pri svojem ponudniku internetne telefonije (IP). S tem priključkom lahko med drugim

- hkrati opravljate dva pogovora,
- vsaki mobilni enoti dodelite svojo telefonsko številko,
- telefonirate prek različnih ponudnikov telefonije,
- avtomatski odzivnik prilagodite s posamičnimi pozdravnimi sporočili in obvestili,
- uporabljate ostale funkcije svojega telefona Gigaset (imenik, sezname klicanja itd.).

#### **Telefoniranje prek analognega stacionarnega omrežja in interneta**

Če imate tako analogno stacionarno omrežja kot tudi internetni priključek, lahko uporabite funkcije obeh priključkov, npr. hkrati opravite en pogovor prek analognega omrežja in dva prek interneta.

#### **Funkcije telefonov Gigaset GO**

Telefoni Gigaset GO poleg že obstoječih funkcij analognih ali IP telefonov ponujajo skupaj z združljivimi mobilnimi enotami tudi nove možnosti:

- brezplačno telefoniranje med telefoni Gigaset GO v omrežju Gigaset.net po vsem svetu,
- prikaz informacij spletnih storitev, npr. vremensko napoved Wetter-Ticker,
- storitve v oblaku in aplikacije za pametne telefone za povezavo statcionarnih telefonov s pametnimi: npr. da na pametni telefon prejmete obvestilo o dohodnem klicu na domači telefon GO, ali ko prejmete zvočno sporočilo, ali pa si stike iz pametnega telefona prenesete v telefon GO.

 Dodatne informacije o Gigaset GO najdete na [www.gigaset.com/go](https://www.gigaset.com/go)

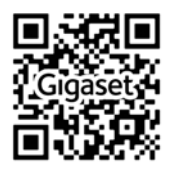

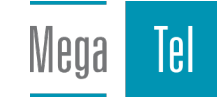

# Vsebina

Ì.

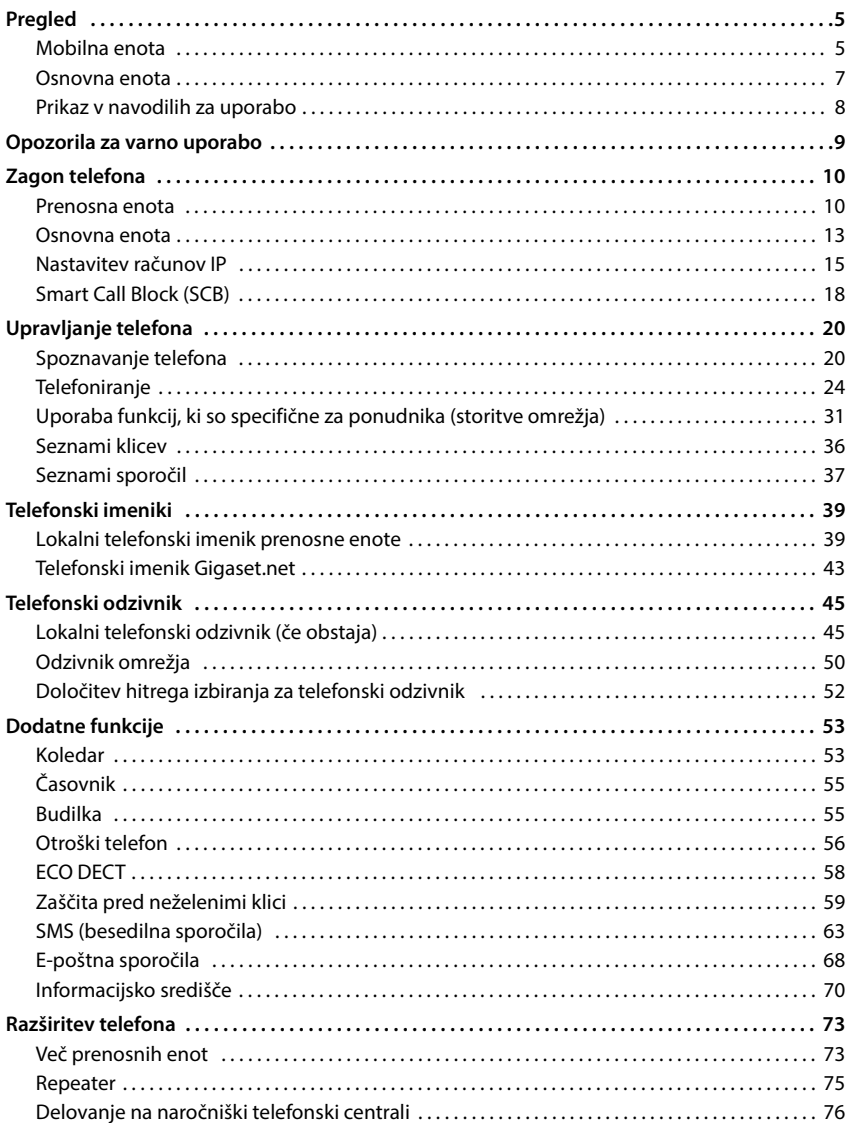

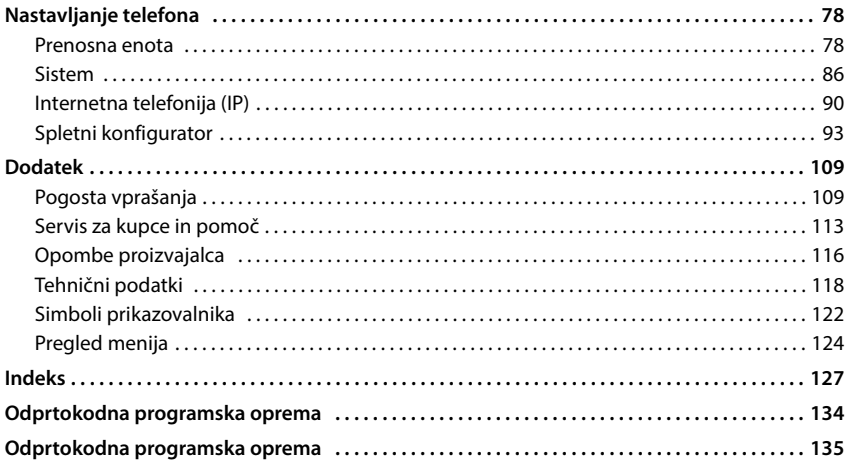

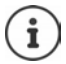

Funkcije, ki so opisane v teh navodilih za uporabo, niso na voljo v vseh državah in pri vseh ponudnikih omrežja.

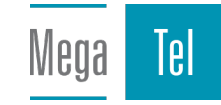

# **Pregled**

# <span id="page-4-1"></span><span id="page-4-0"></span>**Mobilna enota**

- **1 Zaslon**
- **2 Statusna vrstica (+s. 122)** Simboli prikazujejo trenutne nastavitve in stanje delovanja telefona
- **3** Tipke zaslona ( $\rightarrow$  [s. 21](#page-20-0)) različne funkcije, odvisno od situacije upravljanja Sprememba dodelitve tipke  $($   $\rightarrow$  [s. 83](#page-82-0))
- **4 Tipka za prekinitev / Tipka za vklop/izklop** Zaključevanje pogovora; prekinjanje funkcije; en nivo nazaj pritisnite **na kratko** Nazaj v stanje mirovanja; pritisnite **in**

vklop/izklop mobilne enote

**5 Tipka za upravljanje / Tipka menija (+ [s. 20\)](#page-19-2)** Odpiranje menija; krmiljenje v meniju in poljih za vnos; priklic funkcij

**zadržite**

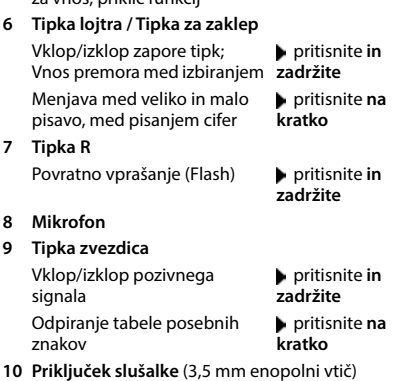

**11 Tipka 1**

Izbira telefonskega odzivnika/ pritisnite **in**  telefonskega odzivnika omrežja **zadržite**

**12 Tipka za klicanje / Tipka za prostoročno telefoniranje**

Sprejem klica; izbira prikazane pritisnite **na**  številke; preklop med slušalko **kratko** in prostoročnim delovanjem; pošiljanje sporočila SMS; odpiranje seznama ponovnih klicev Sprožitev izbiranjapritisnite **in** 

**zadržite**

#### 13 Tipka za sporočila (+s. 37)

Dostop do seznama klicev in sporočil; **utripa**: novo sporočilo ali nov klic

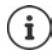

v primeru, da je na seznamu navedenih več funkcij, je funkcija tipke odvisna od posamezne situacije uporabe.

V okviru izboljšav izdelkov si pridržujemo pravico do tehničnih in vizualnih sprememb.

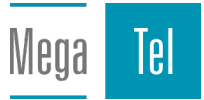

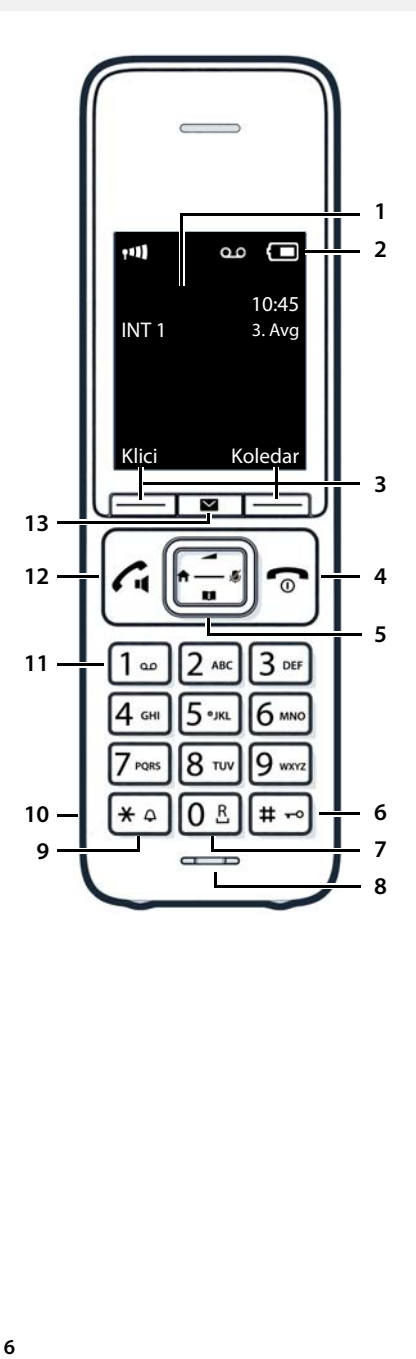

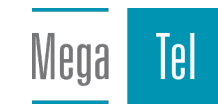

# <span id="page-6-0"></span>**Osnovna enota**

#### **A Tipka za prijavo/iskanje**

Iskanje mobilnih enot (»paging«): pritisnite na Prikaz IP-naslova na prenosni enoti **kratko**

Prijava mobilne enote **pricisal** pritisnite in

**zadržite**

**Sveti:** Povezava LAN aktivna (telefon je povezan z usmerjevalnikom) **Utripa:** Osnovna enota v načinu prijave

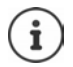

Oblika in barva vaše naprave se lahko razlikuje od tiste na sliki.

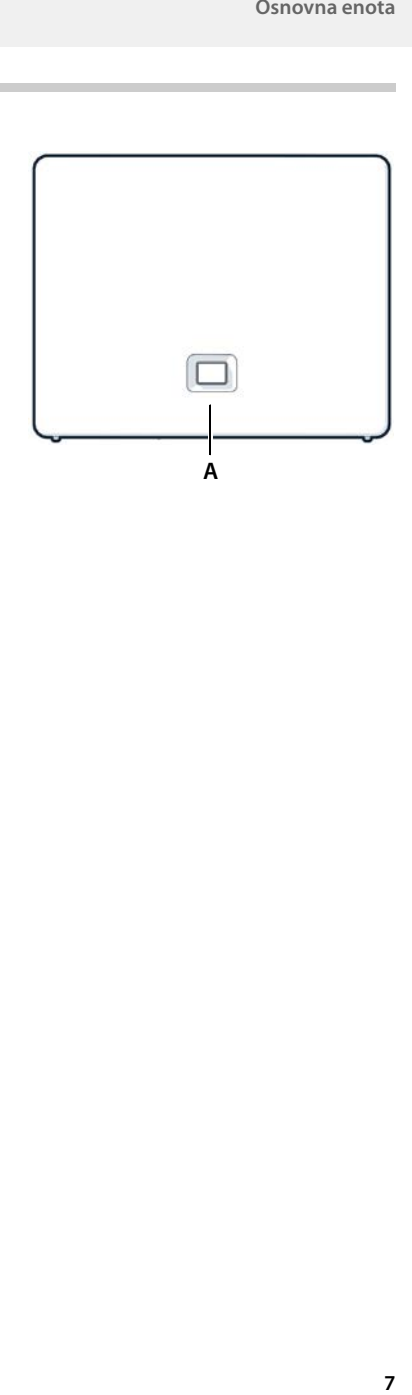

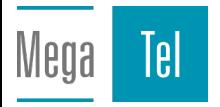

# <span id="page-7-0"></span>**Prikaz v navodilih za uporabo**

Opozorila, ki ob neupoštevanju lahko povzročijo poškodbe oseb ali škodo na Q napravah.

Pomembne informacije za delovanje in pravilno uporabo ali funkcije, ki povzročajo dodatne stroške.

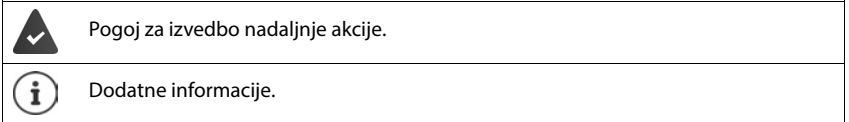

# **Tipke**

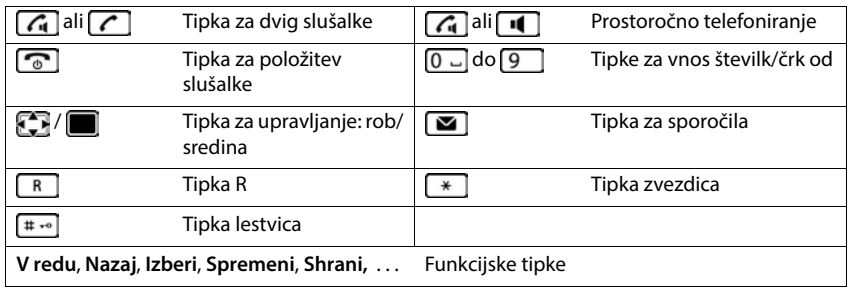

# **Postopki**

**Primer:** vklop/izklop samodejnega prevzema klica

 **Nastavitve V redu Telefonija V redu Samod. prevzem Spremeni** ( $\sqrt{ }$  = aktivirano)

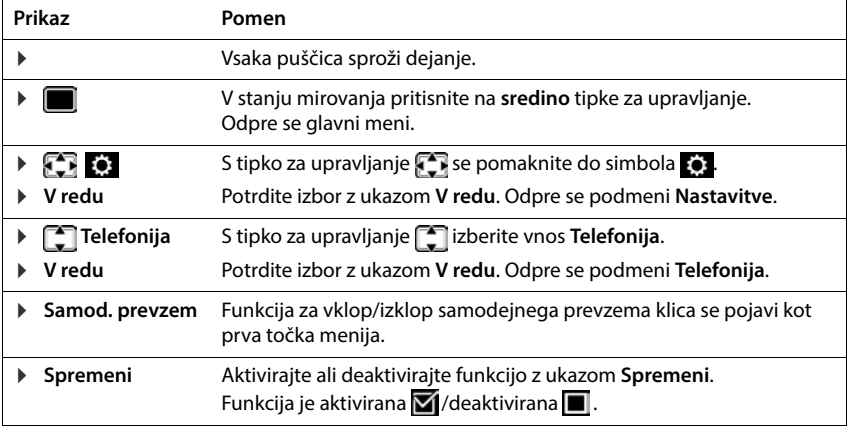

# **Opozorila za varno uporabo**

<span id="page-8-0"></span>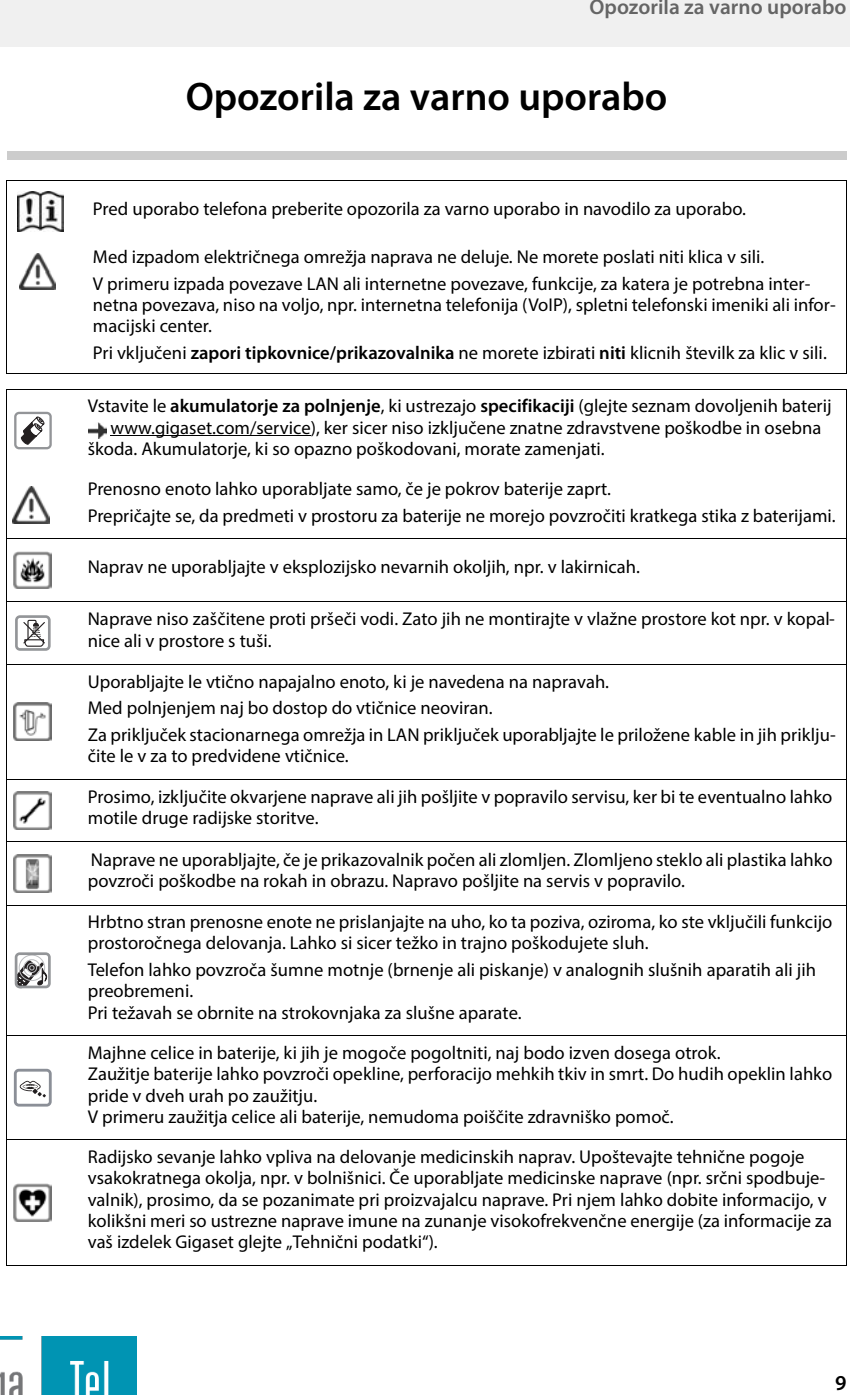

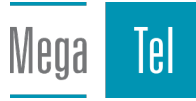

# **Zagon telefona**

# <span id="page-9-0"></span>**Vsebina embalaže**

- **Osnovna enota**, vtična napajalna enota za osnovno enoto, telefonski kabel, LAN-kabel,
- ena **mobilna enota**, en pokrov za baterije, dve bateriji, ena polnilna enota z vtičem, ena sponka za pas,
- navodila za uporabo

Različica z več mobilnimi enotami, na eno mobilno enoto:

• ena mobilna enota, ena polnilna enota z vtičem, ena sponka za pas, dve bateriji in en pokrov za baterije

Osnovna enota in polnilna enota sta predvideni za delovanje v zaprtih suhih prostorih in temperaturnem območju od +5 °C do +45 °C.

Osnovno enoto postavite v osrednji deli stanovanja ali hiše, na ravno, nedrsečo podlago. Običajno noge polnilne enote ne puščajo sledi na podlagi. Glede na raznolikost lakov in politur, ki se uporabljajo pri negi pohištva, ni mogoče izključiti, da pri stiku s podlago sledi ne ostanejo.

Telefona nikoli ne izpostavljajte vplivom izvorov toplote, neposrednim sončnim žarkom in drugim električnim napravam.

Telefon zaščitite pred vlago, prahom, agresivnimi tekočinami in parami.

Ta naprava je zasnovana samo za montažo na največ 2 m višine.

# <span id="page-9-1"></span>**Prenosna enota**

# **Priključitev mobilne enote (če je priloženo v paketu)**

- Priključite ploščati vtič vtične napajalne enote 1.
- Vtično napajalno enoto priključite v vtičnico električnega omrežja <mark>| 2 |</mark>.

Vtično napajalno enoto ponovno izvlecite:

- Odklopite vtično napajalno enoto iz omrežja.
- **Pritisnite tipko za sprostitev 3.**
- **Izvlek ploščatega vtiča 4.**

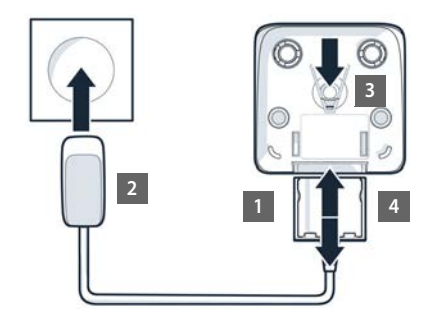

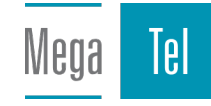

# **Začetek obratovanja mobilne enote**

Zaslon je zaščiten s folijo. **• Odstranite zaščitno folijo!** 

# **Vstavljanje baterije**

Uporabljajte le **baterije za polnjenje**. V nasprotnem primeru lahko pride do hujših zdravstvenih poškodb in materialne škode. Lahko pride npr. do poškodbe plašča baterije oziroma baterija lahko eksplodira. Poleg tega lahko nastopijo motnje v delovanju naprave ali pa nastane škoda na napravi.

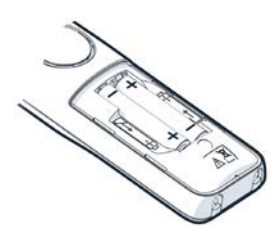

 Zamenjava baterij (smer vstavljanja +/- glejte sliko).

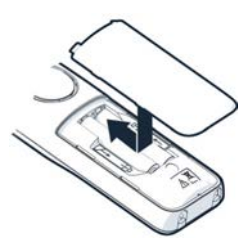

- Pokrov baterije namestite od zgoraj.
- $\blacktriangleright$  Pokrov pritisnite navzdol, da se zaskoči.

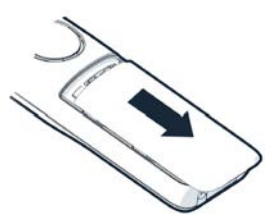

Ponovno odpiranje pokrova baterije:

▶ Z nohtom sezite v zgornjo zarezo na pokrovu in pokrov potisnite navzdol.

## **Namestitev sponke za pas**

Na mobilni enoti se nahajajo stranske vdolbine za namestitev sponke za pas.

- Namestitev sponke za pas  $\blacktriangleright$  Sponko za pas pritrdite na zadnjo stran mobilne enote, tako da se čepka sponke zaskočita v vdolbine.
- Odstranitev sponke za pas: ▶ S palcem močno pritisnite na sredino sponke za pas. In Noht na palcu druge roke od strani potisnite od zgoraj med sponko in ohišje. Sponko odstranite, tako da jo potisnete navzgor.

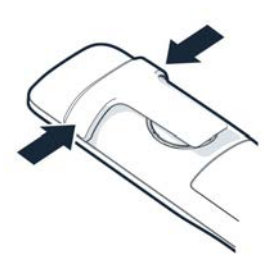

# **Polnjenje baterije**

▶ Baterije pred prvo uporabo povsem napolnite v polnilni enoti.

Baterija je povsem napolnjena, ko simbol strele za na prikazovalniku preneha svetiti.

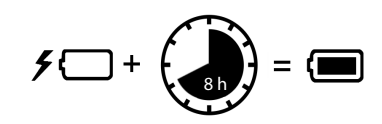

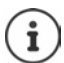

Baterije se lahko med polnjenjem nekoliko segrejejo. To ni nevarno.

Kapaciteta baterij se zaradi tehničnih vzrokov po določenem času zmanjša.

Deli mobilne enote, ki se nahajajo v embalaži, so v bazi že prijavljeni. Če katera od prenosnih enot ni prijavljena (prikaz **Prijavite prenosno enoto**), del mobilne enote ročno prijavite  $($   $\rightarrow$  [s. 73\)](#page-72-2).

## **Spreminjanje jezika prikaza**

Menjajte jezik zaslona, če je nastavljen neželeni jezik.

- $\triangleright$  Pritisnite sredino tipke
- **Tipke 6** in 5 počasi zaporedoma pritisnite . . . prikaže se zaslon za nastavitev jezika, nastavljen jezik (npr. **English**) je označen ( $\odot$  = izbrano).
- ▶ Izbira drugega jezika: ▶ Pritisnite dokler se na zaslonu ne označi želeni jezik, npr. **Francais** pritisnite desno tipko neposredno pod zaslonom, da bi potrdili izbrani jezik.
- Vrnitev v stanje mirovanja: **Dolgo** pritisnite tipko za prekinitev

# **Priključitev slušalk**

 Slušalke na levi strani mobilne enote priključite s 3,5 mm enopolnim vtičem <mark>| 1 |</mark>.

Glasnost slušalk je enaka nastavljeni glasnosti zvočnikov.

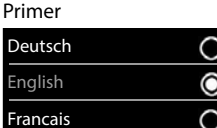

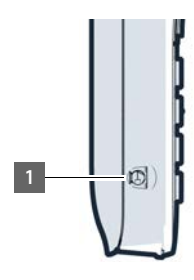

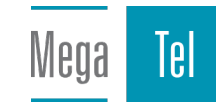

<span id="page-12-0"></span>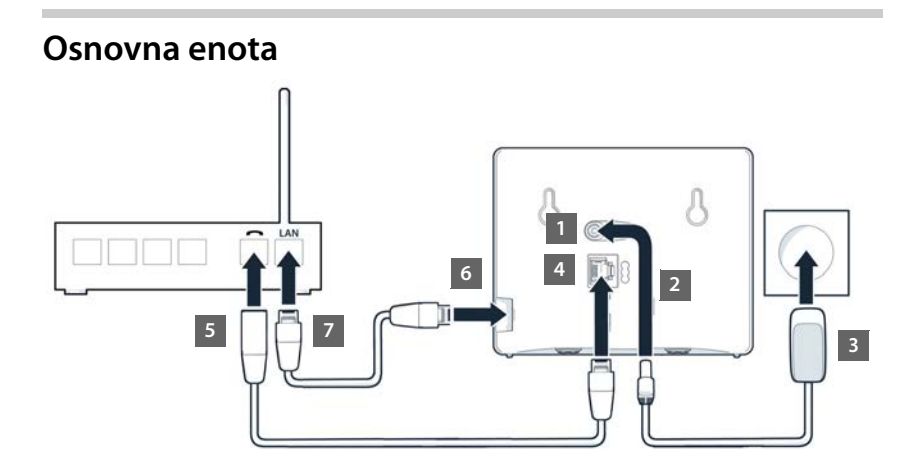

# **Povezava z električnim napajanjem**

- ▶ Napajalni kabel vtične napajalne enote priključite v zgornjo priključno vtičnico 11 na hrbtni strani osnovne enote.
- Kabel vstavite v predviden kanal 2.
- ▶ Vtično napajalno enoto priključite v vtičnico 3.

Uporabite samo **priloženi** napajalni kabel.

Za delovanje mora biti napajalni kabel **vedno priključen**, saj telefon brez električnega priključka ne bo deloval.

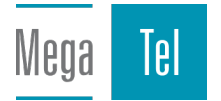

# **Priključitev telefonskega kabla in povezava z internetom**

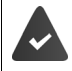

**Za internetni priključek:** usmerjevalnik in priključek v domače omrežje ter IP-račun pri ponudniku internetnih storitev.

**Za internetno telefonijo:** širokopasovni internetni priključek (npr. DSL) s pavšalno ceno.

- **2a stacionarni priključek:** telefonski kabel priključite v vtičnico **4** in povežite s stacionarnim priključkom vašega usmerjevalnika <mark>| 5 |</mark>.
- **Za internetno telefonijo in internetni priključek:** vtič priloženega Ethernet-kabla vstavite v LAN-priključek na bočni strani osnovne enote <mark>[6]</mark>. Drugi vtič Ethernet-kabla LAN-priključka priključite v usmerjevalnik <mark>| 7 |</mark>.
- ▶ Kable položite v predvidene kanale.

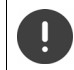

Uporabite samo **priloženi** telefonski kabel. Lahko se zgodi, da je razporeditev žil kabla drugačna.

Takoj ko je kabel med telefonom in usmerjevalnikom povezan in je usmerjevalnik vklopljen, zasveti tipka na sprednji strani osnovne enote (Paging-tipka).

#### **Zdaj lahko telefonirate in ste dosegljivi prek stacionarnega omrežja in interneta. Telefon je povezan v internet.**

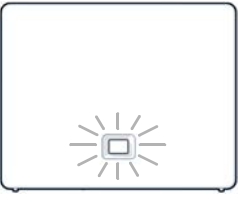

**Avtomatski odzivnik osnovne enote ima v načinu snemanja vklopljeno standardno sporočilo.**

Da bi lahko uporabili vse funkcije Gigaset GO, po potrebi na svoj pametni telefon namestite aplikacije in v spletnem konfiguratorju opravite ustrezne nastavitve telefona, npr. svoj telefon prijavite pri Gigaset elements.

Več informacij glede nastavitev  $\rightarrow$  [Spletni konfigurator](#page-92-1) ( $\rightarrow$  [s. 93\)](#page-92-1)

Dodatne informacije o Gigaset GO najdete na  $\rightarrow$  [www.gigaset.com/go](https://www.gigaset.com/go)

#### **Obvestilo o varstvu podatkov**

V primeru, da je naprava povezana z usmerjevalnikom, se samodejno poveže s strežnikom za podporo Gigaset. Enkrat dnevno pošilja naslednje, za napravo specifične, podatke:

- serijsko številko/opravilno številko,
- MAC-naslov,
- zasebni IP-naslov Gigaseta v omrežju LAN/njegovo številko vrat,
- ime naprave,
- različico programske opreme.

Na strežniku za podporo obstaja hiperpovezava z že obstoječimi, za napravo specifičnimi, podatki:

- klicno številko Gigaset.net,
- sistemskimi gesli/gesli naprave.

Več informacij o shranjenih podatkih v zvezi s storitvijo Gigaset.net najdete na spletnem mestu:

 [www.gigaset.net/privacy-policy](https://www.gigaset.net/privacy-policy)

# <span id="page-14-0"></span>**Nastavitev računov IP**

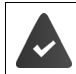

Pri ponudniku za telefonske storitve je treba pridobiti račun IP za internetno telefonijo. Na voljo so podatki za dostop (uporabniško ime, geslo itd.) ponudnika.

Za prijavo telefona pri svojem ponudniku uporabite:

- VoIP-pomočnika na mobilni enoti,
- ali spletni konfigurator na računalniku ali tabličnem računalniku (+ s. [97\)](#page-96-0)

## **Prijava z VoIP-pomočnikom mobilne enote**

Takoj ko je baterija mobilne enote dovolj napolnjena, začne na mobilni enoti utripati tipka za obvestila.

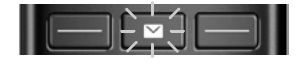

**Pritisnite tipko za sporočila <b>Da** . . . pomočnik se zažene  $\triangleright$  z  $\cdot$  listajte po prikazanem besedilu **V redu**

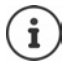

Če zagon pomočnika ni izveden pravilno oziroma ga prekinete, zaženite VoIP-pomočnika prek menija na mobilni enoti:

# **Nastavitve V redu Departies V redu Departies V redu Departies V redu Departies V redu Departies V redu Departies V redu Departies V redu Departies V redu Departies V redu Departies V redu Departies V reduced Departies V r**

Če se na zaslonu pojavi **Na voljo nova strojprogram. oprema**, je na telefonu že nameščena posodobljena strojna programska oprema.

Posodobitev strojne programske opreme: **▶ Da** . . . nova strojna programska oprema se bo naložila (traja pribl. 6 min) Nato začne znova utripati tipka za obvestila  $\Box$ .

Na zaslonu se izpišejo možni računi IP (**IP 1** do **IP 6**). Že konfigurirani računi so označeni z **14** 

izberite želeni račun **V redu**

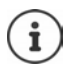

Če internetne povezave ni mogoče vzpostaviti, se pojavi ustrezno poročilo o napaki. Informacije o tem najdete v »[Pogosta vprašanja«](#page-108-2) → [Dodatek](#page-108-3)).

 Prekinitev VoIP-pomočnika: **V redu** . . . VoIP-pomočnik se zaključipo potrebi odpravite napakopomočnika prek menija kasneje vklopite šele, da konfigurirate račun IP.

Pomočnik v internetu vzpostavi povezavo s konfiguracijskim strežnikom Gigaset. Tu se nahajajo različni profili s splošnimi podatki za konfiguracijo za različne ponudnike, ki jih lahko prenesete.

#### **Izbira ponudnika**

Naloži se seznam z državami.

 izberite državo, kjer želite uporabljati telefon **V redu** . . . prikaže se seznam ponudnikov te države  $\blacktriangleright$  izberite ponudnika  $\blacktriangleright$  V redu . . . splošni konfiguracijski podatki vašega ponudnika se bodo prenesli in shranili v telefon

Če vašega ponudnika ni na seznamu:

Preklic postopka pomočnika: • tipko za prekinitev  $\boxed{\odot}$  pritisnite in zadržite . . . mobilna enota znova preklopi v stanje mirovanjas spletnim konfiguratorjem vzpostavite račun IP

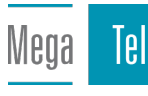

#### **Vnos uporabniških podatkov računa IPAutentifikacija (odvisno od ponudnika)**

▶ Vnesite prijavne podatke ▶ vsak vnos potrdite z V redu

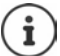

Pri vnosu prijavnih podatkov pazite na pravilno veliko/malo pisavo!

Sporočilo pri uspešnem prenosu: **Vas IP racun je pri vasem ponudnik prijavljen**

## **Povezave za prejemanje in pošiljanje podatkov**

Razpoložljive povezave telefona (stacionarno omrežje, Gigaset.net in do šest IP-povezav) bodo na končnih napravah dodeljene kot povezave za prejemanje in po potrebi pošiljanje podatkov. Končne naprave so prijavljene mobilne enote in trije avtomatski odzivniki osnovne enote.

- **Povezave za prejemanje podatkov**: Klicne številke, na katere vas je mogoče doklicati. Dohodni klici bodo preusmerjeni na končne naprave, katerim je kot povezava za prejemanje dodeljena pripadajoča povezava.
- **Povezava za pošiljanje podatkov**: Linija, ki jo uporabljate za svoj odhodni klic. Klicanemu bo posredovana pripadajoča klicna številka. Vsaki končni napravi lahko fiksno dodelite klicno številko oz. pripadajočo povezavo kot povezavo za pošiljanje podatkov.

Vsaka povezava (klicna številka) vašega telefona je lahko tudi povezava za pošiljanje in prejemanje podatkov in jo je mogoče dodeliti več končnim napravam. Vendar jo je dovoljeno kot povezavo za prejemanje podatkov dodeliti le enemu avtomatskemu odzivniku.

#### **Standardna dodelitev**

- Mobilnim enotam in avtomatskemu odzivniku 1 so pri dobavi vse konfigurirane povezave dodeljene kot povezave za prejemanje.
- Mobilnim enotam je povezava stacionarnega omrežja dodeljena kot povezava za pošiljanje podatkov. Če **nimate** stacionarnega priključka, ni dodeljena še nobena povezava za pošilianie podatkov.

#### **Sprememba povezav za pošiljanje podatkov**

**▶ ● ▶ ○ REP < Nastavitve ▶ V redu ▶ ● Telefonija ▶ V redu ▶ Oddajne povezave ▶ V redu**

Izbira mobilne enote:

 izberite mobilno enoto, katere standardno dodelitev želite spremeniti  $\triangleright$  **V redu** . . . prikazana bo povezava, trenutno nastavljena za odhodne klice mobilne enote: **Stac. linija** (če imate stacionarni priključek)

Spreminjanje dodelitve:

**Externalizaberite želeno povezavo ali Polj. izbira > Shrani Polj. izbira**: Pri vsakem klicu lahko izberete linijo, preko katere naj se vzpostavi pogovor.

Eno za drugo lahko spremenite standardno dodelitev vsem prijavljenim mobilnim enotam.

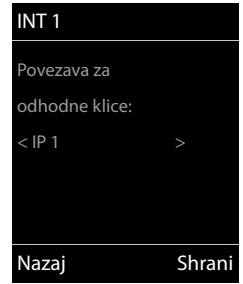

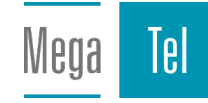

#### **Sprememba povezave za prejemanje podatkov**

**E**  $\bullet$  **T**  $\bullet$  **Nastavitve**  $\bullet$  V redu  $\bullet$  **Telefonija**  $\bullet$  V redu  $\bullet$  Sprejem. povezave  $\bullet$  V **redu**

Izberite mobilno enoto ali avtomatski odzivnik:

 $\blacktriangleright$   $\Box$  izberite mobilno enoto ali avtomatski odzivnik, katerega standardno dodelitev želite spremeniti **V redu** . . . na zaslonu je po en vnos za vsako razpoložljivo povezavo telefona (**IP 1**– **IP 6**, **Gigaset.net**, **Stacion. lin.**)

Spreminjanje dodelitve:

 izberite želeno povezavo izberite **Da** ali **Ne** (**Da** = klici na to povezavo bodo posredovani na mobilno enoto/avtomatski odzivnik) **Shrani**

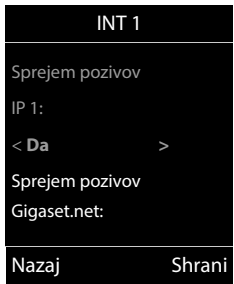

Avtomatskemu odzivniku lahko dodelite natanko eno povezavo za prejemanje podatkov.

Eno povezavo je mogoče kot povezavo za prejemanje podatkov dodeliti le **enemu** avtomatskemu odzivniku. Če enemu avtomatskemu odzivniku dodelite povezavo za prejemanje podatkov, ki je že dodeljena drugemu avtomatskemu odzivniku, bo »stara« dodelitev izbrisana.

#### **Vaš telefon je zdaj pripravljen za uporabo!**

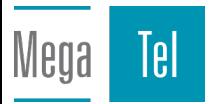

# <span id="page-17-0"></span>**Smart Call Block (SCB)**

Smart Call Block je storitev družbe Gigaset Communications GmbH. Storitev ponuja široko paleto možnosti za preprečevanje neželenih klicev.

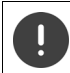

Storitev SCB je plačljiva in jo lahko dobite v spletni trgovini Gigaset. Če imate bon za brezplačno uporabo, ga unovčite na strani [www.gigaset.com/SCB.](https://www.gigaset.com/SCB)

Storitev Smart Call Block uporablja ocene tellows, s katerimi določi oceno telefonskih številk dohodnih klicev z lestvico od 1 do 9 glede na njihovo resnost.

Več informacij o tellows:  $\rightarrow$  [www.tellows.com](https://www.tellows.com)

# **Unovčenje bona v spletni trgovini Gigaset**

V embalaži je priloženo dopolnilo s podatki o Smart Call Block. Tam najdete tudi svojo osebno kodo za popust. Z njo lahko storitev Smart Call Block brezplačno uporabljate tri mesece.

## **Vnos kode za popust in aktivacija storitve**

- V svoj brskalnik vnesite [www.gigaset.com/SCB](https://www.gigaset.com/SCB) . . . Odpre se spletna stran Gigaset, kjer lahko vnesete svojo kodo za popust
- Vnesite kodo za popust in kliknite **Send** . . . Samodejno se bo odprla spletna trgovina Gigaset

Izdelek je že naložen kot artikel. Ne bo imel nobene cene in vam ni treba vnesti nobenih podatkov za plačilo (kreditna kartica itd.).

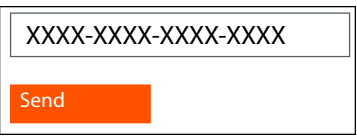

Kliknite **Checkout**

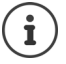

Če nimate bona: ▶ Pridobitev licence v spletni trgovini Gigaset

## **Izdelava/prijava uporabniškega računa Gigaset.net**

Za zaključek naročila se prijavite v Gigaset.

Če ste že registrirani uporabnik Gigaseta:

vnesite svoj e-naslov in ustrezno geslo **Login**

Če še niste registrirani:

- **EXILIANIE NA Continue and register L** Vnesite prijavne podatke za vaš uporabniški račun Gigaset . . . Prejeli boste e-sporočilo, ki ga morate potrditi za dokončanje računa.
- Kliknite na povezavo v e-sporočilu

Nakup je zdaj končan. Storitev Gigaset Smart Call Block je zdaj povezana z vašim uporabniškim račinom in aktivirana.

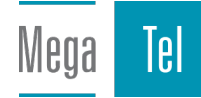

## **Namestitev aplikacije Gigaset elements**

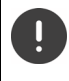

Preverite, ali je vaš pametni telefon prek povezave WLAN povezan v enako domače omrežje kot vaš telefon in da je internetna povezava prek WLAN vzpostavljena. Po potrebi na pametnem telefonu dezaktivirajte »mobilne podatke«.

Za povezavo telefona v oblak Gigaset morate imeti na svojem pametnem telefonu nameščeno aplikacijo Gigaset elements:

 Brezplačno aplikacijo Gigaset elements App prenesite iz trgovine Google Play Store ali App Store v svoj pametni telefon in jo namestite

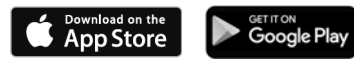

 Zaženite aplikacijo in se prijavite z istimi uporabniškimi podatki, ki ste jih uporabili za unovčenje bona

## **Telefon povežite v oblak Gigaset**

Kot senzor lahko povežete le en GO-Box. Če že imate prijavljen GO-Box, ga odjavite.

- Na strani aplikacije **Choose a sensor** pritisnite **GO-Box** . . . pomočnik za namestitev vas vodi skozi vse potrebne korake
- ▶ Sledite napotkom na zaslonu.

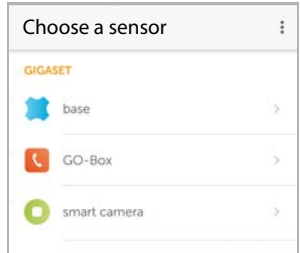

Postopek namestitve ste zdaj končali in vaš telefon je povezan z oblakom Gigaset. Zdaj lahko uporabljate storitev Smart Call Block.

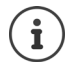

Če se je časovna omejitev vaše kode za popust iztekla, boste o tem obveščeni po e-pošti in s sporočilom na zaslonu vaše mobilne enote. Zdaj potrebujete plačljivo naročnino na storitev. To prejmete v spletni trgovini Gigaset.

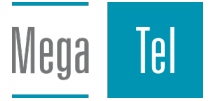

# **Upravljanje telefona**

# <span id="page-19-1"></span><span id="page-19-0"></span>**Spoznavanje telefona**

# **Vklop/izklop prenosnega dela**

- Vklop: ▶ na izklopljeni prenosni enoti pritisnite in **zadržite** tipko za položitev slušalke **↑**
- Izklop: v stanju mirovanja prenosne enote pritisnite in **zadržite** tipko za položitev slušalke<sup>r</sup>al

Ko izklopljeno mobilno enoto postavite v osnovno ali polnilno enoto, se mobilna enota samodejno vklopi.

# **Vklop/izklop zapore tipk**

Zapora tipk preprečuje nehoteno uporabo telefona.

Vklop/izklop zapore tipk: Pritisnite in **zadržite**

Zapora tipk je vklopljena: na prikazovalniku se prikaže simbol **O** 

Če se na prenosni enoti signalizira dohodni klic, se zapora tipk samodejno izklopi. Klic lahko prevzamete. Po končanem pogovoru se zapora znova vklopi.

Pri vklopljeni zapori ne morete izbirati niti klicnih številk za klic v sili.

# <span id="page-19-2"></span>**Tipka za upravljanje**

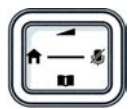

S tipko za upravljanje se pomikate med meniji in polji za vnos ter po potrebi z njo prikličete določene funkcije.

V nadaljevanju je stran tipke za upravljanje (zgoraj, spodaj, desno, levo), ki jo je v posamezni situaciji uporabe treba pritisniti, označena črno, npr. za »pritisnite desno stran tipke za upravljanje« ali $\blacksquare$  za »pritisnite v sredino tipke za upravljanje«.

#### **V stanju mirovanja**

Odpiranje telefonskega imenika pritisnite **na kratko** Seznam razpoložljivih spletnih telefonskih imenikov odpri pritisnite in **zadržite** Odpiranje glavnega menija ali kontrol kontrol na kontrol na kontrol na kontrol na kontrol na kontrol na kontrol Odpiranje seznama prenosnih enot

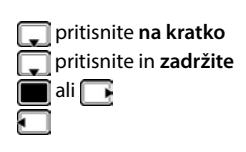

## **V podmenijih, izbirnih poljih in poljih za vnos**

Potrditev funkcije

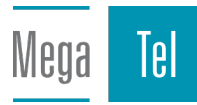

#### **Med pogovorom**

Odpiranje telefonskega imenika

Seznam razpoložljivih spletnih telefonskih imenikov odpri pritisnite in **zadržite**

Mikrofon preklopite v nemo zvezo

Začnite z interno vmesno zvezo

Glasnost govora spremenite za slušalko oziroma za prostoročni način delovanja

# <span id="page-20-0"></span>**Funkcijski tipki**

Funkcijski tipki glede na situacijo uporabe ponujata različne funkcije.

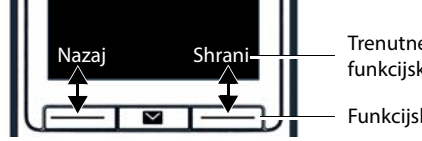

Trenutne funkcije funkcijskih tipk

Funkcijske tipke

Simboli na funkcijskih tipkah  $\rightarrow$  s. [122](#page-121-2)

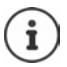

Ko je telefon v stanju mirovanja, imajo tipke prednastavljene funkcije, ki jih je mogoče predodeliti.

# **Premikanje po meniju**

Funkcije telefona so ponujene v meniju, ki je sestavljen iz več ravni.

## **Izbira/potrditev funkcij**

Potrditev izbire z **V redu** ali pritisnite na sredino tipke za upravljanje Eno menijsko raven nazaj z **Nazaj** Preklop v stanje mirovanja z **Pritisnite** in **zadržite** Vklop/izklop funkcije z **Spremeni** aktivirano **i dezaktivirano i de** Aktivacija/deaktivacija možnosti z **Izberi** izbrano O /ni izbrano O

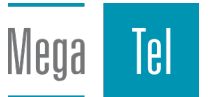

## **Glavni meni**

V stanju mirovanja:  $\triangleright$  Tipko za upravljanje pritisnite na **sredini**  $\blacksquare$  **>** s tipko za upravljanje  $\blacksquare$  izberite podmeni **> V redu**

Funkcije glavnega menija so na prikazovalniku prikazane s simboli. Simbol izbrane funkcije je barvno označen, pripadajoče ime se pojavi v naslovni vrstici.

## **Podmeniji**

Funkcije podmenijev so prikazane v obliki seznama.

Dostop do funkcije:  $\blacktriangleright$  s tipko za upravljanje  $\lceil \cdot \rceil$  izberite funkcijo **V redu**

Vrnitev na prejšnjo raven menija:

- Pritisnite funkcijsko tipko **Nazaj**
- ali
- **Na kratko** pritisnite tipko za položitev slušalke

#### **Vrnitev v stanje mirovanja**

**Pritisnite tipko za položitev slušalke in jo zadržite** 

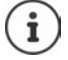

Če ne pritisnete tipke, prikazovalnik po približno 2 minutah **samodejno** preklopi v stanje mirovanja.

# Primer Nastavitve مه Nazaj V redu

#### Primer

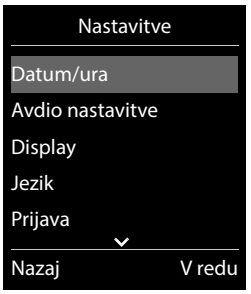

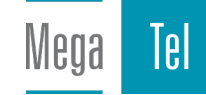

# **Vnašanje besedila**

## **Položaj za vnos**

- $\triangleright$  z ukazom  $\Box$  izberite polje za vnos. Polje je aktivirano, če je v njem prikazan utripajoč kazalec za pisanje.
- <sup>z</sup> ukazom premaknite položaj kazalca za pisanje.

## **Popravljanje napačnih vnosov**

Brisanje **znaka** pred kazalcem za pisanje:  $\rightarrow \{e\}$  Pritisnite **na kratko** 

- 
- Brisanje **besed** pred kazalcem za pisanje:  $\rightarrow$  **ZC** Pritisnite in **zadržite**

## **Vnos črke/znaka**

Vsaki tipki med  $\boxed{2}$  in  $\boxed{9}$  in tipki  $\boxed{0}$  je dodeljenih več črk in cifer. Ko pritisnete določeno tipko, se na prikazovalniku prikažejo vsi znaki. Izbran znak je poudarjen.

- Izbira črke/številke: Tipko večkrat zapored kratko pritisnite
- Menjavanje med pisanjem malih in velikih črk ter cifer:  $\blacktriangleright$  Pritisnite tipko lestvica  $\boxed{++}$ Pri urejanju vnosa v telefonskem imeniku se vse začetne črke in vsaka po presledku vnesena črka samodejno izpišejo z veliko začetnico.
- Vnašanje posebnih znakov: Pritisnite tipko zvezdica  $*$  z ukazom  $\Box$  se pomaknite do želenega znaka **Vstavi**

Razpoložljivost posebnih znakov je odvisna od nastavljenega jezika.

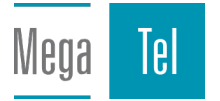

# <span id="page-23-0"></span>**Telefoniranje**

# **Klicanje**

**▶ z ukazom ↓ vnesite številko ▶ kratko** pritisnite tipko za dvig slušalke

Povezava je izbrana prek povezave za pošiljanje (linije), nastavljene za prenosno enoto. Če želite uporabiti drugo linijo:

**Pritisnite in držite tipko za dvig slušalke**  $\boxed{\frown}$  **<b>F** z ukazom  $\boxed{\frown}$  izberite linijo **F** Izberi **F** z ukazom **PH** vnesite številko ... številka je izbrana približno 3 sekunde po vnosu zadnje cifre

Mobilnemu delu je vedno dodeljena povezava za oddajo **Polj. izbira**:

**▶ | Izberi** vnesite številko ▶ pritisnite tipko za prekinitev  $\Box$  ▶  $\Box$  izberite povezavo ▶ Izberi

Prekinitev postopka izbiranja: Pritisnite tipko za položitev slušalke  $\lceil \cdot \cdot \rceil$ 

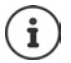

Informacije o posredovanju klicne številke:  $\rightarrow$  [s. 31](#page-30-1)

Če je osvetlitev prikazovalnika izklopljena, jo lahko znova vklopite tako, da pritisnete poljubno tipko. **Tipke s ciframi** bodo pri tem prevzete na prikazovalnik za pripravo izbire, **druge tipke** nimajo dodatne funkcije.

Številke, ki se končajo z #9, so samodejno izbrane prek povezave Gigaset.net ( $\rightarrow$  [s. 90](#page-89-1)). Klici so brezplačni.

# **Izbiranje iz telefonskega imenika**

> z ukazom odprite telefonski imenik > z ukazom  $\Box$  izberite vnos > pritisnite tipko za dvig slušalke

Če je vnesenih več klicnih številk:

**Ex** ukazom **izberite klicno številko <b>F** pritisnite tipko za dvig slušalke  $\sim$  ... izbrana je klicna številka

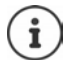

Za hiter dostop (kratko izbiranje): Nastavitev klicnih številk iz telefonskega imenika na tipke s ciframi ali funkcijske tipke.

Izbira iz telefonskega imenika Gigaset.net  $\rightarrow$  [s. 43](#page-42-1)

## **Izbiranje s seznama za ponavljanje izbiranja**

V seznamu za ponavljanje izbiranja je shranjenih 20 klicnih številk, ki so bile nazadnje izbrane s to prenosno enoto.

 $\blacktriangleright$  Na kratko pritisnite tipko za dvig slušalke  $\boxed{\curvearrowleft}$  ... Podpre se seznam za ponavljanje izbiranja  $\blacktriangleright$  z ukazom  $\Box$  izberite vnos  $\blacktriangleright$  pritisnite tipko za dvig slušalke  $\Box$ 

Če je prikazano ime:

**Pogled** . . . prikazana bo klicna številka  $\triangleright$  po potrebi z ukazom **prelistajte klicne** številke  $\blacktriangleright$  pri želeni klicni številki pritisnite tipko za dvig slušalke  $\lceil \cdot \rceil$ 

#### **Urejanje vnosov seznama za ponavljanje izbiranja**

▶ Na **kratko** pritisnite tipko za dvig slušalke  $\boxed{\curvearrowleft}$  ... odpre se seznam za ponavljanje izbiranja > z ukazom izberite vnos > Možnosti . . . druge možnosti:

Kopiranje vnosa v telefonski imenik:

**Kopiraj v tel. imenik V redu**

Kopiranje klicne številke v prikazovalnik:

**Prikaz številke V redu po potrebi spremenite ali dopol**nite s  $\langle C \rangle$   $\rightarrow$  11 shranite v telefonski imenik kot nov vnos

Brisanje izbranega vnosa:

**Izbriši vnos V redu**

Brisanje vseh vnosov:

**Izbriši seznam V redu**

## **Izbiranje s seznama klicev**

Seznami klicev (+ s. [36](#page-35-1)) vsebujejo zadnje prejete, odhodne in neodgovorjene klice.

**Seznami klicev V redu** > z ukazom izberite seznam > V redu > z ukazom  $\Box$  izberite vnos  $\triangleright$  pritisnite tipko za dvig slušalke  $\curvearrowright$ 

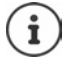

Seznam klicev lahko prikličete neposredno s funkcijsko tipko **Klici**, če je funkcijska tipka ustrezno zasedena.

Seznam **Neodgovorjeni klici** lahko odprete s tipko za sporočila  $\boxed{\bullet}$ .

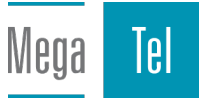

# **Direktni klic**

S pritiskom **poljubne** tipke se izbere nastavljena klicna številka. Tako lahko npr. otroci, ki še ne znajo vnesti klicne številke, pokličejo določeno klicno številko.

Vklop načina direktnega klica:

**Dodatne funkcije DV redu Neposredni klic**  $\blacktriangleright$  **V redu**  $\blacktriangleright$  z ukazom **vključite** možnost **Aktiviranje** ▶  **| Klic na** ▶ z ukazom **| | I** vnesite klicno številko **Shrani** . . . v prikazovalniku stanja mirovanja bo prikazan aktiviran direktni klic

Izvedba direktnega klica: Pritisnite poljubno tipko . . . izbere se shranjena klicna številka

Prekinitev izbire:  $\triangleright$  Pritisnite tipko za položitev slušalke  $\lceil \cdot \rceil$ .

Končanje načina direktnega klica: **Pritisnite in zadržite tipko**  $\boxed{++}$ 

# **Klicanje naslova IP (odvisno od ponudnika)**

- S tipko zvezdica  $\rightarrow$  med sabo ločite številčne bloke naslova IP (npr. 149\*246\*122\*28).
- S tipko lojtra  $\boxed{a \rightarrow b}$  k naslovu IP dodajte številko SIP-vrat sogovornika (npr. 149\*246\*122\*28#5060).

V primeru, da ponudnik ne podpira izbire naslova IP, bo vsak del naslova obravnavan kot običajna klicna številka.

## **Vnos premora med izbiranjem**

**▶** Pritisnite in zadržite tipko lojtrca  $\overline{+}\cdot\overline{•}$  ... na zaslonu se prikaže **P.** 

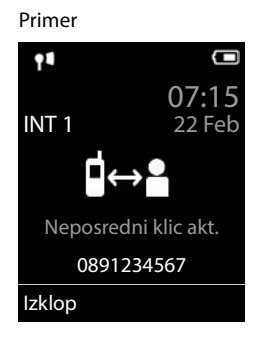

IAI

Meoa

# **Dohodni klici**

Prejeti klic se signalizira z zvonjenjem, s prikazom na zaslonu in utripanjem tipke za sprejem klica/prostoročni način  $\Gamma$  /  $\Gamma$ .

Prevzem klica:

- Pritisnite tipko za dvig slušalke  $\sqrt{\epsilon}$
- Če je vklopljeno **Samod. prevzem:** prenosni del vzemite iz polnilne enote
- V sistemu z odzivnikom: Posredovanje na telefonski odzivnik: **Možnosti Preusm. na odzivnik**
- Prevzem klica na naglavni slušalki

Izključitev pozivnega signala: **Utišaj** . . . klic je mogoče prevzeti tako dolgo, dokler je prikazan na prikazovalniku

Prekinite klic in klicno številko shranite na seznam blokiranih številk (pri aktiviranem seznamu blokiranih številk):

**Blokiraj Da**

Zavrnitev klica: **Pritisnite tipko za prekinitev** 

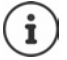

Pri aktiviranem seznamu blokiranih številk (način zaščite **Tihi klic**) bo klic s številke na seznamu blokiranih številk na zasonu označem z $( \cdot | x )$ ).

# **Podatki o klicatelju**

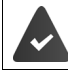

Klicna številka kličočega bo prenešena  $($   $\rightarrow$  [s. 31\)](#page-30-1).

Klicna številka klicatelja se prikaže na zaslonu.

## **Brez vnosa v omrežni telefonski imenik in brez storitve Smart Call Block**

Če je številka klicatelja shranjena v lokalnem imeniku, se izpiše ime.

#### **Vnos v telefonski imenik**

v primeru, da je prenešena klicna številka v omrežnem telefonskem imeniku, bo številka v podatkovni bazi ponudnika zamenjana in prikazana na zaslonu.

## **S storitvijo Smart Call Block**

Preverjena bo resnost klica in prikazana s podatki. Kot vir bodo podani **tellows**.

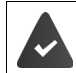

Storitev Smart Call Block (pametna blokada klica) je naročena in nameščena pri Gigasetu.

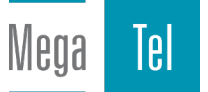

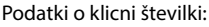

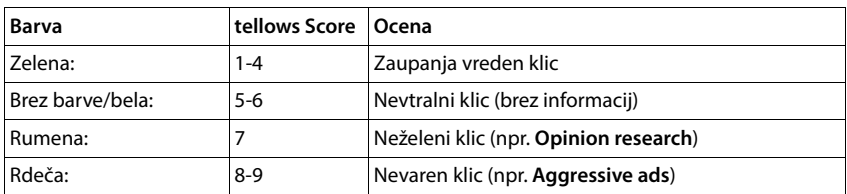

Odvisno od vaših nastavitev, SCB klici z oceno tellows 7-9 sploh ne bodo signalizirani oz. bodo signalizirani samo vidno.

# **Prevzem/zavrnitev poziva na čakanju**

Signal poziva na čakanju med zunanjim pogovorom signalizira klic. Klicna številka ali ime kličočega bo prikazano, ko bo posredovana telefonska številka.

- **•** Zavrnitev klica: ▶ Možnosti ▶ <a> Zavrni klic na cak. ▶ V redu
- Prevzem klica:  **Sprejmi •** govorite z novim kličočim. Zveza, ki ste jo imeli vzpostavljeno prej, se zadrži.
- Končanje pogovora, zadržani pogovor se znova vzpostavi. Pritisnite tipko za položitev slušalke  $\sqrt{a}$ .

# **Interni klici**

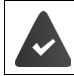

V osnovni enoti je prijavljenih več prenosnih enot  $($   $\rightarrow$  [s. 73](#page-72-3)).

 pritisnite na **kratko** . . . seznam prenosnih enot se odpre, lastna prenosna enota je označena z < b z ukazom izberite prenosno enoto ali Pokliči vse (skupinski klic) b pritisnite tipko za dvig slušalke  $\sqrt{\epsilon}$ 

Hitro izbiranje za skupinski klic:

- pritisnite na **kratko**  $\sqrt{*}$
- ali pritisnite **in zadržite**

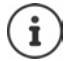

Interni pogovori z drugimi prenosnimi enotami, prijavljenimi v isto osnovno enoto, so brezplačni.

Signal zasedeno zaslišite, če:

- je že vzpostavljena interna zveza
- klicana prenosna enota ni na voljo (je izklopljena, zunaj dometa)
- interni pogovor ni prevzet v 3 minutah

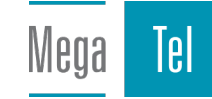

## **Interna vmesna zveza / Interna predaja pogovora**

Telefonirate z **zunanjim** sogovornikom in pogovor predate **internemu** udeležencu ali imate z njim vmesno povezavo.

**E**... odpre se seznam prenosnih enot **D** z ukazom iz izberite prenosno enoto ali **Pokliči vse V redu** . . . telefon pokliče enega ali več internih sogovornikov . . . druge možnosti:

Vzpostavljanje vmesne povezave:

Pogovor z internim sogovornikom

Vrnitev na zunanji pogovor:

#### **Možnosti Prekini aktivni klic V redu**

Predaja zunanjega pogovora, ko se je interni sogovornik že oglasil:

 $\triangleright$  napoved zunanjega pogovora  $\triangleright$  pritisnite tipko za položitev slušalke $\sqrt{a}$ 

Predaja zunanjega pogovora, preden interni sogovornik dvigne slušalko:

Pritisnite tipko za položitev slušalke  $\boxed{\bullet}$  ... zunanji pogovor se takoj preusmeri. Če se interni udeleženec ne javi ali ima zasedeno zvezo, se zunanji klic samodejno vrne k vam.

Končajte interni klic, če se interni udeleženec **ne** javi ali je priključek zaseden:

**Končaj** . . . Vrnete se k zunanjemu pogovoru

## **Prevzem/zavrnitev poziva na čakanju**

Zunanji klic med internim pogovorom bo signaliziran s signalom poziva na čakanje. Ko se klicna številka prenese, se na prikazovalniku prikaže klicna številka ali ime kličočega.

Zavrnitev klica: **Lavrni** 

Signal poziva na čakanje bo izklopljen. Klic bo še naprej signaliziran na drugih prijavljenih prenosnih enotah.

• Prevzem klica: **Sprejmi** . . . Govorite z novim kličočim, prejšnji pogovor bo zadržan.

## **Interni poziv na čakanje med zunanjim pogovorom**

Če vas interni udeleženec pogovora poskuša poklicati med zunanjim ali internim pogovorom, bo ta klic prikazan v prikazovalniku (**Poziv na čakanju**).

- Končanje prikaza: Pritisnite poljubno tipko
- Prevzem notranjega klica: Končanje trenutnega pogovora Notranji klic bo signaliziran kot običajno. Klic lahko prevzamete.

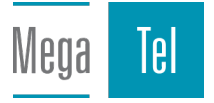

# **Med pogovorom**

## **Prostoročno telefoniranje**

Med pogovorom, pri vzpostavljanju povezave in pri poslušanju telefonskega odzivnika vklopite/ izklopite prostoročno telefoniranje (v sistemu z lokalnim odzivnikom):

Pritisnite tipko za prostoročno telefoniranje

Postavljanje prenosne enote v polnilno enoto med pogovorom:

**Pritisnite in zadržite tipko za prostoročno telefoniranje**  $\mathbf{u}$  $\mathbf{v}$  **prenosno enoto postavite v** polnilno enoto  $\sqrt{d}$  držite še nadaljnji 2 sekundi

## **Glasnost pogovora**

Velja za trenutno uporabljen način (prostoročno telefoniranje, slušalka ali slušalka, če ima mobilna enota priključek za slušalko:

z nastavite glanost **Shrani**

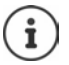

Nastavitev se bo po pribl. 3 sekundah samodejno shranila, tudi če ne pritisnete **Shrani**.

## **Preklop mikrofona v nemo zvezo**

Če boste izključili mikrofon, ne boste slišali sogovornika.

Med pogovorom vključite/izključite mikrofon:  $\blacktriangleright$  pritisnite  $\blacksquare$ .

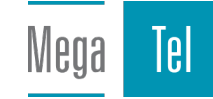

# <span id="page-30-0"></span>**Uporaba funkcij, ki so specifične za ponudnika (storitve omrežja)**

Omrežne storitve so odvisne od omrežja (analogno stacionarno omrežje ali internetna telefonija) in ponudnika omrežja (ponudnik storitve ali telefonska naprava), zato jih po potrebi naročite pri njem.

Opis funkcijskih značilnosti najdete na spletnih straneh ali v podružnicah svojega ponudnika omrežja.

Pri težavah se obrnite na svojega ponudnika omrežja.

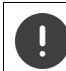

Zaradi naročila omrežnih storitev lahko nastanejo **dodatni stroški**. Pozanimajte se pri svojem ponudniku.

Razlikujemo dve skupini storitev omrežja:

- Omrežne storitve, ki se v stanju mirovanja aktivirajo za naslednji klic ali za vse naslednje klice (npr. »Anonimno klicanje«). Te se aktivirajo/deaktivirajo v meniju **Storitve omrežja**.
- Storitve omrežja, ki jih aktivirate med zunanjim pogovorom (npr. »Vmesna zveza«, »Vzpostavljanje konference«). Te so lahko na voljo kot možnost med zunanjim pogovorom ali s funkcijsko tipko (npr. **Zun. klic**, **Konferenca**).

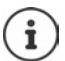

Za vključitev/izključitev oziroma za aktiviranje/deaktiviranje funkcijskih značilnosti telefon pošlje kodo v telefonsko omrežje.

Po prejemu signala potrditve iz telefonskega omrežja pritisnite  $\lceil \cdot \cdot \rceil$ .

Reprogramiranje storitev omrežja ni možno.

# <span id="page-30-1"></span>**Posredovanje klicne številke**

Pri klicu bo klicna številka kličočega posredovana (CLI = Calling Line Identification) in se lahko pri klicanem prikaže na prikazovalniku (CLIP = CLI Presentation). Ko je klicna številka onemogočena, se pri klicanem ne prikaže. Klic je anonimen (CLIR = CLI Restriction).

# **Prikaz klicne številke pri dohodnih klicih**

## **Pri posredovanju klicne številke**

Klicna številka kličočega se prikaže na prikazovalniku. Če je telefonska številka kličočega shranjena v telefonskem imeniku, se prikaže ime.

## **Brez posredovanja klicne številke**

Namesto imena in klicne številke se prikaže naslednje:

- **Zunanji klic**: Klicna številka ni bila posredovana.
- **Neznana št.**: Kličoči je onemogočil posredovanje klicne številke.
- **Ni na voljo**: Kličoči ni naročil posredovanja klicne številke

# **Poziv na čakanju pri zunanjem pogovoru**

Med **zunanjim** pogovorom signal poziva na čakanju signalizira, da kliče nadaljnji zunanji kličoči. Ko se klicna številka prenese, se prikaže klicna številka ali ime kličočega.

Zavrnitev poziva na čakanju:

 **Možnosti Zavrni klic na cak. V redu** . . . kličoči poziva na čakanju sliši signal zasedeno

Sprejmite klic poziva na čakanju:

**Sprejmi**

Potem, ko ste prevzeli klic poziva na čakanju, lahko menjate zvezo med obema sogovornikoma ali z obema govorite istočasno (**[Konferenca](#page-34-0)** + s. [35\)](#page-34-0).

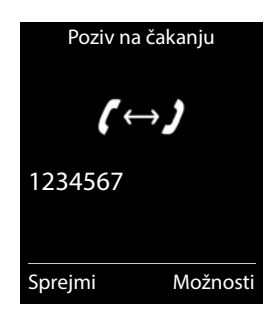

## **Vključitev/izključitev poziva na čakanje**

 **Storitve omrežja V redu Poziv na čakanju V redu** . . . nato Vključite/izključite: ▶ Stanje: z ukazom izberite **Vklopljen** ali Izklopljen Aktivirajte: **Pošlji**

Poziv na čakanju bo za vse prenosne enote vključen oziroma izključen.

# **Preusmeritev klica**

S preusmeritvijo klica bodo klici preusmerjeni na drug priključek.

Razlikujemo med

- preusmeritvijo klica na zunanjo klicno številko in
- interno preusmeritvijo klica

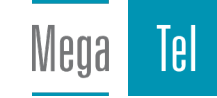

# **Preusmeritev klica na zunanji priključek**

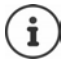

Za vsako povezavo (klicna številka stacionarnega omrežja in povezava VoIP), ki je dodeljena prenosni enoti kot dohodna povezava (+ [s. 91](#page-90-0)), je možno urediti preusmeritev klica.

**Storitve omrežja • V redu • Preusmeritev klica • V redu • Preusmeritev klica • V redu •** 

z ukazom <sup>2</sup> izberite dohodno povezavo **V redu** . . . nato

Vključite/izključite: ▶ Stanje: z ukazom izberite Vklopljen ali Izklopljen Vnos klicne številke za posredovanje:

- **▶ □ Na klicno številko ▶ z ukazom RI** vnesite klicno številko
- Navedite številko Gigaset.net za preusmeritev na drugo številko Gigaset.net.

Določitev obdobja za preusmeritev:

**FRIK Kdaj > z ukazom izberite časovno obdobje za preusme**ritev

**Takojšnja**: Klici se preusmerijo takoj

**Ko ni odgovora**: Klici se preusmerijo, ko jih po večkratnem zvonjenju nihče ne prevzame.

**Ko je zasedeno**: Klici se preusmerijo, ko je priključek zaseden.

Aktivirajte: **Pošlji**

**Pri preusmeritvi povezave stacionarnega omrežja:** Vzpostavi se povezava s telefonskim omrežjem ... iz telefonskega omrežja dobite potrditev • pritisnite tipko za položitev slušalke $\sqrt{\sigma}$ 

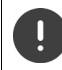

Pri preusmeritvi klicev lahko nastanejo **dodatni stroški**. Pozanimajte se pri svojem ponudniku.

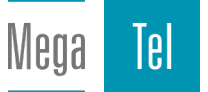

## **Interna preusmeritev klicev**

**Zunanji** klici, ki so usmerjeni na dohodne povezave prenosne enote ( $\rightarrow$ s. [91](#page-90-0)), se preusmerijo v drugo prenosno enoto.

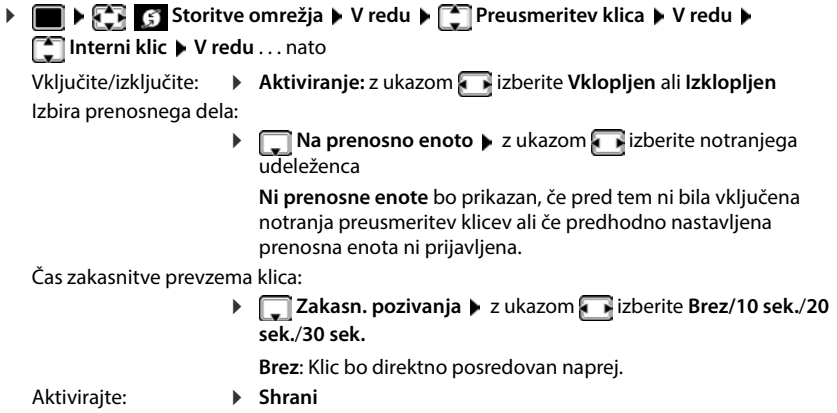

Notranja preusmeritev klicev je samo enostopenjska. Če so klici za prenosno enoto preusmerjeni na drugo prenosno enoto (npr. INT 1), v kateri je prav tako aktivna preusmeritev klica (npr. na INT 2), se druga preusmeritev klica ne aktivira. Klici so signalizirani na prenosni enoti INT 1.

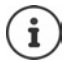

Preusmerjen klic bo vnesen na seznam klicev.

# **Pogovori s tremi udeleženci**

## **Vmesne zveze**

Med zunanjim pogovorom pokličete drugega zunanjega naročnika. Prvi pogovor se zadrži.

▶ Zun. klic ▶ z ukazom **PH** vnesite klicno številko drugega udeleženca v pogovoru . . . trenutni pogovor se zadrži, telefon izbere drugega udeleženca

Izbrani sogovornik se ne javi: **Končaj** 

#### **Končanje vmesne zveze**

 **Možnosti Prekini aktivni klic V redu** . . . povezava z drugim udeležencem pogovora je bila znova vzpostavljena

ali

Pritisnite tipko za položitev slušalke  $\boxed{\circledcirc}$  ... vzpostavi se ponovni klic s prvim sogovornikom

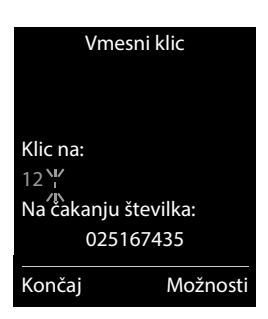

Meoa

# <span id="page-34-0"></span>**Konferenca**

Sočasno govorite z dvema udeležencema pogovora.

 Med zunanjim pogovorom pokličite drugega udeleženca (vmesna zveza) ali prevzemite klic udeleženca čakanja na poziv . . .

Začetek konference:

**Konfer.** . . . Vsi sogovorniki se lahko slišijo in se pogovarjajo.

Vrnitev k menjavi zveze:

**Kon.konf**

Končanje pogovora z obema udeležencema:

Pritisnite tipko za položitev slušalke  $\lceil \cdot \cdot \rceil$ 

Vsak od vaših sogovornikov lahko konča svojo udeležbo v konferenci, če pritisne tipko za položitev slušalke  $\sqrt{\sigma}$ oziroma položi slušalko.

# **Prenos klica – ECT (Explicit Call Transfer)**

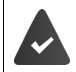

Funkcijo podpira ponudnik omrežja

## **Vklop/izklop ECT**

**Storitve omrežja > V redu > [ T** Predaja zv. (ECT) > **Spremeni** ( $\blacksquare$  = vklop)

## **Prenos klica**

Prek VoIP-povezave opravljate **zunanji** pogovor in želite pogovor posredovati drugemu zunanjemu udeležencu. Zunanji pogovor med prenosom klica ne bo prekinjen.

**Pritisnite tipko za prekinitev**  $\sqrt{\omega}$  **(med pogovorom ali preden se drugi udeleženec javi).** 

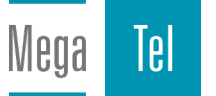

# <span id="page-35-1"></span><span id="page-35-0"></span>**Seznami klicev**

Telefon shranjuje sezname različnih vrst klicev (neodgovorjene, prejete in odhodne klice).

#### **Vnos v seznamu**

Za vnose v seznamih se prikažejo naslednje informacije:

- Vrsta seznama (v zgornji vrstici)
- Simbol za vrsto vnosa:

**Neodgovorjeni klici**  $\mathcal{L}$ 

- **Novi zamujeni klici**
- **Sprejeti klici**
- *C* Odhodni klici (Seznam ponovnega klicanja)
- **Sporočilo na telefonskem odzivniku**. (samo pri sistemih z lokalnim odzivnikom)

Novo sporočilo na avtomatskem odzivniku

Klic blokiran, klicna številka na seznamu blokiranih številk

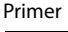

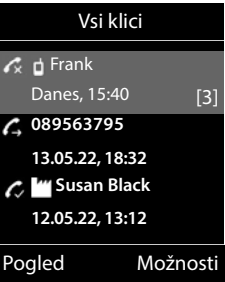

- Klicna številka kličočega. Če je klicna številka shranjena v telefonskem imeniku, se namesto nje prikažeta ime in vrsta klicne številke ( **Telefon (doma)**, **Tel. (pisarna)**, **Tel. (mobilni)**). Pri neodgovorjenih klicih je dodatno v oglatem oklepaju tudi število klicev s te klicne številke.
- Povezava, prek katere poteka odhodni/dohodni klic
- Datum in ura klica (če je nastavljeno)

## **Odpiranje seznama klicev**

- S funkcijsko tipko:  $\rightarrow$  **Klici**  $\rightarrow$  z ukazom **interpret in the V redu**
- **Prek menija:**  $\mathbf{S} \times \mathbf{S}$  **Seznami klicev**  $\mathbf{V}$  redu  $\mathbf{V}$  z ukazom izberite **V redu**

S tipko za sporočila (neodgovorjeni klici):

Pritisnite tipko za sporočila **Zgrešeni klici: V redu**

## **Povratni klic kličočega s seznama klicev**

**Seznami klicev V redu** > z ukazom izberite seznam > V redu > z ukazom  $\Box$  izberite vnos  $\blacktriangleright$  Pritisnite tipko za klicanje  $\Box$ 

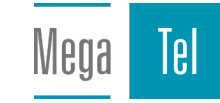
#### **Nadaljnje možnosti**

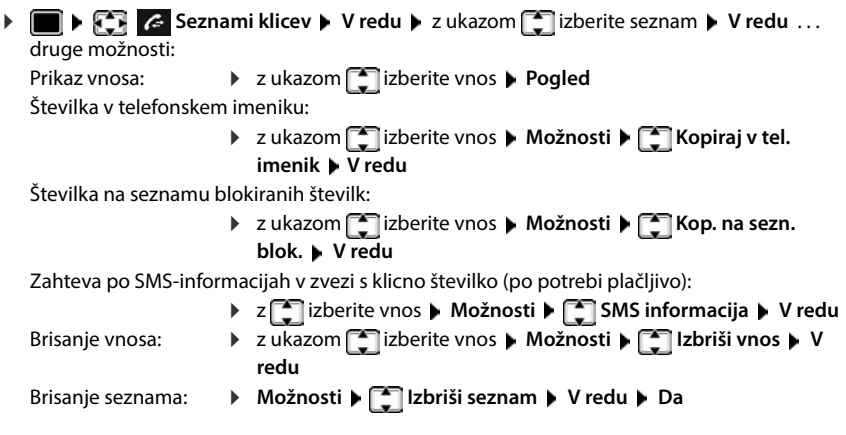

# **Seznami sporočil**

Obvestila o zgrešenih številkah, sporočilih na avtomatskem odzivniku/omrežnem odzivniku, prejetih SMS-ih in zgrešenih dogodkih se shranijo v sezname sporočil in jih je mogoče prikazati na zaslonu mobilne enote.

Ob prejemu **novega sporočila**, slišite zvočni signal opozorila. Dodatno utripa tipka za sporočila  $\boxed{\blacksquare}$  (če je aktivirana).

Simboli za vrsto sporočila in število novih sporočil so prikazani v stanju mirovanja prikazovalnika.

Obveščanje je na voljo za naslednje vrste sporočil:

na telefonskem odzivniku/telefonskem odzivniku omrežja

na seznamu neodgovorjenih klicev  $\epsilon$ 

na seznamu dohodnih sporočil SMS

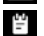

Meoa

na seznamu zamujenih terminov

Tel

Simbol telefonskega odzivnika omrežja se prikaže vedno, če je njegova klicna številka shranjena v telefonu. Drugi seznami se prikažejo le v primeru, če vsebujejo sporočila.

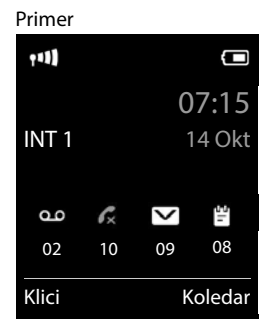

Prikaz sporočila:

- **Pritisnite tipko za sporočila**  $\boxed{\blacksquare}$ ... prikažejo se seznami sporočil, ki vsebujejo sporočila, **Predal:** se vedno prikaže V oklepaju je navedeno število sporočil.
- ▶ z ukazom <a>
I izberite seznam ▶ V redu . . . prikaže se seznam klicev oz. sporočil.

Odzivnik omrežja: izbere se klicna številka odzivnika omrežja.

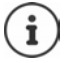

Seznam sporočil vsebuje vnos vsakega avtomatskega odzivnika, ki je dodeljen prenosni enoti, npr. za lokalni odzivnik (če obstaja) ali za omrežni odzivnik.

Primer

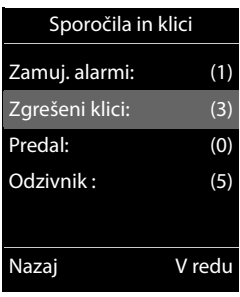

## **Vključitev/izključitev utripanja tipke za sporočila**

Dohod novih sporočil se prikaže z utripanjem tipke za sporočila na prenosni enoti. Ta način signalizacije lahko za vsako vrsto sporočil vklopite ali izklopite.

V stanju mirovanja:

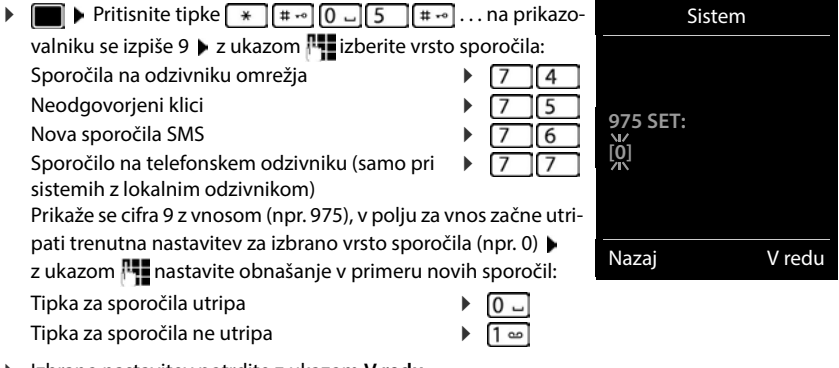

- Izbrano nastavitev potrdite z ukazom **V redu**
- ali

▶ se brez sprememb vrnite v stanje mirovanja prikazovalnika: ▶ Nazaj

**Gigaset GO:** Telefon bo sporočilo o novo prispelih klicih poslal na vaš pametni telefon.

Na pametnem telefonu je nameščena aplikacija **Gigaset elements**. Telefon je prijavljen v aplikaciji Gigaset elements (+ spletni konfigurator). Dodatne informacije o Gigaset GO na + [www.gigaset.com/go](https://www.gigaset.com/go)

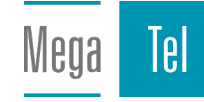

# **Telefonski imeniki**

# **Lokalni telefonski imenik prenosne enote**

Lokalni telefonski imenik velja individualno za prenosno enoto. Vnose lahko pošiljate tudi v druge prenosne enote.

### **Odpiranje telefonskega imenika**

V stanju mirovanja **na kratko** pritisnite

# **Vnosi v telefonskem imeniku**

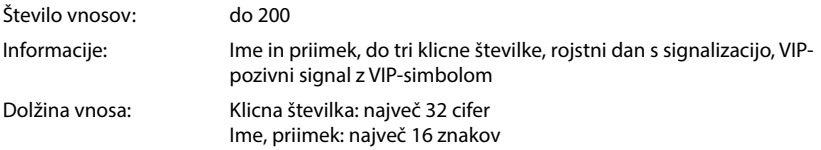

### **Sestavljanje vnosa**

**▶**  $\boxed{\Box}$  **▶**  $\boxed{\Box}$  **<Nov vnos> ▶ V redu ▶ z**  $\boxed{\Box}$  **preklapljajte med** vnosnimi polji

Primer

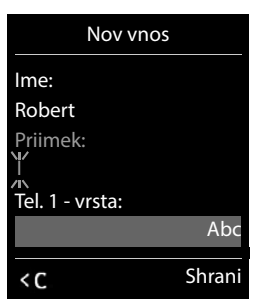

Imena:

**> z PH** vnašate imena in/ali priimke

Številke:

**Tel. 1 - vrsta F** izberite vrsto številke (Doma, **Pisar.** ali **Mobil.**)  $\Box$  **P** z  $\Box$  vnesite številko

Vnos ostalih številk:  $\mathbf{z}$   $\mathbf{z}$  preklapljajte med vnosnimi polji

**Tel. 1 - vrsta**/**Tel. 2 - vrsta**/**Tel. 3 - vrsta** z vnesite številko

#### **Obletnica**:

**▶ z ukazom vključite/izključite Obletnica ▶ z ukazom <sub>14</sub> vnesite datum in čas ▶** z ukazom **inalizacije izberite vrsto signalizacije (Samo optično** ali pozivni signal)

#### **Melodi. VIP klicatel.**:

 $\triangleright$  z ukazom  $\cdot$  izberite pozivni signal, s katerim naj se signalizira klic uporabnika ... ko je dodeljena možnost **Melodi. VIP klicatel.**, se vnos v telefonskem imeniku dopolni s simbolom **VIP** 

Shranjevanje vnosa: **Shrani**

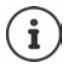

Vnos je veljaven samo, če vsebuje vsaj eno klicno številko.

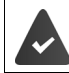

**Melodi. VIP klicatel.:** posredovana mora biti klicna številka kličočega.

### **Iskanje/izbira vnosa v telefonskem imeniku**

 $\blacktriangleright \Box \blacktriangleright$  z ukazom  $\Box$  prelistajte do iskanega imena

#### ali

**▶ □ ▶ z ukazom NU** vnesite začetne črke (največ 8 črk) . . . prikaz skoči na prvo ime s temi začetnimi črkami • z ukazom  $\Box$  po potrebi prelistajte naprej do želenega vnosa

Hitro listanje po telefonskem imeniku:  $\blacktriangleright \Box \blacktriangleright$  pritisnite  $\Box$  in zadržite

#### **Prikaz/spreminjanje vnosa**

**▶ □ ▶ z ukazom · izberite vnos ▶ Pogled ▶ z ukazom · izberite polje za** spreminjanje **Uredi**

#### ali

**▶**  $\Box$  **▶** z ukazom  $\Box$  izberite vnos ▶ Možnosti ▶ Spremeni vnos ▶ V redu

#### **Brisanje vnosov**

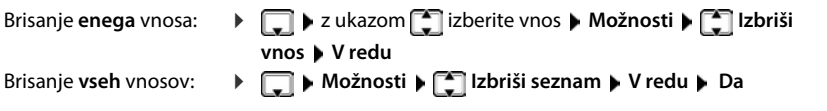

#### **Določitev vrstnega reda vnosov v telefonskem imeniku**

Vnosi v telefonskem imeniku so lahko razvrščeni po imenih ali priimkih.

#### **Možnosti Razpor. po priimku** / **Razporedi po imenu**

Če vnos ne vsebuje imena, se standardna klicna številka prevzame v polje za priimek. Ti vnosi se postavijo na začetek seznama neodvisno od vrste razvrščanja.

Vrstni red razvrščanja je naslednji:

Presledek **|** Cifre (0–9) **|** Črke (po abecedi) **|** Ostali znaki.

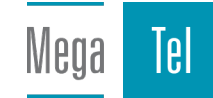

### **Prikaz števila še prostih vnosov v telefonskem imeniku**

**Možnosti Razpol. pomnilnika V redu**

### **Kopiranje klicne številke v telefonski imenik**

Prevzem klicnih številk v telefonski imenik:

- iz seznama, npr. seznama klicev, seznama za ponavljanje izbiranja
- iz besedila sporočila SMS
- pri izbiri klicne številke

Prikazana ali označena je klicna številka:

**Pritisnite funkcijsko tipko <b>ali i Možnosti Kopiraj v tel. imenik V redu** ... možnosti:

Sestavljanje novega vnosa

**EXECUTE:** Nov vnos> **V** redu **D** z ukazom **in s** izberite vrsto klicne številke **D** V redu **D** dopolnite vnos **Shrani**

Dodajanje klicne številke obstoječemu vnosu:

**▶** z ukazom  $\Box$  izberite vnos ▶ V redu ▶ z ukazom izberite vrsto klicne številke ▶ V **redu** . . . vnese se klicna številka ali prikaže se vprašanje za prepis že obstoječe klicne številke v tem primeru odgovorite na vprašanje z ukazom **Da**/**Ne Shrani**

# **Prenašanje vnosa/telefonskega imenika**

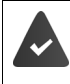

Sprejemna in oddajna prenosna enota sta prijavljeni v isto osnovno enoto.

Druga prenosna enota in osnovna enota lahko pošiljata in sprejemata vnose telefonskega imenika.

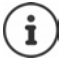

Zunanji klic prekine prenos vnosov.

Zvoki se ne prenesejo. Od obletnice se prenese samo datum.

#### **Obe prenosni enoti podpirata vizitke vCard**

- Vnos s tem imenom ne obstaja: ustvari se nov vnos.
- Vnos s tem imenom že obstaja: vnosu bo dodana nova številka. Če vnos vsebuje več številk kot jih dovoljuje prejemnik, se ustvari nov vnos z istim imenom.

#### **Sprejemajoča prenosna enota ne podpira vizitk vCard**

Ustvari in pošlje se vnos za vsako klicno številko posebej.

#### **Pošiljajoča prenosna enota ne podpira vizitk vCard**

V sprejemajoči prenosni enoti se ustvari nov vnos, prenesena klicna številka se prevzame v polje **Telefon (doma)**. Če vnos s to številko že obstaja, se preneseni vnos zavrže.

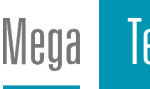

#### **Prenašanje posameznih vnosov**

**▶ □ ▶** z ukazom ■ izberite želeni vnos ▶ Možnosti ▶ ■ Pošlji vnos ▶ V redu ▶ ■ na **interno ▶ V redu ▶ z ukazom izberite sprejemno prenosno enoto ▶ V redu . . . vnos se** prenese

Po uspešnem prenosu prenesite naslednji vnos: **Da** ali pritisnite **Ne**

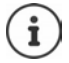

z ukazom **vCard prek SMS** pošljite vnos v telefonskem imeniku prek sporočila SMS v obliki vCard.

#### **Prenašanje celotnega telefonskega imenika**

**Možnosti Kopiraj vse V** redu **Ma** interno **V** redu **>** z ukazom izberite sprejemno prenosno enoto **V redu** . . . vnosi se prenesejo eden za drugim

#### **Prevzemanje vnosov v telefonskem imeniku s pametnega telefona (Gigaset GO)**

Telefon je povezan z internetom.

V pametnem telefonu je nameščena aplikacija **Gigaset ContactsPush**.

Več informacij najdete na naslovu - [www.gigaset.com/contactspush](https://www.gigaset.com/contactspush)

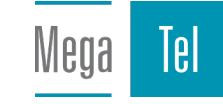

# **Telefonski imenik Gigaset.net**

Telefonski imenik Gigaset.net vsebuje vse udeležence, prijavljene v Gigaset.net.

# **Odpiranje telefonskega imenika Gigaset.net**

**p pritisnite in zadržite** ... odpre se seznam spletnih telefonskih imenikov  $\blacktriangleright$ **Gigaset.net V redu** . . . odpre se telefonski imenik Gigaset.net

#### ali

 izberite klicno številko telefonskega imenika Gigaset.net (**1188#9**) pritisnite tipko za prekinitev  $\sim$  ... odpre se telefonski imenik Gigaset.net

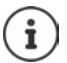

Ko prvič odprete imenik Gigaset.net: Prijava v Gigaset.net (+ [s. 91\)](#page-90-0)

# **Iskanje udeležencev v telefonskem imeniku Gigaset.net**

**p pritisnite in zadržite**  $\left[\begin{matrix} 2 \\ 3 \end{matrix}\right]$  Gigaset.net  $\left[\begin{matrix} 1 \\ 2 \end{matrix}\right]$  V redu  $\left[\begin{matrix} 1 \\ 2 \end{matrix}\right]$  vnesite ime ali del imena (najv. 25 znakov) **Možnosti Išči V redu**

#### **Iskanje uspešno**

Prikazan bo seznam z vsemi zadetki, ki se začnejo z znaki, ki ste jih vnesli. Desno zgoraj se nahaja tekoča številka označenega rezultata in število zadetkov (npr. 1/5).

 $\triangleright$  s  $\lceil \cdot \rceil$  se pomikate po seznamu zadetkov

#### **Najden ni bil noben ustrezen rezultat**

Začetek novega iskanja: **Novo**

Sprememba iskalnega kriterija: **» Spremeni** . . . preneslo se bo predhodno vpisano ime  $\blacktriangleright$  spremenite ali dopolnite ime  $\blacktriangleright$  znova opravite iskanje

#### **Preveč primernih rezultatov, ni seznama zadetkov**

Začetek podrobnega iskanja: **Podrobno** . . . predhodno vpisano ime se bo preneslo  $\blacktriangleright$   $\blacksquare$  ime dopolnite  $\blacktriangleright$  znova opravite iskanje

#### **Seznam zadetkov je predolg**

Začetek podrobnega iskanja: **Možnosti Isci podrobnost V redu** . . . predhodno vpisano ime se bo preneslo  $\mathbf{F}$ . ime dopolnite  $\mathbf{F}$  znova opravite iskanje

#### **Želeni udeleženci niso bili najdeni**

Začetek novega iskanja: **| Možnosti | | Novo iskanje | V redu | | | | v**nesite novo ime | znova opravite iskanje

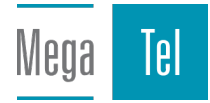

#### Primer

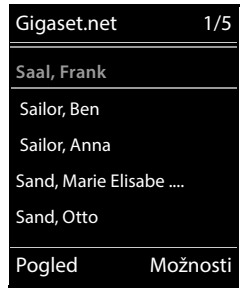

#### **Prikaz vnosa**

- Na seznamu zadetkov izberite udeleženca **Pogled** . . . prikazana bosta številka Gigaset.net in ime udeleženca, ime po potrebi v več vrsticah
- Prikaz imena in številke naslednjega/predhodnjega udeleženca s seznama zadetkov

#### **Prevzem številke v lokalni telefonski imenik**

 Izberite vnos **Možnosti Kopiraj v tel. imenik V redu <Nov vnos>** oziroma izberite obstoječi vnos **▶ V redu ▶ po potrebi vnos spremenite ▶ Shrani** . . . vnos bo shranjen, številka in ime (po potrebi skrajšana, najv. 16 znakov) bosta prevzeta v lokalni telefonski imenik

# **Klicanje Gigaset.net-udeleženca**

▶ Iz telefonskega imenika Gigaset.net: ▶ | na seznamu zadetkov izberite udeleženca ▶ pritisnite tipko za prekinitev $\sqrt{\epsilon}$ 

ali

▶ neposredno vnesite klicno številko (v stanju mirovanja): ▶ | vnesite številko Gigaset.net (vključno z #9) **pritisnite tipko za klicanje** 

ali

**iz lokalnega telefonskega imenika:**  $\bullet$  **pritisnite na kratko**  $\bullet$  **c** izberite klicno številko Gigaset.net **p** pritisnite tipko za klicanje  $\sqrt{\phantom{a}}$ 

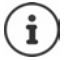

Vsaka številka z #9 na koncu bo samodejno poklicana prek omrežja Gigaset.net.

Klici v telefonskem imeniku Gigaset.net so vedno **brezplačni**.

## **Sprememba, izbris lastnega vnosa**

**p** pritisnite in zadržite  $\bullet$  **G** Gigaset.net  $\bullet$  V redu  $\bullet$  Možnosti  $\bullet$  **C** Lastni podatki  $\bullet$ **V redu** . . . prikazani bosta številka Gigaset.net in trenutno vnešeno ime.

Vnos/sprememba imena:

**Spremeni** 2 **c** po potrebi izbrišite ime > z |**i** ime spremenite ali vnesite novega (najv. 25 znakov) **Shrani**

Upoštevajte obvestilo o varstvu podatkov $\rightarrow$ [s. 91](#page-90-1).

Ko je ime izbrisano, je iz telefonskega imenika izbrisan tudi vnos in ga ostali Gigaset.net-udeleženci ne »vidijo« več. Gigaset.net-številka pa je vseeno še vedno dosegljiva.

Prikaz številke med pogovorom: **Možnosti + Servisne info. + V redu** 

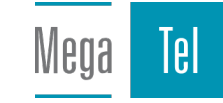

# **Telefonski odzivnik**

# **Lokalni telefonski odzivnik (če obstaja)**

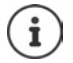

Ob zagonu telefona se aktivira telefonski odzivnik (AB1). Na voljo sta dva dodatna odzivnika, če je poleg fiksnega omrežnega priključka konfigurirana tudi povezava VolP in je telefonskim odzivnikom dodeljena ena ali več dohodnih povezav.

Vsak telefonski odzivnik sprejema samo klice, ki so usmerjeni na eno od njegovih dohodnih povezav, in je uporaben samo prek prenosnih enot, ki jim je dodeljena vsaj ena njegovih dohodnih povezav.

Dohodne povezave nastavite s pomočjo spletnega konfiguratorja.

#### **Vključitev/izključitev telefonskega odzivnika**

Telefonski odzivnik ima naslednje načine:

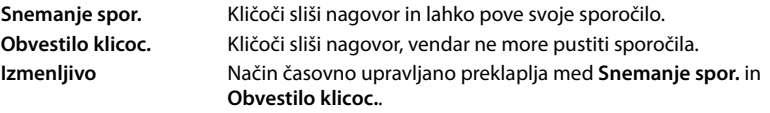

- **ED ART OF Telefonski odzivnik V redu Aktivacija V redu >** Z ukazom izberite **Telef. odzivnik** (v primeru, da obstaja več telefonskih odzivnikov) **> Spremeni** ... nato
	- Vključite/izključite:  $\rightarrow$  **Aktivacija:** z ukazom **izaklj**izberite **Vklopljen** ali **Izklopljen**
	- Nastavitev načina: **▶ □ Način ▶ z** ukazom izberite način

Časovno upravljanje za način **Izmenljivo**:

 z ukazom preklopite med **Snemanje od** in **Snemanje do** z ukazom **P<sub>12</sub>** vnesite ure/minute začetka in konca časovnega obdobja v obliki 4-mestnega zapisa. (Uro **morate** nastaviti.)

Shranjevanje nastavitve:

**Shrani**

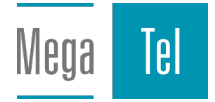

# **Upravljanje s prenosno enoto**

# **Poslušanje sporočil**

Pritisnite tipko  $\boxed{1}$  in jo zadržite

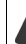

Tipka 1 je zasedena s telefonskim odzivnikom.

ali

**Pritisnite tipko za sporočila**  $\boxed{\bullet}$  **P**  $\boxed{\bullet}$  Odzivnik : **V** redu

ali

- **TEL TELEFONSKI OD Telefonski odzivnik V** redu **>** Predvajan. sporočil **>** V redu > z ukazom **[<sup>−</sup>]** izberite **Telef. odzivnik** (v primeru, da obstaja več telefonskih odzivnikov) ▶ **V redu**
- Telefonski odzivnik takoj začne predvajati sporočila. Nova sporočila se predvajajo najprej.

### **Dejanja med predvajanjem**

- Ustavitev predvajanja: **/** ali s funkcijsko tipko: **Možnosti**
- Nadaljevanje predvajanja: ▶ znova pritisnite  $\boxed{2}$  / **|** ali pritisnite funkcijsko tipko: ▶ **Nadaljuj**
- Pomik na začetek trenutnega sporočila: Pritisnite tipko  $\boxed{1 \text{ } \omega}$
- Ponovitev zadnjih 5 sekund predvajanega sporočila:  $\triangleright$  Pritisnite tipko  $\boxed{4}$
- Pomik na naslednje sporočilo:  $\blacktriangleright \boxed{\cdot\cdot}$ ali pritisnite tipko  $\boxed{3}$
- Pomik na prejšnje sporočilo med napovedjo časa:
	- $\blacktriangleright$   $\lceil \cdot \rceil$  ali pritisnite tipko  $\lceil \cdot \rfloor$
- Pomik na naslednje sporočilo med napovedjo časa:
	- $\triangleright$  Pritisnite tipko  $\sqrt{4}$
- Označitev sporočila kot »novo«:  $\blacktriangleright$  Pritisnite tipko  $\mathbb{R}$ ali s funkcijsko tipko **Možnosti Označi kot novo V redu**  Že poslušano »staro« sporočilo bo znova prikazano kot »novo« sporočilo. Tipka  $\Box$  na prenosni enoti utripa.
- Kopiranje klicne številke sporočila v telefonski imenik: Možnosti [<sup>\*</sup>] Kopiraj v tel. **imenik** ▶ z ukazom Hadopolnite vnos
- Prenos številke sporočila na seznam blokiranih številk:  **Možnosti [\* Kop. na sezn. blok.**
- Ogled podrobnih informacij o klicu: **Možnosti Details**
- Brisanje trenutnega sporočila: **Izbriši** ali pritisnite tipko
- Brisanje vseh starih sporočil: **Možnosti Izbrisi star seznam V redu Da**

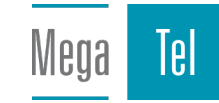

#### **Prevzem pogovora s telefonskega odzivnika**

Prevzem pogovora, medtem ko telefonski odzivnik snema pogovor ali je upravljan daljinsko:

**▶ Pritisnite tipko za dvig slušalke ali funkcijsko tipko Sprejmi . . . snemanje se prekine . . .** govorite s kličočim

Če so pri prevzemu pogovora že posnete 3 sekunde, se sporočilo shrani. Tipka za sporočila  $\blacksquare$ na prenosni enoti utripa.

### **Posredovanje zunanjega pogovora na telefonski odzivnik**

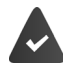

Na prenosni enoti se signalizira zunanji klic.

Telefonski odzivnik je vključen, ni zaseden in pomnilnik je še na voljo.

**Pritisnite funkcijsko tipko**  $\rightarrow$  **00 ... telefonski odzivnik takoj preklopi na način snemanja in** posname pogovor. Nastavljeni čas za sprejem klicev ( $\rightarrow$  s. [50\)](#page-49-0) se zanemari

## **Vključitev/izključitev snemanja pogovora (če obstaja)**

Prevzemite **zunanji** pogovor prek avtomatskega odzivnika. Svojega sogovornika obvestite o posnetku.

 **Možnosti Snemanje pogovora V redu** . . . snemanje se na prikazovalniku signalizira z opozorilnim besedilom in se shrani na seznam telefonskega odzivnika kot novo sporočilo

Končanje snemanja: **Končaj**

## **Vključitev/izključitev poslušanja**

Poslušanje sporočila med snemanjem po zvočniku prenosne enote:

Trajna vključitev/izključitev poslušanja:

**FEL INTERFORM** Telefonski odzivnik **D** V redu **D Pregled klicev** D **Spremeni** ( $\blacksquare$  = aktivirano) . . . poslušanje bo izklopljeno na vseh prijavljenih prenosnih enotah

Izklop poslušanja za trenutno snemanje:

**pritisnite funkcijsko tipko Utišaj** ali tipko za položitev slušalke  $\sqrt{e^{n}}$  **k** klic prevzemite z ukazom $\sqrt{C}$ 

# <span id="page-46-0"></span>**Upravljanje s poti (daljinsko upravljanje)**

Preverjanje ali vklop telefonskega odzivnika z drugim telefonom (npr. iz hotela, govorilnice).

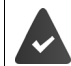

PIN-številka sistema ni enaka 0000 in drug telefon mora imeti tonski (DTMF) način izbiranja klicnih številk.

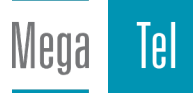

### **Vklop telefonskega odzivnika**

 Pokličite svoj telefonski priključek in pustite zvoniti do nagovora za vnos PIN-številke (pribl. 50 sekund) > z ukazom  $\mathbb{F}_{\mathbb{Z}}$  v 10 sek. vnesite PIN-številko sistema telefona ... telefonski odzivnik se vključi, sporočen je preostanek časa pomnilnika, predvajajo se sporočila

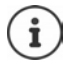

PIN je napačen, oziroma vnos traja predolgo (več kot 10 sekund): linija je bila prekinjena. Avtomatski odzivnik ostane izklopljen.

Avtomatskega odzivnika ni mogoče izklopiti na daljavo.

### **Preverjanje telefonskega odzivnika**

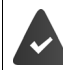

Telefonski odzivnik je vklopljen.

Pokličite telefonski priključek  $\blacktriangleright$  med nagovorom pritisnite tipko  $\blacktriangleright$ ... predvajanje besedila nagovora se prekine • vnesite PIN-številko sistema

Sporočeno bo, ali so na voljo nova sporočila. Začne se predvajanje sporočil.

Upravljanje telefonskega odzivnika poteka prek naslednjih tipk:

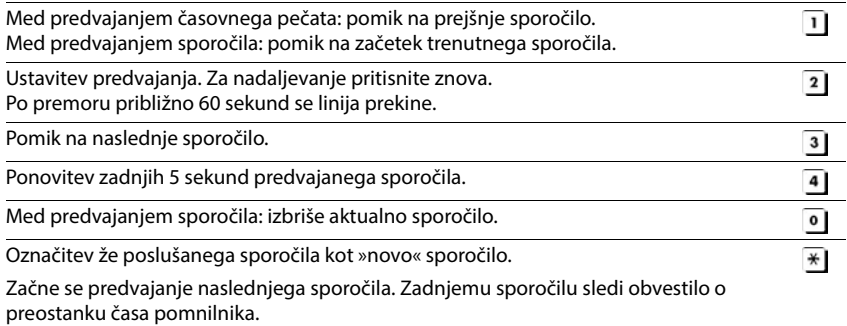

## **Končanje daljinskega upravljanja**

Pritisnite tipko za položitev slušalke  $\boxed{\odot}$ oziroma položite slušalko.

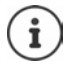

Telefonski odzivnik prekine povezavo v naslednjih primerih:

- Vnesena PIN-številka sistema je napačna.
- Na telefonskem odzivniku ni nobenega sporočila.
- Po obvestilu o preostanku časa pomnilnika.

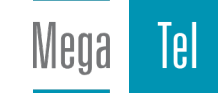

# **Nastavitve**

#### **Snemanje lastnega nagovora/obvestila kličočemu**

Telefon ima tovarniško nastavljen standardni nagovor tako za način snemanja kot za način podajanja obvestil. Če osebni nagovor ne obstaja, se uporabi ustrezen standardni nagovor.

- **TELET OF Telefonski odzivnik DV redu DE Nagovori DV redu Dzukazom** preklopite med **Snemanje nagovora** in **Snemanje obvestila**  $\triangleright$  **V redu** $\triangleright$  z ukazom  $\cdot$  izberite **Telef. odzivnik** (v primeru, da obstaja več telefonskih odzivnikov) ▶ V redu ▶ V redu ▶ posnemite nagovor (vsaj 3 sekunde) . . . druge možnosti: Konec snemanja in shranjevanje:
	- **Končaj**nagovor se znova predvaja, da ga lahko preverite

Ponovitev snemanja: **▶ Novo** 

**Prekinitev snemanja: > Pritisnite tipko za položitev slušalke**  $\sqrt{\theta}$ **ali Nazaj** Ponoven začetek snemanja:

**V redu**

Snemanje se samodejno zaključi, ko je presežena najdaljša dolžina posnetka 170 sekund ali če je premor med govorjenjem daljši od 2 sekund.

Če snemanje prekinete, odzivnik znova uporablja standardni nagovor.

Če je pomnilnik telefonskega odzivnika poln, se snemanje ne začne oz. se prekine.

 Brisanje starih sporočil . . . telefonski odzivnik preklopi v način delovanja **Snemanje spor. po potrebi ponovite snemanje** 

#### **Poslušanje nagovora/obvestil**

**TEL THE TELEFOL'S TELEFONSKI Odzivnik D** V redu D **TELEFOLY** Nagovori D V redu D z ukazom preklopite med **Predvaj. nagovora** in **Predvaj. obvestila > V redu** > z ukazom <a> izberite **Telef. odzivnik** (v primeru, da obstaja več telefonskih odzivnikov) **V redu** . . . predvaja se nagovor . . . druge možnosti:

Prekinitev predvajanja:

**Pritisnite tipko za položitev slušalke ali Nazaj** 

Prekinitev predvajanja in snemanje novega nagovora:

**Novo**

Če je pomnilnik telefonskega odzivnika poln, odzivnik preklopi v način delovanja **Obvestilo klicoc.**.

 Brisanje starih sporočil . . . telefonski odzivnik preklopi v način delovanja **Snemanje spor.** po potrebi ponovite snemanje

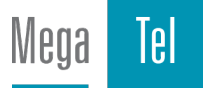

# **Brisanje nagovora/obvestil**

**Felix Conducts** Telefonski odzivnik **D** V redu **Desamble V redual Z** ukazom preklopite med Brisanje nagovora in Brisanje obvestila  $\triangleright$  V redu  $\triangleright$  z ukazom  $\lceil \cdot \rceil$  izberite **Telef. odzivnik** (v primeru, da obstaja več telefonskih odzivnikov) ▶ V redu ▶ Da

Po brisanju odzivnik spet uporablja ustrezen standardni nagovor.

### <span id="page-49-0"></span>**Nastavljanje parametra snemanja**

- **TEL ACT 00 Telefonski odzivnik > V redu > CO Posnetki > V redu ... nato** Najdaljše trajanje snemanja:
	- **Dolzina:** z ukazom **in** izberite časovno obdobje
	-
	- Kakovost snemanja:  $\mathbf{R}$  **Kakovost k** z ukazom **izakovi** izberite **Dolgo predvajanje** ali **Najboljsa** (pri večji kakovosti se najdaljše trajanje snemanja skrajša)

Kdaj naj bo klic prevzet:

**Prevzem klica** > z ukazom izberite čas

Shranjevanje nastavitve:

**Shrani**

Pri prevzemu klica **Samodejno** velja:

- Ni novih sporočil: klic bo prevzet po 18 sekundah.
- Obstajajo nova sporočila: klic bo prevzet po 10 sekundah.

Pri preverjanju na daljavo (+ s. [47](#page-46-0)) je tako najpozneje v 15 sekundah razvidno, da ni novih sporočil. Ob takojšnji položitvi slušalke ne pride do stroškov pogovora.

# **Odzivnik omrežja**

Vsak omrežni odzivnik prevzame klice, ki so prejeti prek povezane linije. Za dokumentiranje vseh klicev morajo biti vse povezave mobilne enote dodeljene enemu od omrežnih odzivnikov.

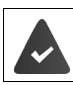

Omrežni odzivnik je **naročen** pri mobilnem operaterju.

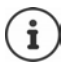

Telefonski odzivnik omrežja se samodejno pokliče prek pripadajoče povezave. Samodejna določitev krajevnega predizbiranja za ta telefon **ni** prednastavljena.

Predvajanje iz omrežnega odzivnika je mogoče upravljati prek tipkovnice na telefonu (številčne kode). Za VoIP morate v spletnem konfiguratorju določiti, kako naj so številčne kode v DTMF uporabljene in odposlane. Pri svojem ponudniku VoIP se pozanimajte, kateri DTMF-prenos podpira.

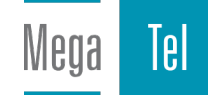

# **Vklop omrežnega odzivnika / vnos številke**

Vsaka prenosna enota lahko upravlja telefonski odzivnik omrežja, ki pripada eni njenih dohodnih povezav.

**Telefonski odzivnik V** redu **>**  $\Box$  Pošt. pred. omrežja **>** V redu > po potrebi z ukazom <sup>1</sup> izberite povezavo **V redu** ... nato

#### **Za stacionarno povezavo**

▶ Z ukazom **| | | vnesite ali spremenite številko telefonskega odzivnika omrežja ▶ Shrani** 

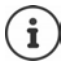

Telefonskega odzivnika omrežja za stacionarno povezavo ni mogoče vključiti / izključiti prek prenosne enote. Po potrebi zahtevajte informacije od ponudnika omrežja.

#### **Za povezavo VolP**

Vključitev/izključitev tel. odz. omrežja:

**Stanje:** z ukazom **izberite Vklopljen** ali **Izklopljen** 

Vnašanje številke: **▶ □ Omrežni predal ▶ z** ukazom **| v**nesite ali spremenite številko telefonskega odzivnika omrežja

> Pri nekaterih ponudnikih VoIP je klicna številka že pri prenosu splošnih podatkov ponudnika VolP naložena v bazi.

Shranjevanje nastavitve: **Shrani**

# **Poslušanje sporočil**

Tipko pritisnite in **zadržite**

Tipka 1 je zasedena s telefonskim odzivnikom omrežja.

ali

Pritisnite tipko za sporočila  $\boxed{\bullet}$  **b** z ukazom  $\boxed{\bullet}$  izberite telefonski odzivnik omrežja **(Od. omrez: St. linija / Predal: IP1**) **V redu**

ali

**Felipe Conducts Telefonski odzivnik V** redu **D** Predvajan. sporočil **D** V redu **D** z ukazom **iz** izberite telefonski odzivnik omrežja **(Od. omrez: St. linija / Predal: IP1) ▶ V redu** 

Poslušanje nagovora: • Pritisnite tipko za prostoročno telefoniranje

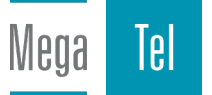

# **Določitev hitrega izbiranja za telefonski odzivnik**

Telefonski odzivnik omrežja ali lokalni odzivnik telefona lahko pokličete neposredno s tipko  $\boxed{1}$   $\infty$ .

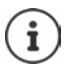

V sistemu brez lokalnega odzivnika je omrežni odzivnik samodejno povezan s tipko $\boxed{1 \omega}$ 

# **Zasedanje tipke 1 / Sprememba zasedanja**

Nastavitev hitrega izbiranja je specifična za napravo. Na vsaki prijavljeni prenosni enoti je lahko na tipki zaseden drug telefonski odzivnik. Ponujeni bodo telefonski odzivniki dohodne povezave prenosne enote, npr. **Od. omrez: St. linija**, **Predal: IP1**.

**FEL THE TELEFONSKI ODER AT A V redu PEL Nastavitev tipke 1 V** redu **P** z ukazom **ie izberite telefonski odzivnik • Izberi** (**O** = izbrano)

Vrnitev v stanje mirovanja: ▶ Pritisnite tipko za položitev slušalke **in jo zadržite** 

### **Odzivnik omrežja**

Če za telefonski odzivnik omrežja še ni shranjene številke:

▶ Z ukazom **postopite v vrstico Pošt. pred. omrežja** ▶ z ukazom **Pizv**nesite številko odzivnika omrežja **> Shrani >** pritisnite in **zadržite** tipko za položitev slušalke  $\boxed{\odot}$  (stanje mirovania)

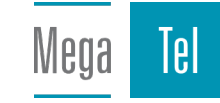

# **Dodatne funkcije**

# **Koledar**

 $\blacktriangle$ 

Vaša prenosna enota vas lahko opomni na do **30 terminov**.

V koledarju je aktualni dan obkrožen z belo, pri dnevih s termini so cifre obarvane. Ko izberete dan, se okoli njega prikaže barvni rob.

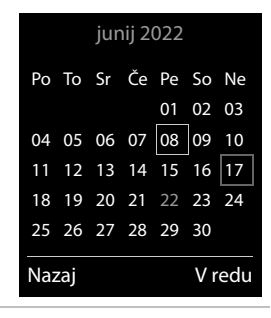

## **Shranjevanje termina v koledar**

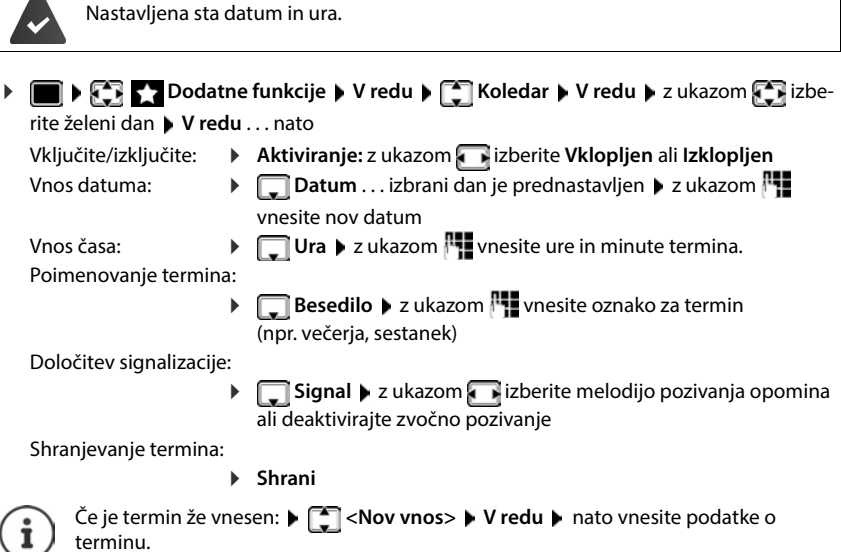

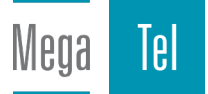

### **Signalizacija za termine/obletnice**

Obletnice so prevzete iz telefonskega imenika in prikazane kot termin. Termin/obletnica se prikaže v stanju mirovanja in se signalizira 60 sekund z izbrano melodijo.

Potrditev in končanje poziva opomina: Pritisnite funkcijsko tipko **Izklop**

Odgovorite s sporočilom SMS: Pritisnite funkcijsko tipko **SMS** . . . odpre se meni SMS

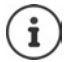

Med pogovorom se poziv opomina na prenosni enoti signalizira z **enim** zvočnim signalom opozorila.

# **Prikaz zgrešenih (nepotrjenih) terminov/obletnic**

V seznam se shranijo naslednji termini in obletnice **Zamujeni alarmi**:

- Poziv termina/obletnice ni bil potrjen.
- Termin/obletnica se je signalizirala med klicem.
- Prenosna enota je bila v času termina/obletnice izključena.

Shrani se zadnjih 10 vnosov. Na prikazovalniku se prikaže simbol  $\mathbb{F}$ in število novih vnosov. Na začetku seznama je najnovejši vnos.

#### **Odpiranje seznama**

**Pritisnite tipko za sporočila**  $\Box$  **<b>F**  $\Box$  **Zamuj. alarmi: V redu b** z ukazom  $\Box$  po potrebi prelistajte seznam

ali

## **Dodatne funkcije V redu Zamujeni alarmi V redu**

Vsak vnos se prikaže s pozivno številko ali imenom, datumom in uro. Na začetku seznama je najnovejši vnos.

Brisanje termina/obletnice: **Izbriši**

Pisanje sporočil SMS: **SMS** (samo, če ste seznam odprli prek menija) . . . odpre se meni SMS

#### **Prikaz/spreminjanje/brisanje shranjenih terminov**

**Dodatne funkcije V redu**  $\bullet$  **Koledar**  $\bullet$  V redu  $\bullet$  z ukazom  $\bullet$  izberite dan **V redu** . . . prikaže se seznam terminov **D** z ukazom izberite termin . . . druge možnosti:

Prikaz podrobnosti termina:

**Pogled** . . . Prikažejo se nastavitve termina

Spreminjanje termina:

**Pogled Uredi**

ali **Možnosti Spremeni vnos V redu**

Aktiviranje/deaktiviranje termina:

- **Možnosti Vključi**/**Izključi V redu**
- Brisanje termina: **Možnosti Izbriši vnos V redu**

Brisanje vseh terminov v določenem dnevu:

**Možnosti Izbriši vse termine V redu Da**

Tel

# **Časovnik**

# **Nastavitev časovnika (odštevanje)**

### **Dodatne funkcije V redu Časovnik V redu** . . . nato

Vklop/izklop: **▶ Aktiviranje:** z ukazom izberite **Vklopljen** ali **Izklopljen** 

Nastavitev trajanja: *I***Trajanje LET z PLI** vnesite ure in minute merilnika časa

Min.: 00:01 (ena minuta); Maks.: 23:59 (23 ur, 59 minut)

Shranjevanje časovnika:

#### **Shrani**

Časovnik začne odštevati. Na zaslonu stanja mirovanja se pojavi znak  $\ddot{\odot}$  in preostale ure in minute, ko se čas zmanjša pod eno minuto. Od takrat naprej časovnik prikazuje preostale sekunde. Na koncu odštevanja se sproži alarm.

# **Izklop/ponovitev alarma**

Izklop alarma: **Izklop**

Ponovitev alarma:  $\rightarrow$  **Zn. zaž.** . . . Zaslon časovnika se znova prikaže  $\rightarrow$  po potrebi nastavite drugo nastavitev časa **> Shrani** . . . odštevanje se znova začne

# **Budilka**

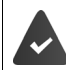

Nastavljena sta datum in ura.

# **Vklop/izklop in nastavitev budilke**

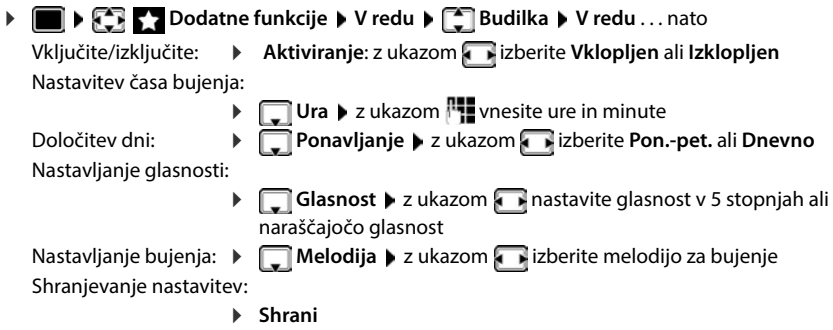

Pri aktivirani budilki sta v stanju mirovanja na prikazovalniku prikazana simbol  $\circled{e}$  in čas bujenja.

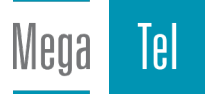

# **Bujenje**

Bujenje se prikaže na prikazovalniku in signalizira z izbrano melodijo zvonjenja. Bujenje traja 60 sek. Če ne pritisnete tipke, se poziv ponovi po 5 minutah. Po drugi ponovitvi se bujenje izklopi za 24 ur.

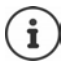

Med vzpostavljeno zvezo se bujenje signalizira samo s kratkim zvočnim signalom.

### **Izključitev bujenja/ponovitev po premoru (dremež)**

Izklop bujenja: **Izklop**

Ponovitev bujenja (dremež): **p**ritisnite **Dremež** ali poljubno tipko . . . budilka se izklopi in bujenje se ponovi čez 5 minut.

# **Otroški telefon**

Pri vključeni funkciji otroškega telefona prenosna enota pokliče shranjeno ciljno klicno številko (interno ali zunanjo) takoj, ko je v okolici prenosne enote presežena nastavljena raven hrupa. Alarm na zunanjo klicno številko se prekine po približno 90 sekundah.

S funkcijo **Dvosmerni pogovor** lahko odgovorite na alarm. Prek te funkcije se vključi ali izključi zvočnik prenosne enote, ki je pri otroku.

Pri načinu otroškega telefona se dohodni klici signalizirajo samo na prikazovalniku (**brez zvočnega signala**). Osvetlitev prikazovalnika se zmanjša za 50 %. Opozorilni zvočni signali so izključeni. Vse tipke z izjemo tipk zaslona in tipke za upravljanje (sredina) so zaklenjene.

Ob prevzemu dohodnega klica se v času trajanja zveze način otroškega telefona prekine, vendar funkcija **ostane** še naprej vključena. Način otroškega telefona se z izključitvijo in ponovno vključitvijo prenosne enote ne deaktivira.

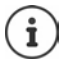

Razdalja med prenosno enoto in otrokom naj bo od 1 do 2 metra. Mikrofon usmerite proti otroku.

Vključena funkcija skrajša čas delovanja vaše prenosne enote. Prenosno enoto zato po potrebi postavite v polnilno enoto.

Način otroškega telefona se aktivira šele 20 sekund po vklopu.

Vedno je uporabljen mikrofon naprave za prostoročno telefoniranje, tudi ko so priključene slušalke.

Na ciljni klicni številki mora biti telefonski odzivnik izključen.

Po vključitvi:

- **Preverite občutliivost.**
- Preverite vzpostavljanje povezave, kadar je alarm preusmerjen na zunanjo klicno številko.

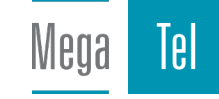

<span id="page-56-0"></span>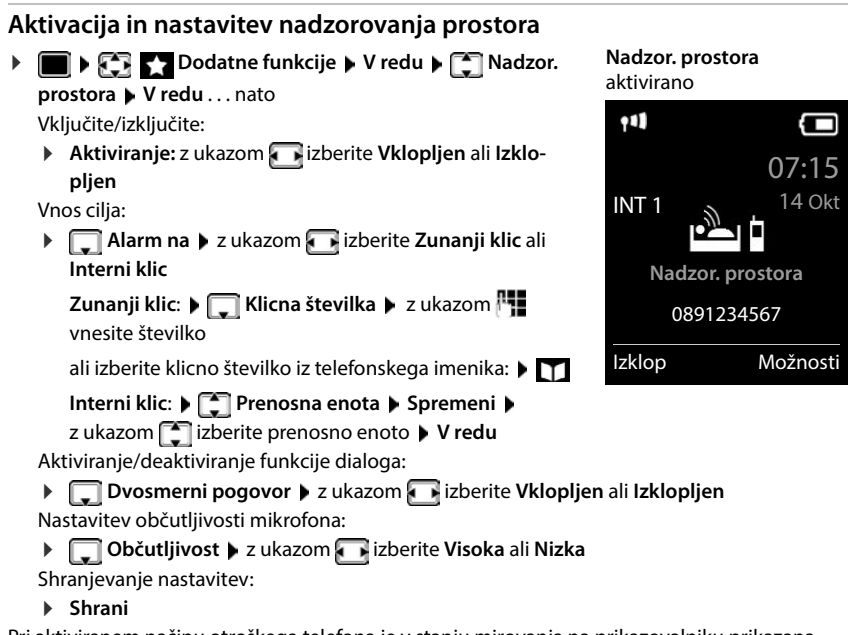

Pri aktiviranem načinu otroškega telefona je v stanju mirovanja na prikazovalniku prikazana cilina klicna številka.

# **Deaktivacija otroškega telefona / Prekinitev alarma**

Deaktivacija otroškega telefona:

- V stanju mirovanja pritisnite funkcijsko tipko **Izklop** Prekinitev alarma:
	- Med pozivanjem alarma pritisnite tipko za položitev slušalke  $\lceil \cdot \cdot \rceil$

#### **Zunanja deaktivacija otroškega telefona**

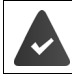

Alarm je usmerjen na zunanjo klicno številko.

Sprejemni telefon podpira tonski način izbiranja.

Prevzem klica alarma pritisnite tipko  $\boxed{9}$  #

Otroški telefon je deaktiviran in prenosna enota se nahaja v stanju mirovanja. Nastavitve prenosne enote v načinu otroškega telefona (npr. brez pozivnega signala) se ohranijo, dokler ne pritisnete funkcijske tipke **Izklop**.

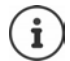

llena

Elektronske varuške od zunaj ni mogoče znova aktivirati:

Vklop ponovne aktivacije:  $\rightarrow$  [s. 57](#page-56-0)

# **ECO DECT**

Pri tovarniški nastavitvi je naprava nastavljena na največji domet. Pri tem je zagotovljena optimalna povezava med prenosno in osnovno enoto. V stanju mirovanja prenosna enota ne oddaja (je brez sevanja). Samo osnovna enota zagotavlja kontakt s prenosno enoto zgolj z minimalnim radijskim signalom. Med pogovorom se moč radijskega signala samodejno prilagaja oddaljenosti med osnovno enoto in prenosno enoto. Čim manjša je oddaljenost do osnovne enote, tem manjše je sevanje.

Za nadaljnje znižanje moči sevanja:

#### **Zmanjšanje sevanja za do 80 %**

**▶ ■ ▶ CE Nastavitve ▶ V redu ▶ CE ECO DECT ▶ V redu ▶ Največji domet ▶ Spremeni** ( $\blacksquare$  = dezaktivirano)

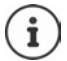

S to nastavitvijo se zmanjša tudi domet.

Uporabite lahko repeater za povečanje dometa.

#### **Izklop sevanja v stanju mirovanja**

**i A**  $\bigoplus$  **B** Nastavitve **b V** redu **b**  $\bigoplus$  **ECO DECT b V** redu **b**  $\bigoplus$  Brez sevanja **b Spremeni** ( $\overline{M}$  = aktivirano)

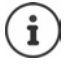

Da bi lahko uporabljali prednosti nastavitve **Brez sevanja**, morajo vse prijavljene prenosne enote podpirati to funkcijo.

Če je nastavitev **Brez sevanja** aktivirana in se na osnovni enoti prijavi prenosna enota, ki te funkcije ne podpira, se **Brez sevanja** samodejno deaktivira. Takoj ko to prenosno enoto odjavite, se **Brez sevanja** znova samodejno aktivira.

Radijska povezava se samodejno vzpostavi samo pri dohodnih ali odhodnih klicih. Vzpostavljanje povezave se s tem zakasni za približno 2 sekundi.

Da bi prenosna enota pri nekem dohodnem klicu lahko kljub temu hitro vzpostavila radijsko povezavo z osnovno enoto, mora pogosteje »prisluškovati«, tj. pregledovati okolico. To poveča porabo energije ter s tem zmanjša čas stanja pripravljenosti in čas pogovora prenosne enote.

Ko je aktivirana možnost **Brez sevanja** se na prenosni enoti prikaz dometa/alarm dometa ne signalizira. Dosegljivost preverite tako, da poskusite vzpostaviti povezavo.

**Exercise 7** pritisnite in **zadržite** ... zasliši se znak za prosto linijo.

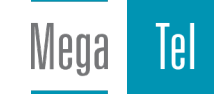

# **Zaščita pred neželenimi klici**

# **Časovno upravljanje za zunanje klice**

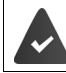

Nastavljena sta datum in ura.

Vnesite časovni okvir, ko naj prenosna enota pri zunanjih klicih ne zvoni, npr. ponoči.

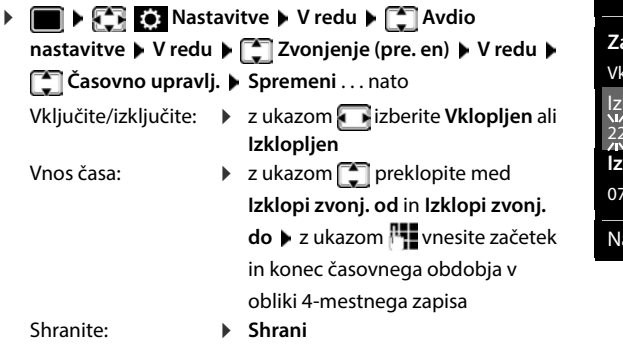

Primer

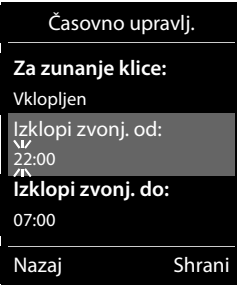

i

Časovno upravljanje velja samo za prenosno enoto, na kateri ste izvedli nastavitev.

Pri klicih, za katere ste v telefonskem imeniku dodelili lastno skupino (VIP), telefon vedno zvoni.

# **Mir pred anonimnimi klici**

Prenosna enota ne zvoni pri klicih brez posredovanja klicne številke.

**Nastavitve V** redu **A** Avdio nastavitve **A** V redu **A** Zvonjenje **(pre. en) V redu Tiho ob nezn. št. Uredi** ( = aktivirano) . . . klic se prikaže samo na prikazovalniku

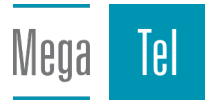

#### **Seznam zapor**

Pri aktiviranem seznamu zapor se klici s klicnih številk, ki so vnesene v seznam zapor ne signalizirajo ali se signalizirajo samo na prikazovalniku. Nastavitev velja za vse prijavljene prenosne enote.

Seznam blokiran klicev je aktiviran, ko je izbran kot način zaščite **Tihi klic** ali **Blokiranje kl.**.

#### **Prikaz/urejanje seznama zapor**

- **A**  $\bullet$  **Telefonija V** redu  $\bullet$  **Telefonija V** redu  $\bullet$  **Telefonija Sezn. blokiranih Uredi Blokirane številke V redu** . . . prikaže se seznam blokiranih številk . . . druge možnosti: Sestavljanje vnosa: **IDE Novo Detakazom <sup>po</sup>z** vnesite številko D**Shrani** Brisanje vnosa:  $\longrightarrow$  z ukazom izberite vnos **izbriši** . . . vnos se izbriše Prikaz podrobnosti vnosa:
	- z izberite vnos **Možnosti Details V redu** . . . Prikazane bodo informacije o vnosu: npr. klicna številka, informacija o CNIP, ime, status
	- Iskanje številke: **▶ Možnosti ▶ ͡ iskanje številke ▶ V redu ▶ z <b>I · v**nesite klicno številko **Iskanje**

Preprečitev naključnega izbrisa številke:

**▶ z izberite vnos ▶ Možnosti ▶ ishokiraj stevilko ▶ V redu** ... klicna številka bo v seznamu opremljena z znakom

#### **Prenos številke iz seznama klicev na seznam blokiranih številk**

 **Seznami klicev V redu Sprejeti klici/Neodgovorjeni klici <sup>V</sup> redu** ▶ z ukazom izberite vnos ▶ Možnosti ▶ Kop. na sezn. blok. ▶ V redu

#### **Nastavitev načina zaščite**

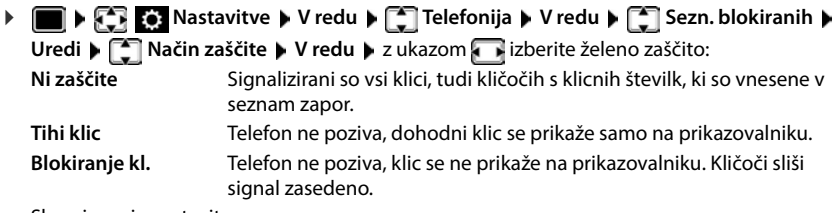

Shranjevanje nastavitev:

**Shrani**

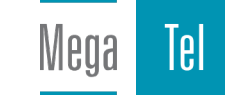

#### **Dinamičen seznam blokiranih številk**

Neželena klicna številka pogosto ni dolgo aktivna. Za enake tržne klice se nenehno pojavljajo nove številke. Vendar je število vnosov na seznam blokiranih števil omejeno.

Seznam blokiranih številk je shranjen kot dinamičen. Najstarejša številka bo odstranjena s seznama, ko bo seznam poln in ko boste želeli vnesti novo številko.

Aktivacija/dezaktivacija dinamičnega upravljanja

**Nastavitve V** redu **>** Telefonija **>** V redu **>** Telefonija **>** V redu **>** Telefonija **>** V redu **>** Telefonija **>** V redu **>** Telefonija **>** V redu **>** Telefonija **>** V redu **>** Telefonija **>** V redu **>** Telefonija **> V redu ▶**  $\begin{bmatrix} \bullet \\ \bullet \end{bmatrix}$  **Dinamični seznam ▶ Uredi (** $\begin{bmatrix} \bullet \\ \bullet \end{bmatrix}$  **= aktivirano)** 

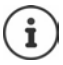

Številke, ki so zaščitene pred brisanjem, ne bodo odstranjene.

# **Smart Call Block (SCB)**

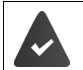

Storitev Smart Call Block je nameščena in vaš telefon je povezan z oblakom Gigaset. Zaženite Smart Call Block: [www.gigaset.com/SCB](https://www.gigaset.com/SCB)

#### **Aktiviranje Smart Call Block (SCB)**

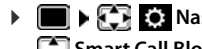

**Nastavitve V** redu **>** Telefonija **> Smart Call Block Uredi**

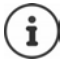

Če nimate veljavne licence za storitev oziroma storitve niste pravilno namestili, boste prejeli obvestilo o napaki.

Storitev Smart Call Block je aktivirana, ko je aktivirana kot način zaščite **Tihi klic** ali **Blokiranje kl.** ( = Smart Call Block je aktiviran).

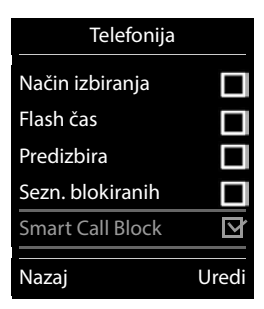

#### **Izbira načina zaščite**

Način zaščite določa, kakšna bo obravnava neželenega klica.

Izberite **Način zaščite Shrani**

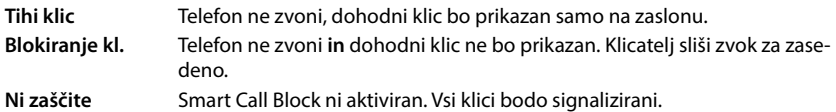

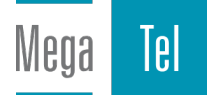

#### **Izbira stopnje zaščite**

Stopnjo zaščite določa ocena tellows, po kateri so ocenjeni dohodni klici. Klicni številki je dodeljena ocena tellows med 1 in 9, kar pomeni, kako zaupanja vreden je klic.

Več informacij o tellows:  $\rightarrow$  [www.tellows.com](https://www.tellows.com)

Izberite **Protection Level Shrani**

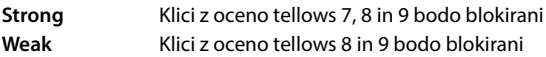

#### **Ocena klicne številke**

Po koncu pogovora ocenite resnost klicatelja.

- Pritisnite tipko zaslona **Blokiranje kl. Da**
- vnesite številko za oceno tellows Score **V redu**
	- 1 **serious** tellows Score 1
	- 2 **neutral** tellows Score 5
	- 3 **unwanted** tellows Score 7
	- 4 **dangerous** tellows Score 9
- vnesite številko za podrobnejšo oceno **V redu**

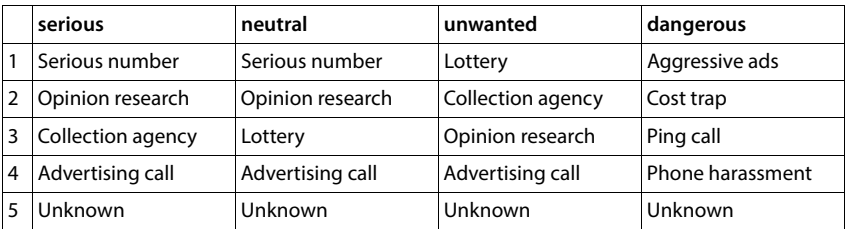

# **SMS (besedilna sporočila)**

SMS se lahko pošlje takoj, ko je telefon priključen v stacionarno omrežje.

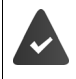

Omogočeno je posredovanje klicnih številk ( $\rightarrow$  [s. 31\)](#page-30-0).

Ponudnik omrežja podpira storitev sporočil SMS.

Vnesena mora biti klicna številka najmanj enega SMS-centra (+ [s. 65](#page-64-0)).

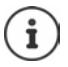

Sporočila SMS se lahko pošiljajo in sprejemajo prek VoIP. Linije za pošiljanje sporočil SMS morajo biti izrecno določene. Sprejemanje sporočil SMS ni mogoče prek spletnega mesta Gigaset.net.

# **Pisanje in pošiljanje SMS**

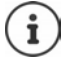

SMS je lahko dolg največ 612 znakov. Če je SMS daljši kot 160 znakov, bo poslan kot **členjen** SMS (sestavljen iz do štirih posameznih SMS).

**i** ▶  $\begin{bmatrix} \bullet \\ \bullet \end{bmatrix}$  **Sporočanje** ▶ V redu ▶  $\begin{bmatrix} \bullet \\ \bullet \end{bmatrix}$  SMS ▶ V redu

. . . nato

Pisanje sporočil SMS:  $\mathbf{R} = \mathbf{S}$  **Nov SMS**  $\mathbf{M}$  V redu  $\mathbf{M}$  z ukazom  $\mathbf{R}$  vnesite besedilo SMS Pošiljanje sporočil SMS:

**Pritisnite tipko za dvig slušalke** 

Vnesite številko: Iz telefonskega imenika: ▶ **v** z ukazom izberite številko ▶ V

ali **>** z ukazom **||||**|| neposredno vnesite številko

Odpošlji: **Pošlji**

Številka mora biti vnesena s predizbiranjem (tudi v lokalnem omrežju).

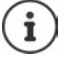

Pri zunanjem klicu ali prekinitvi pisanja za več kot 2 minuti, se besedilo samodejno shrani v seznam osnutkov.

Bei einem externen Anruf oder einer Unterbrechung beim Schreiben von mehr als 2 Minuten, wird der Text automatisch in der Entwurfsliste gespeichert.

Ko ponudnik omrežja podpira te funkcije:

**redu**

- lahko SMS pošljete tudi kot FAKS.
- lahko SMS pošljete tudi na e-poštni naslov. V tem primeru na začetku SMS-besedila vnesite e-poštni naslov.

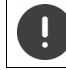

Pri **pošiljanju sporočil SMS** lahko nastanejo **dodatni stroški**. Pozanimajte se pri svojem ponudniku.

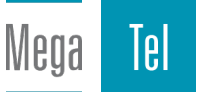

# **Vmesno shranjevanje sporočila SMS (seznam osnutkov)**

Sporočilo SMS lahko vmes shranite, pozneje spremenite in odpošljete.

**EX**  $\bigtriangledown$  Sporočanje  $\triangleright$  V redu  $\bigtriangledown$  SMS  $\triangleright$  V redu  $\bigtriangledown$  Nov SMS  $\triangleright$  V redu  $\triangleright$ <sup>1</sup> napišite SMS ▶ Možnosti ▶ <sup>•</sup> Shrani ▶ V redu

# **Sprejemanje sporočil SMS**

Dohodna sporočila SMS se shranijo v dohodnem seznamu, členjeno sporočilo SMS se v splošnem prikaže kot **eno** sporočilo SMS.

#### **Dohodni seznam SMS**

Dohodni seznam vsebuje vsa prejeta sporočila SMS in sporočila SMS, ki zaradi napake niso mogla biti poslana.

Nova sporočila SMS bodo na vseh prenosnih enotah Gigaset signalizirana s simbolom  $\nabla$  na prikazovalniku, z utripanjem tipke za sporočila  $\boxed{\bullet}$  in zvočnim signalom opozorila.

#### **Odpiranje dohodnega seznama**

S tipko za sporočila:

 . . . odprl se bo seznam z obvestili (število obstoječih sporočil SMS, **krepko** = novi vnosi, **običajni =** prebrani vnosi)

Odpiranje seznama: x ukazom [- izberite SMS:  $\triangleright$  V redu

Prek menija SMS:

**i b**  $\mathbb{S}$   $\overline{\mathbb{S}}$   $\overline{\mathbb{S}}$  Sporočanje **b** V redu **b**  $\mathbb{S}$  SMS **b**  $\mathbb{S}$  Dohodna **b** V redu

#### **Branje in urejanje sporočil SMS**

**1**  $\bullet$  **Sporočanje V** redu  $\bullet$  **C** SMS  $\bullet$  **C** Dohodna  $\bullet$  V redu  $\bullet$  **C** izberite SMS **Beri**

#### **Shranjevanje klicne številke iz sporočila SMS v telefonski imenik**

Če bo v besedilu prepoznana telefonska številka, bo samodejno označena.

Shranjevanje klicne številke v telefonski imenik:  $\blacktriangleright$   $\blacktriangleright$   $\blacktriangleright$   $\blacktriangleright$   $\blacktriangleright$ 

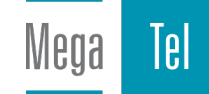

# **SMS-obveščanje**

Prek sporočil SMS lahko prejmete obvestila o **neodgovorjenih klicih** in/ali **novih sporočilih na telefonskem odzivniku**.

# **EXASSIONS Sporočanje • V redu • [SMS** • V redu • [SMS · V redu • V redu • **Obvescanje Spremeni** ( = aktivirano) . . . nato

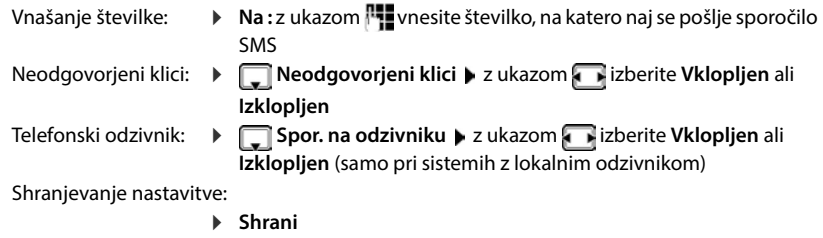

Za obveščanje o neodgovorjenih klicih ne smete vnesti lastne klicne številke stacionarnega omrežja. To vodi v brezkončno zanko ponavljanja, kar bi vam ponudnik omrežja zaračunal za vsako ponavljanje.

Pri **SMS-obveščanju** lahko nastanejo **dodatni stroški**.

# <span id="page-64-0"></span>**SMS-centri**

Za pošiljanje sporočila SMS mora biti v napravi shranjena klicna številka vsaj enega SMS-centra. Klicno številko SMS-centra dobite pri svojem ponudniku storitev.

Sporočila SMS pošiljate prek SMS-centra, ki je vnesen kot center za pošiljanje. Za pošiljanje aktualnih sporočil lahko kot center za pošiljanje kadar koli aktivirate drug SMS-center.

**Vnašanje/spreminjanje SMS-centra / Nastavljanje centra za pošiljanje**

 **Sporočanje V redu SMS V redu Nastavitve V redu SMS centri • V redu • [Consertive SMS-center (** $\checkmark$  **= trenutni center za pošiljanje) • Uredi** 

. . . nato

Aktiviranje centra za pošiljanje:

**Center za posilj.:** z ukazom **i zaberite Da** ali Ne (Da = Sporočila SMS bodo poslana prek SMS-centra)

Pri SMS-centrih od 2 do 4 velja nastavitev samo za naslednje sporočilo SMS.

Vnašanje številke SMS-storitve:

**Stevilka centra za SMS storitve** > z ukazom **| Tori** vnesite klicno številko

Vnašanje klicne številke e-poštne storitve:

**Stev. za posiljanje e-poste** z ukazom **poste** klicno številko

Izbiranje povezave za pošiljanje:

**Poslji prek** 2 ukazom **izberite povezavo stacionarnega** omrežja ali VoIP, prek katere se bodo pošiljala sporočila SMS.

Shranjevanje nastavitve:

**Shrani**

# **Izključitev/vključitev onemogočanja prvega pozivnega signala**

Vsako dohodno sporočilo SMS, ki je prejeto prek povezave stacionarnega omrežja, se signalizira samo z enkratnim pozivom. Če prejmete takšen »klic«, bo sporočilo SMS izgubljeno. Da se temu izognete, onemogočite prvi pozivni signal za vse zunanje dohodne klice. V stanju mirovanja:

. . . v polju za vnos utripa trenutna nastavitev

(npr. **1**) . . . nato

Prvega pozivnega signala **ne** onemogočite: **V redu**

Onemogočite prvi pozivni signal (tovarniška nastavitev): **V redu**

# **Vklop/izklop SMS-funkcije**

Nastavitve, ki ste jih nastavili za pošiljanje in prejemanje sporočil SMS (klicne številke SMScentrov), in vnosi v dohodni seznam in v seznam osnutkov so shranjeni tudi po izključitvi.

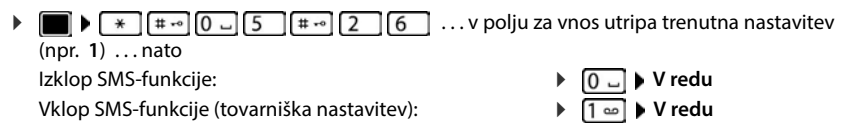

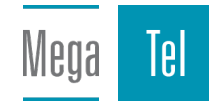

# **Poročilo o dostavi SMS**

Če je funkcija vključena, boste od svojega SMS-centra prejeli sporočilo SMS z informacijo o stanju za vsako poslano sporočilo SMS.

**EXASSIONS Sporočanje • V redu • [SMS** • V redu • [SMS · V redu • V redu • **Porocilo o stanju > Spremeni** ( $\blacksquare$  = aktivirano)

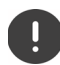

S poizvedovanjem o poročilu o dostavi lahko nastanejo dodatni stroški.

# **Odpravljanje napak pri sporočilih SMS**

- E0 Vključeno je trajno onemogočanje posredovanja klicnih številk (CLIR) ali posredovanje klicnih številk ni sproščeno.
- FE Napaka med prenosom SMS.
- FD Napaka pri vzpostavitvi povezave do SMS-središča.

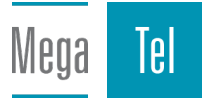

# **E-poštna sporočila**

Telefon v intervalih vzpostavi povezavo s poštnim strežnikom in preveri, ali obstajajo nova sporočila.

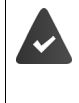

Pri ponudniku internetnih storitev je ustvarjen račun za e-pošto.

Strežnik za prejeta sporočila uporablja protokol POP3.

Ime poštnega strežnika in vaši osebni dostopni podatki (ime računa, geslo) so shranjeni v telefonu  $\leftrightarrow$  spletni konfigurator).

Mobilna enota opozori na prejem novega e-sporočila: sproži se zvok opozorila, utripa tipka za sporočila  $\Box$  in v stanju pripravljenosti telefona je prikazan simbol  $\nabla$ .

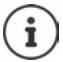

Sporočilo pri pritisku tipke za sporočilo v primeru napake pri preverjanju pristnosti: **Napaka cetifikata - Preverite vas cetifikat v spletnem konfiguratorju.**

 Sporočilo potrdite z **V redu** . . . na strani **Security** v spletnem konfiguratorju najdete informacije o morebitnih vzrokih in ukrepih.

# **Odpiranje seznama prejetih sporočil**

**Sporočanje V redu E-pošta V redu**

ali: Obstajajo nova e-poštna sporočila (utripa tipka za sporočila  $\Box$ )

- Pritisnite **E-pošta V redu** . . . odprl se bo seznam e-sporočil, shranjenih na strežniku za prejeta sporočila
- Nova, neprebrana sporočila bodo izpisana pred starimi, prebranimi sporočili.
- **Krepka pisava**: sporočilo je novo. Kot »nova« bodo prikazana e-sporočila, ki jih še ni bilo na strežniku za prejeta sporočila, ko ste nazadnje dostopali do njega, ne glede na to, ali ste takrat sporočila prebrali ali ne.

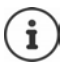

E-poštna sporočila, ki jih ponudnik označi kot neželena, bodo shranjena v ločeni mapi in ne bodo prikazana na seznamu dohodnih sporočil.

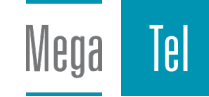

# **Branje e-pošte**

**Sporočanje V redu**  $\left[\begin{array}{c} \bullet \end{array}\right]$  **<b>E-pošta**  $\triangleright$  V redu  $\triangleright$  **E-** izberite e-sporočilo  $\triangleright$ **Beri** 

Prikazana bo zadeva e-sporočila (najv. 120 znakov) in prvi znaki besedilnega sporočila (najv. 560 znakov).

Listanje po sporočilu: [1]

Vrnitev v seznam prejetih: **Nazaj**

Ogled naslova pošiljatelja

 **Možnosti Od V redu** . . . prikazan bo e-naslov pošiljatelja, po potrebi v več vrsticah (največ 60 znakov).

Vrnitev v seznam prejetih: **Nazaj**

# **Brisanje e-pošte**

**E-SPORT E-SPORTS II Sporočanje** • V redu • **C-SPORTS • V redu** • **C-SPORTS** e-sporočilo izberite na seznamu prejetih sporočil **Izbriši** . . . e-sporočilo bo izbrisano iz poštnega strežnika

ali

**▶** odprite sporočilo ▶ Možnosti ▶ <a> Izbriši ▶ V redu ▶ Da . . . e-sporočilo bo izbrisano iz poštnega strežnika

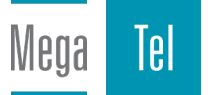

# **Informacijsko središče**

Informacijsko središče posreduje informacije iz interneta (npr. novice ali vremensko napoved) za prikaz na telefonu Gigaset. Osnovni izbor je v telefonu že nastavljen.

#### **Obvestilo o varstvu podatkov**

Podatki o stanju ustrezajo tistim pri storitvi VoIP.

Pri prvi uporabi storitve se za napravo ustvari standardni profil s konfiguracijskimi podatki. Na koncu lahko konfiguracijske podatke, specifične za napravo, spremenite in shranite, npr. kraj za vremensko napoved. Te konfiguracijske podatke lahko kadarkoli znova izbrišete.

Več informacij o shranjenih podatkih v zvezi s storitvijo Gigaset.net najdete na spletnem mestu:

[www.gigaset.net/privacy-policy](https://www.gigaset.net/privacy-policy)

Informacije o informacijskih storitvah gigaset.net:  $\rightarrow$  [www.gigaset.com/nextg/apps](https://www.gigaset.com/nextg/apps)

# **Nastavitev informacijskih storitev v gigaset.net**

#### <span id="page-69-0"></span>**Sestava lastnih informacijskih storitev**

Prednastavitve za informacijsko središče (standardni profil) spremenite na strani Gigaset.nete [www.gigaset.net:](https://www.gigaset.net)

**Prek spletnega konfiguratoria • Odprite stran Settings • Info Services • kliknite na pove**zavo [www.gigaset.net/myaccount](https://www.gigaset.net/myaccount) . . . z uporabniškim imenom in geslom, ki sta tovarniško dodeljena vaši napravi, boste samodejno prijavljeni.

ali

• Prek spletnega brskalnika na računalniku: • vnesite naslov [www.gigaset.net](https://www.gigaset.net) • na strani Gigaset.net vnesite uporabniško ime in geslo. Oboje najdete na strani spletnega konfiguratorja **Settings Info Services**

Odprla se bo spletna stran Gigaset.net. Spremenite lahko standardne nastavitve vseh prijavljenih mobilnih enot ali prilagodite informacijske storitve za vsako mobilno enoto posebej.

#### **Aktivacija/dezaktivacija informacijske storitve**

Za vsako razpoložljivo informacijsko storitev bo prikazana kartica.

Omogočite informacijsko storitev v informacijskem centru mobilne enote:

 aktivirajte možnost zgoraj desno na kartici . . . informacijska storitev bo na voljo v informacijskem središču mobilne enote

Omogočite informacijsko storitev kot ohranjevalnik zaslona v mobilni enoti:

 aktivirajte možnost zgoraj desno na kartici . . . informacijska storitev bo na voljo za nastavitev ohranjevalnika zaslona v mobilni enoti

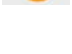

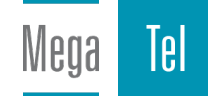

### **Konfiguracija informacijske storitve**

 Kliknite na kartico informacijske storitve (npr. vreme) . . . odprla se bo spletna stran za izdelavo zbirke želenih informacij

Na spletnih straneh posameznih informacijskih storitev je opisano, katere nastavitve je mogoče opraviti.

# **Uporaba informacijskih storitev pri mobilni enoti**

### **Zaženite informacijsko središče, izberite informacijsko storitev**

 **Dodatne funkcije Informaciski center V redu** . . . odprl se bo seznam z razpoložljivimi informacijskimi storitvami  $\blacktriangleright$   $\Box$  izberite informacijsko storitev  $\blacktriangleright$  **V redu**

Odvisno od izbrane informacijske storitve lahko zdaj izberete, katere informacije naj bodo prikazane.

Za dostop do določenih informacijskih storitev (personalizirane storitve) je potrebna prijava s prijavnimi podatki in geslom.

 vnesite **Prijavno ime Shrani** vnesite **Geslo Shrani** . . . če je bila prijava uspešna, se bo odprla zahtevana informacijska storitev

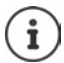

Pri vnosu prijavnih podatkov pazite na pravilno veliko/malo pisavo.

## **Priklic informacijskih storitev prek hitrega klicanja**

Vsaki informacijski storitvi, ki je na voljo prek Gigaset.net, je dodeljena številka za hitro klicanje. Številka za hitro klicanje je v gigaset.net navedena na kartici izbrane informacijske storitve, npr. 2#92 za vremensko napoved.

Priklic storitve:  $\blacktriangleright$   $\blacktriangleright$  vnesite številko za hitro klicanje izbrane storitve  $\blacktriangleright$  pritisnite tipko za prekinitev  $\begin{bmatrix} \cdot & \cdot \\ \cdot & \cdot \end{bmatrix}$ ... naloži in odpre se stran informacijskega središča s to storitvijo/to aplikacijo

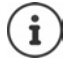

Priklic informacijske storitve prek hitrega klicanja:  $\blacktriangleright$  številko za hitro klicanje informacijske storitve vnesite v lokalni telefonski imenik  $\blacktriangleright$  vnos telefonskega imenika dodelite številki na mobilni enoti **pritisnite in zadržite** tipko s številko

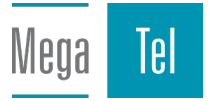

# **Prikaz informacij iz interneta kot ohranjevalnik zaslona**

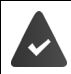

Na mobilni enoti je vklopljen ohranjevalnik zaslona **Info Services**.

Prikaz informacijskih storitev je aktiviran prek spletnega konfiguratorja.

Informacijske storitve se na zaslonu odprejo po približno 10 sekundah, ko telefon preklopi v stanje mirovanja. Na ohranjevalniku zaslona je odvisno od izbranega informacijskega vira na desni na voljo funkcijska tipka.

Priklic ostalih informacij:  $\blacktriangleright$  pritisnite desno funkcijsko tipko.

Vrnitev v stanje mirovanja:  $\blacktriangleright$  tipko za prekinitev **[over]** pritisnite in zadržite

#### **Izbira informacij za ohranjevalnik zaslona**

Za ohranjevalnik zaslona **Info Services** je prednastavljena vremenska napoved.

Sprememba prednastavitve:

- z računalnikom prek vašega računa neposredno v strežniku Gigaset.net ( $\rightarrow$  s. [70](#page-69-0))
- na mobilni enoti prek informacijskega središča
- **Dodatne funkcije Informaciski center Ohranjev. zaslona <sup>V</sup> redu**  $\blacktriangleright$  **izberite informacijsko storitev**  $\blacktriangleright$  **V redu**  $\blacktriangleright$  po potrebi opravite dodatne nastavitve za izbrano informacijsko storitev **Shrani**

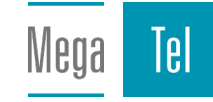
# **Razširitev telefona**

# **Več prenosnih enot**

Na osnovni enoti lahko prijavite do skupno šest prenosnih enot.

Vsaki prijavljeni napravi se dodeli interna številka (1– 6) in interno ime (**INT 1** – **INT 6**). Dodelitev lahko spremenite.

Ko so dodeljene vse številke na osnovni enoti: • Odjavite napravo, če je ne uporabljate.

## **Prijava prenosne enote**

Prenosna enota je lahko prijavljena na do štirih osnovnih enotah.

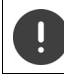

Prijavo morate izvesti **tako** na osnovni enoti **kot tudi** na prenosni enoti.

Oboje morate izvesti **v roku 60 sekund**.

### **Na osnovni enoti**

 Pritisnite tipko za prijavo/iskanje na osnovni enoti in jo **zadržite** (pribl. <sup>3</sup> sekunde) . . . ko se osnovna enota nahaja v načinu prijave, tipka za iskanje utripa.

## **Na prenosni enoti**

 **Nastavitve V redu Prijava V redu Prijava pren. enote <sup>V</sup> redu** . . . išče se osnovna enota, pripravljena na prijavo  $\mathbf{P}$ . vnesite PIN-številko sistema (tovarniška nastavitev: **0000**) **V redu**

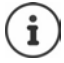

v primeru, da je mobilna enota prijavljena že na štiri osnovne enote, izberite tisto osnovno enoto, ki jo bo zamenjala nova osnovna enota.

Po uspešni prijavi se prenosna enota vrne v stanje mirovanja. Na prikazovalniku se prikaže interna številka prenosne enote, npr. **INT 1**. V nasprotnem primeru postopek ponovite.

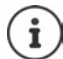

Največje število prijavljenih mobilnih enot na osnovni enoti (vse interne številke zasedene): Prenosna enota z najvišjo interno številko bo zamenjana z novo. Če to ne uspe, ker se s to prenosno enoto izvaja pogovor, se prikaže sporočilo **Ni proste interne številke. ▶ Odjavite prenosno enoto, ki je ne potrebujete, in ponovite postopek** prijavljanja.

Takoj po prijavi so prenosni enoti dodeljene vse povezave osnovne enote kot dohodne povezave. Kot odhodna povezava je dodeljena povezava stacionarnega omrežja. Spreminjanje dodelitve  $\rightarrow$  [s. 91](#page-90-0)

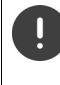

IP.

Določene osnovne enote Gigaset ali osnovne enote/usmerjevalniki drugih proizvajalcev morda niso v celoti združljive z mobilno enoto in zato vse funkcije ne bodo pravilno prikazane. V tem primeru za uporabite menijski vnos **Osnovna registr.**. To zagotovi pravilen prikaz na osnovni enoti, vendar lahko omeji delovanje določenih funkcij.

# **Prijava prenosne enote na več osnovnih enotah**

Prenosna enota je lahko prijavljena na do štirih osnovnih enotah. Aktivna osnovna enota je osnovna enota, na katero je bila prenosna enota nazadnje prijavljena. Druge osnovne enote ostanejo shranjene v seznamu osnovnih enot.

 **Nastavitve V redu Prijava V redu Izbira osn. enote V redu** . . . druge možnosti:

Sprememba aktivne osnovne enote:

> z ukazom <a> **Izberite osnovno enoto ali Naj.osnov.enota** > Izberi  $(O = izbrano)$ 

**Naj.osnov.enota:** Prenosna enota izbere osnovno enoto z najboljšim sprejemom takoj, ko izgubi povezavo z aktualno osnovno enoto.

Spreminjanje imena osnovne enote:

 $\triangleright$  z ukazom  $\begin{bmatrix} \cdot \\ \cdot \end{bmatrix}$  izberite osnovno enoto  $\triangleright$  **Izberi** ( $\bigcirc$  = izbrano)  $\triangleright$ **Ime** ▶ spremenite ime ▶ Shrani

# **Odjava prenosne enote**

**Nastavitve V** redu **P Prijava P** V redu **P P** Odjava pren. enote **V redu** . . . izbrana je uporabljena prenosna enota ▶ z ukazom **[●**] po potrebi izberite drugo prenosno enoto  $\blacktriangleright$  V redu  $\blacktriangleright$  po potrebi vnesite PIN-številko sistema  $\blacktriangleright$  V redu  $\blacktriangleright$  odjavo potrdite z ukazom **Da**

Če je prenosna enota prijavljena še na drugih osnovnih enotah, preklopi na osnovno enoto z najboljšim sprejemom (**Naj.osnov.enota**).

## **Iskanje prenosne enote (seznanjanje) / Določanje IP-naslova telefona**

 Tipko za prijavo/seznanjanje na osnovni enoti pritisnite na **kratko**.

Vse prenosne enote pozivajo istočasno (seznanjanje), tudi če so pozivni signali izključeni. **Izjema:** mobilne enote, na katerih je aktivirana elektronska varuška.

Na prikazovalniku je prikazan aktualni (lokalni) **IP-naslov** osnovne enote.

## **Končanje iskanja**

- Tipko za prijavo/iskanje na osnovni enoti pritisnite na **kratko**
- ali  $\triangleright$  pritisnite tipko za dvig slušalke  $\triangleright$  na prenosni enoti
- ali pritisnite funkcijsko tipko **Utišaj** na prenosni enoti
- ali ▶ ne reagirajte. Po približno 30 sekundah se klic iskanja samodejno konča.

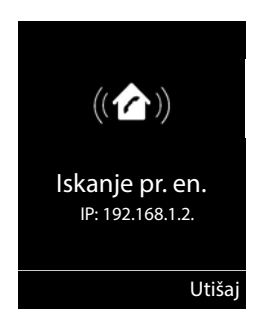

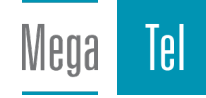

# **Spreminjanje imena prenosne enote in interne številke**

Pri prijavljanju več prenosnih enot se enotam samodejno dodelijo imena **INT 1**, **INT 2** itn. Vsaka prenosna enota samodejno prejme najnižjo prosto številko. Interna številka se na prikazovalniku prikaže kot ime prenosne enote, npr. **INT 2**. Ime in številko prenosne enote lahko spreminjate. Ime je lahko največ 10-mestno.

 . . . odpre se seznam prenosnih enot, vaša prenosna enota je označena z **<sup>&</sup>lt;** z ukazom izberite prenosno enoto ... možnosti:

Spreminjanje imena:  $\triangleright$  **Možnosti**  $\blacktriangleright$  **Spremeni ime**  $\blacktriangleright$  **V redu**  $\blacktriangleright$  z ukazom **< C** izbrišite aktualno ime  $\blacktriangleright$  z ukazom  $\sqrt[n]{\mathbf{u}}$  vnesite novo ime  $\blacktriangleright$  **V redu** 

Spreminjanje številke:

**Možnosti I Urejanje št. pr. en. <b>J V** redu **I** z ukazom izberite klicno številko **Shrani**

# **Repeater**

Repeater poveča domet sprejema prenosne enote Gigaset do osnovne enote.

Postopek prijavljanja repeaterja je odvisen od uporabljene različice repeaterja.

- Repeater brez šifriranja npr. Gigaset Repeater do različice 2.0
- Repeater s šifriranjem npr. Gigaset Repeater različice 2.0 ali novejši

Dodatne informacije o ojačevalniku Gigaset najdete v navodilu za uporabo in na spletnem  $n$ aslovu  $\rightarrow$  [www.gigaset.com.](https://www.gigaset.com)

## **Repeater brez šifriranja**

## **Vključitev največjega dometa / Izključitev načina brez sevanja**

**▶ ■ ▶ CE Nastavitve ▶ V redu ▶ CECO DECT ▶ V redu ▶ Največji domet ▶ Spremeni** ( $\blacksquare$  = aktivirano)  $\blacktriangleright$  **Brez sevanja**  $\blacktriangleright$  **Spremeni** ( $\blacksquare$  = dezaktivirano)

## **Izklop šifriranja**

**Nastavitve V** redu **b**  $\Box$  Sistem **b** V redu **b**  $\Box$  Sifriranje **b Spremeni** ( $\blacksquare$  = dezaktivirano)

## **Prijava repeaterja**

 Repeater priključite na električno omrežje pritisnite in **zadržite** (najmanj <sup>3</sup> sek.) tipko za prijavo/seznanjanje na osnovni enoti telefona . . . repeater se samodejno prijavi

Lahko je prijavljenih več repeaterjev Gigaset.

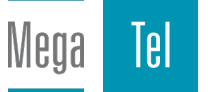

## **Repeater s šifriranjem**

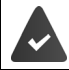

Vključeno je šifriranje (tovarniška nastavitev).

#### **Prijava repeaterja**

 Repeater priključite na električno omrežje pritisnite in **zadržite** (najmanj <sup>3</sup> sek.) tipko za prijavo/seznanjanje na osnovni enoti telefona . . . repeater se samodejno prijavi

Prijavljena sta lahko največ 2 repeaterja Gigaset.

Funkcija ECO DECT **Največji domet** se vključi in funkcija **Brez sevanja** izključi. Nastavitev ni mogoče spreminjati, dokler je repeater prijavljen.

Takoj ko se repeater prijavi, se seznam repeaterjev prikaže pod

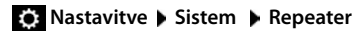

### **Odjava repeaterja**

**Nastavitve V** redu **b C** Sistem **b** V redu **b C** Repeater **b** V redu **b** z ukazom <sup>2</sup> izberite repeater **Prekl.reg > Da** 

# **Delovanje na naročniški telefonski centrali**

Katere nastavitve so potrebne na naročniški centrali, preberite v navodilu za uporabo naročniške centrale.

Na naročniških centralah, ki ne podpirajo posredovanja klicnih številk do končnega uporabnika, ne morete pošiljati ali sprejemati sporočil SMS.

## **Nastavljanje časa flash**

**Nastavitve V** redu **P** Telefonija **P** V redu **P** Telefonija **P** V redu ... našteti so možni časi flash ▶ z ukazom **ien** izberite čas Flash ▶ Izberi (**○** = izbrano)

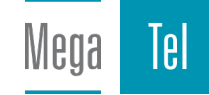

## **Shranjevanje karakteristične številke centrale**

Določitev karakteristične številke (npr. »0«) za izbiranje prek stacionarnega omrežja in prek VoIP.

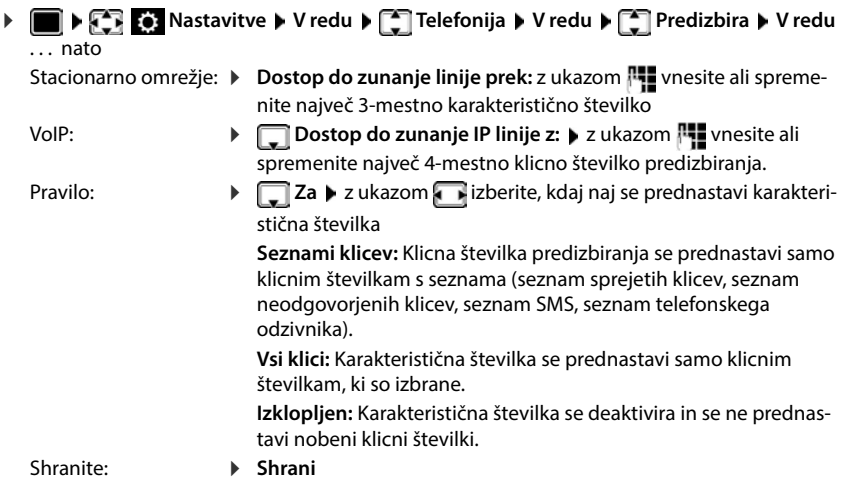

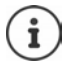

Karakteristična številka se nikoli ne prednastavi pri izbiranju klicnih številk za klic v sili in klicnih številk SMS centrov.

Karakteristična številka se pri izbiranju klicnih številk za klic v sili nikoli ne prednastavi.

## **Nastavljanje časov premorov**

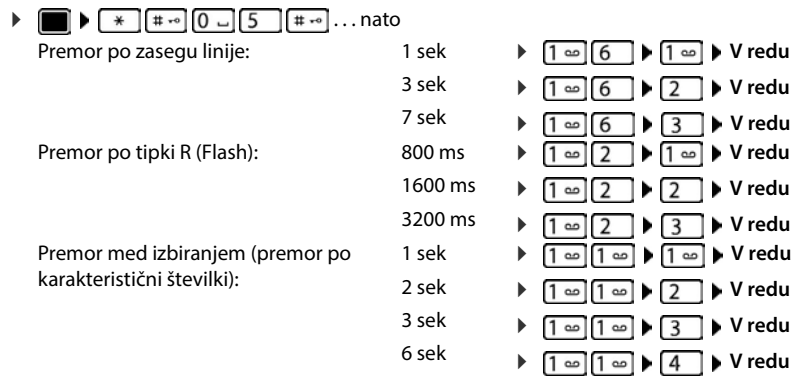

#### **Vstavljanje premora izbiranja pri izbiranju**

Pritisnite in **zadržite** tipko lestvica . . . na prikazovalniku se prikaže **P**.

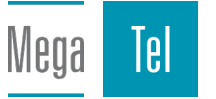

# **Nastavljanje telefona**

# **Prenosna enota**

# **Spreminjanje jezika**

**Nastavitve V redu**  $\blacktriangleright$  **<b>V** redu  $\blacktriangleright$  Z ukazom **in** izberite jezik  $\blacktriangleright$ **Izberi** ( $\odot$  = izbran)

Ko je nameščen nerazumljiv jezik:

 $\triangleright$  **i positive <b>polici** počasi pritisnite eno za drugo  $\triangleright$  z ukazom  $\triangleright$  izberite ustrezen jezik **b** pritisnite desno funkcijsko tipko

# **Zaslon**

## **Ohranjevalnik zaslona**

V stanju mirovanja lahko na ohranjevalniku zaslona izbirate med analogno ali digitalno uro in informacijskimi storitvami.

- **Nastavitve V** redu **b Zaslon b** V redu **b C** Ohranjev. zaslona **b Uredi** ( $\mathbf{V}$  = aktivirano) ... potem
	- Vklopi/izklopi: **Aktiviranje:** izberite z **Vklopljen** ali **Izklopljen**

Izbira ohranjevalnika zaslona:

 **Izbira** z izberite ohranjevalnik zaslona **(Digitalna ura / Analogna ura / Informac.storitve)**

Vpogled v ohranjevalnik zaslona:

- **Pogled**
- Shranjevanje izbire: **Shrani**

Ohranjevalnik zaslona se prikaže približno 10 sekund po tem, ko zaslon preklopi v stanje mirovanja.

## **Zaključi ohranjevalnik zaslona**

**Pritisnite tipko za prekinitev <sub>c</sub>ept** kratko . . . zaslon preklopi v stanje mirovanja

## **Prikaz informacijskih služb kot ohranjevalnika zaslona**

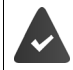

**Informac.storitve** se aktivira prek spletnega konfiguratorja.

Telefon ima vzpostavljeno povezavo z internetom.

**Primer: Aktiviranje vremena kot ohranjevalnika zaslona** 

Prikaz informacijskih služb kot ohranjevalnika zaslona

**Nastavitve V** redu **b Zaslon b** V redu **b C** Ohranjev. zaslona **b Uredi** z **Aktiviranje: Vklopljen** izberite **Izbira** z **Informac.storitve** izberite kot ohranjevalnik zaslona **> Shrani** 

Izbira krajev:

**DOD THE INFORMATION CONTRACTS INFORMATION CONTRACTS INFORMATION CONTRACTS IN THE INFORMATION OF THE INFORMATION CONTRACTS IN THE INFORMATION OF THE INFORMATION OF THE INTERNATIONAL <b>THE INFORMATION OF THE INFORMATION OF T dodajanje kraja**  $\blacktriangleright$  V redu  $\blacktriangleright$  z  $\blacktriangleright$  navedite ime kraja  $\blacktriangleright$  V redu . . . prikaže se seznam krajev s tem imenom  $\bullet$  **i**zberite kraj  $\bullet$  **V redu**  $\bullet$  **Shrani** 

Lahko se vnese več krajev. Ko ste zajeli vse želene kraje: ▶ z <- nazaj

Aktiviranje ohranjevalnika zaslona:

**Dodatne funkcije**  $\bullet$  **Informaciski center**  $\bullet$  **C** Ohranjev. zaslona  $\bullet$  V **redu**  $\bullet$  **vreme**  $\bullet$  **V** redu  $\bullet$  **z i** izberite kraj  $\bullet$  **Shrani** 

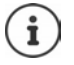

Vrsta informacijskih služb za telefon je nastavljena na strežniku Gigaset.net. Spreminjanje nastavitev $\rightarrow$ [s. 70.](#page-69-0)

Če trenutno ni na razpolago nobenih informacij, se prikazuje digitalna ura (**Digitalna ura**), dokler niso ponovno na razpolago informacije.

## **Vklop/izklop informacijske službe**

Za ohranjevalnik zaslona **Informac.storitve** nastavljene tekstovne informacije s svetovnega spleta so lahko prikazane kot tekoče besedilo na prikazovalniku v stanju mirovanja.

**Nastavitve V** redu **b**  $\begin{bmatrix} 1 \end{bmatrix}$  Zaslon **b** V redu **b**  $\begin{bmatrix} 1 \end{bmatrix}$  Vrstica z inform. Uredi (**M** = aktivirano)

Tekoči prikazovalnik se pojavi takoj, ko je telefon v stanju mirovanja. Če je na prikazovalniku v stanju mirovanja prikazano sporočilo, tekoči prikazovalnik ni prikazan.

## **Velike črke**

Pisava in simboli v seznamu klicateljev in v imeniku so zaradi boljše čitljivosti prikazani z velikimi črkami. Na zaslonu je prikazan samo en vnos in imena so po potrebi skrajšana. Med postopkom klicanja je klicna številka prikazana z velikimi številkami.

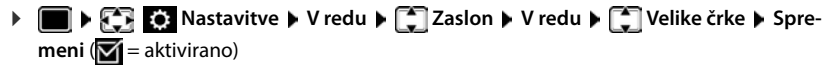

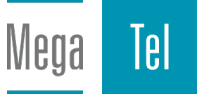

## **Barvna shema**

Zaslon se lahko prikaže v različnih barvnih kombinacijah.

**Nastavitve V** redu **b**  $\begin{bmatrix} \bullet \\ \bullet \end{bmatrix}$  Zaslon **b** V redu **b**  $\begin{bmatrix} \bullet \\ \bullet \end{bmatrix}$  Barvne sheme **b** V **redu ▶ z ͡ izberite želeno barvno shemo ▶ Izberi (○ = izbrano)** 

### **Osvetlitev zaslona**

Osvetlitev zaslona se vedno vklopi, ko se mobilna enota sname iz baze/polnilne enote ali če se pritisne poljubna tipka. Pritisnjene **tipke cifer** se za ponovno klicanje prikažejo na zaslonu. Vklopi/izklopi osvetljenost zaslona v stanju mirovanja:

**Nastavitve V** redu **>**  $\begin{bmatrix} 1 \\ 2 \end{bmatrix}$  Zaslon **>** V redu **>**  $\begin{bmatrix} 2 \\ 3 \end{bmatrix}$  Osvetlitev ozadja **> V redu** . . . potem

Osvetlitev v polnilni enoti:

$$
\blacktriangleright \ \ V \ \text{polnihiku: } z \qquad \text{izberite Vklopljen ali } \text{lzklopljen}
$$

Osvetlitev izven polnilne enote:

**Izven polnilnika Izman izberite Vklopljen** ali **Izklopljen** 

Osvetlitev med pogovorom:

**V** stanju pogovora  $\triangleright$  **z** izberite Vklopljen ali Izklopljen

Shranjevanje izbire: **Shrani**

Pri vklopljeni osvetlitvi zaslona se čas pripravljenosti mobilne enote lahko bistveno skrajša.

## **Spreminjanje glasnosti v slušalki/načinu za prostoročno telefoniranje**

Nastavljanje glasnosti slušalk in zvočnika v 5. stopnjah neodvisno eno od druge.

### **Med pogovorom**

**Figure 3** Glasnost govora **> z** izberite jakost zvoka **> Shrani** ... nastavitev se shrani

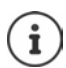

Brez shranjevanja se nastavitev po približno 3. urah samodejno shrani.

### **V stanju mirovanja**

**Nastavitve V redu CA** Avdio nastavitve V redu Glasnost **govora V redu** . . . potem

Za slušalko: **b.** Slušalka: z nastavite jakost zvoka

Za zvočnik: **▶ Diakost Prostoročno** ▶ z nastavite jakost zvoka

Shranjevanje nastavitev:

**Shrani**

## **Profili slušalk in prostoročni profili**

Izberite profil za **slušalko** in **prostoročno telefoniranje**, da telefon optimalno prilagodite situaciji v okolju. Sami preizkusite, kateri profil je vam in vašemu sogovorniku najprijetnejši.

**▶ ■ ▶ 주 주 24** Nastavitve ▶ V redu ▶ 주 Avdio nastavitve ▶ V redu ▶ 주 Zvočni **profili**  $\blacktriangleright$  **Profili slušalk** / Prostoročni profili  $\blacktriangleright$  V redu  $\blacktriangleright$  z ukazom  $\begin{bmatrix} \cdot \\ \cdot \end{bmatrix}$  izberite profil  $\blacktriangleright$ **Izberi** ( $\overline{O}$  = izbran)

**Profili slušalk**: **Visoko** ali **Nizko** (tovarniška nastavitev)

**Prostoročni profili**: **Profil 1** (tovarniška nastavitev) ali **Profil 2**

# **Pozivni signal**

## **Glasnost pozivnega signala**

Nastavite glasnost v 5. stopnjah ali nastavite Crescendo (naraščajoča glasnost).

**Nastavitve V** redu **A**  $\Box$  Avdio nastavitve **>** V redu **>**  $\Box$  Zvonjenje **(pre. en) V redu Glasnost V redu** z **Za interne klice in alarme** ali **Zunanji klici** izberite > z izberite jakost zvoka > Shrani

## **Pozivna melodija**

Nastavitev različnih pozivnih signalov za notranje in zunanje klice na vsako razpoložljivo sprejemno povezavo telefona (**Stacionarna linija**, **IP1**, **Gigaset.net**) ali za **Vsi klici** za isto pozivno melodijo.

**Nastavitve V** redu **A Avdio nastavitve V** redu **A Zvonjenje (pre. en) ▶ V redu ▶ ॎ Melodije ▶ V redu ▶ z ॎ izberite povezavo ▶ z Taizberite** zadevni pozivni zvok/melodijo **> Shrani** 

## **Vklop/izklop pozivnega signala**

### **Trajni izklop pozivnega signala**

**Pritisnite tipko**  $*$  **a dolgo** ... v statusnem polju se prikaže XI

### **Trajni vklop pozivnega signala**

**Pritisnite tipko**  $*$  **a** dolgo

### **Izklop pozivnega signala za trenutni klic**

**▶ Utišaj** ali pritisnite tipko za prekinitev na klica

## **Vklop/izklop signala pozornosti (piska)**

Namesto pozivnega signala lahko vklopite signal pozornosti:

**Pritisnite zvezdico**  $*\circ$  **dolgo <b>P** Pisk pritisnite v roku 3. sekund . . . v statusnem polju se prikaže

Vklop/izklop signala pozornosti: Pritisnite in držite tipko zvezdica  $\boxed{)}$ 

## **Vklop/izklop opozorilnih zvokov**

Mobilna enota akustično opozarja na različna opravila in na različna stanja. Te zvoke lahko neodvisno eden od drugega izklopite.

**EXECT RESESSI**N A DESCRIPTION **A**  $\mathbb{R}$  **Avelio** nastavitve **D** V redu **D C** Opozorilni **signali V redu** . . . potem Zvok pri pritisku tipke: **Signal tipk:** z **Vklopljen** ali izberite **Izklopljen** Potrditveni ton/ton napake po vnosu, opozorilni ton pri prispetju novega sporočila: **Potrditev** z **Vklopljen** ali izberite **Izklopljen**  Opozorilni zvok pri preostalem času telefoniranja pod 10 minut (vsakih 60 sekund): **Baterija** z **Vklopljen** ali izberite **Izklopljen**  Signal opozorila, ko se prenosna enota premakne iz dometa osnovne enote: **Zunaj dometa:**<sup>z</sup> ukazom izberite **Vklopljen** ali **Izklopljen** Shranjevanje nastavitev: **Shrani** Pri vklopljeni varuški se ne sproži opozorilo o prazni bateriji.

## **Samodejni sprejem klica**

V primeru samodejnega sprejemanja klica mobilna enota sprejme dohodni klic, takoj ko jo vzamete iz polnilne enote.

**EXECT IN RES Nastavitve V** redu **P Telefonija P** V redu **P** Samod. prevzem **P Spremeni** ( $\blacktriangledown$  = aktivirano)

Neodvisno od nastavitve **Samod. prevzem** se povezava prekine takoj, ko prenosno enoto postavite v polnilno enoto.

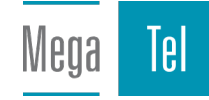

# **Hiter dostop do številk in funkcij**

## **Zasedanje tipk s ciframi s klicnimi številkami (kratko izbiranje)**

Tipke  $\boxed{2}$  do  $\boxed{9}$  je mogoče dodeliti številki iz telefonskega imenika.

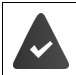

Tipka s ciframi še ni zasedena s klicno številko.

Pritisnite tipko s ciframi in **zadržite**

ali

**Kratko** pritisnite tipko s ciframi **D** pritisnite funkcijsko tipko **Hitri klic** 

Odpre se telefonski imenik.

**▶ z ukazom izberite vnos ▶ V redu ▶ po potrebi z ukazom izberite številko ▶ V redu** . . . vnos se shrani na tipko s ciframi

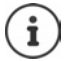

Če vnos v telefonskem imeniku pozneje izbrišete, to ne vpliva na zasedenost tipke s ciframi.

## **Izbiranje klicne številke**

Tipko s ciframi pritisnite in **zadržite** . . . klicna številka se bo takoj izbrala

ali

 Na **kratko** pritisnite tipko s ciframi . . . na levi funkcijski tipki bo prikazana številka/ime (po potrebi okrajšano) > pritisnite funkcijsko tipko . . . klicna številka se bo izbrala

## **Spreminjanje zasedanja tipke s ciframi**

**▶ Na kratko** pritisnite tipko s ciframi ▶ Spremeni . . . odpre se telefonski imenik . . . druge možnosti:

Spreminjanje zasedenosti:

▶ z ukazom <sup>1</sup> izberite vnos ▶ V redu ▶ po potrebi izberite klicno številko **V redu**

Brisanje zasedanja: **Izbriši**

## **Zasedanje funkcijske tipke / Spreminjanje zasedanja**

Levi in desni tipki zaslona je v stanju mirovanja predhodno dodeljena določena **funkcija**. Dodelitev lahko spremenite.

 Levo ali desno tipko zaslona v stanju mirovanja **pritisnite in zadržite** . . . odprl se bo seznam možnih dodelitev tipk ▶ z **iela i**zberite funkcijo ▶ **V redu** . . . dodelitev tipke bo spremenjena

Možne funkcije: **Budilka**, **Ponavljan. izbiranja**, **Imenik preno. enote** . . . Dodatne funkcije najdete v razdelku **Več funkcij...**

## **Zagon funkcije**

V stanju mirovanja telefona: na kratko pritisnite funkcijsko tipko . . . izvedla se bo dodeljena funkcija

# **Preverjanje DECT-šifriranja**

V primeru aktivirane funkcije mobilna enota preveri, ali je DECT-povezava do osnovne enote varja, t.j. šifrirana. Če ni, se na zaslonu pojavi sporočilo.

**Nastavitve V** redu **>**  $\Gamma$  Sistem **>** V redu **>**  $\Gamma$  Varnostni pregled **> Spremeni** ( $\sqrt{ }$  = aktivirano)

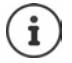

Če ponavljalnik uporabljate brez šifriranja, mora biti varnostno preverjanje dezaktivirano.

V primeru, da se pri aktiviranem varnostnem preverjanju naknadno na osnovni enoti dezaktivira šifriranje, npr. ker je treba priključiti ponavljalnik, se na mobilni enoti pojavi sporočilo **Pritisnite INFO za varnostne inform.**.

**▶ Info** . . . dejansko stanje je pojasnjeno ▶ Izk. var. . . . varnostno preverjanje bo dezaktivirano

#### **Med pogovorom**

Če je šifriranje na osnovni enoti med pogovornom izklopljeno, se sproži opozorilni zvok, na zaslonu pa se izpiše sporočilo.

Nadaljevanje pogovora: **Da**

Prekinitev pogovora:  $\rightarrow$  Ne

V primeru, da ni odziva, je pogovor po določenem času samodejno prekinjen.

Preverjanje varnostnega stanja med pogovorom:

Tipko lojtra pritisnite **zelo dolgo** . . . na zaslonu bo prikazano varnostno stanje

## **Ponastavitev mobilne enote**

Povrnitev posameznih nastavitev in sprememb.

**Nastavitve V** redu **P** Sistem **P** V redu **P** Signastavi pren. en. **P V redu Da** . . . nastavitve prenosne enote bodo ponastavljene

Ponastavitev **ne** vpliva na naslednje nastavitve:

- prijava prenosne enote v osnovno enoto
- datum in ura
- vnosi v telefonski imenik in seznami klicev
- seznami SMS

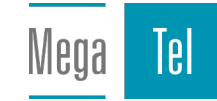

## **Prenosna enota - posodobitev**

Prenosna enota podpira posodobitve programske opreme prek brezžične povezave DECT na osnovni enoti/usmerjevalniku (SUOTA = Software Update Over The Air).

Telefon preveri, ali je za mobilno enoto na voljo nova različica strojne programske opreme. V primeru, da je, se pojavi sporočilo.

Posodobitev programske opreme začnete z **Da**.

Vklop/izklop samodejnega preverjanja nove strojne programske opreme:

**Nastavitve V** redu **P** Sistem **P** V redu **P Posodob. pre. en. P** V **redu ▶ ͡ Samod. pregl. ▶ V redu ▶ Spremeni (<b>M** = aktivirano)

### **Ročna posodobitev programske opreme**

**Nastavitve**  $\blacktriangleright$  **V** redu  $\blacktriangleright$  **V** redu $\blacktriangleright$  **V** redu $\blacktriangleright$  **Posodob.** pre. en.  $\blacktriangleright$  **V redu ▶ < POSodobitev ▶ V redu ▶ V redu . . . če obstaja nova programska oprema, se** posodobitev začne

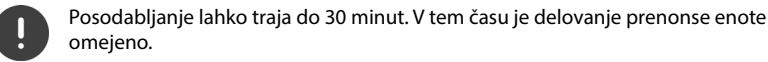

## **Preverjanje različice programske opreme**

**Nastavitve V** redu **P** Sistem **P** V redu **P** Signal **Posodob. pre. en. P** V **redu Trenutna različica V redu** . . . prikazana bo različica programske opreme mobilne enote

# **Sistem**

Naslednje nastavitve se lahko opravijo prek menija prijavljene mobilne enote ali prek spletne konfiguracije telefona/usmerjevalnika.

# **Ročna nastavitev datuma in ure**

Datum in ura sta zahtevana, da je npr. pri dohodnih klicih prikazana pravilna ura ali za uporabo budilke in koledarja.

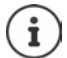

V telefonu je shranjen naslov časovnega strežnika na internetu. S tega časovnega strežnika se prevzameta datum in ura, v kolikor je telefon povezan z internetom in če je aktivirana sinhronizacija s časovnim strežnikom. Ročne nastavitve se v tem primeru prepišejo.

Funkcijska tipka **Nast.čas** se prikaže, če datum in ura na prenosni enoti še nista nastavljena.

pritisnite funkcijsko tipko **Nast.čas**

ali

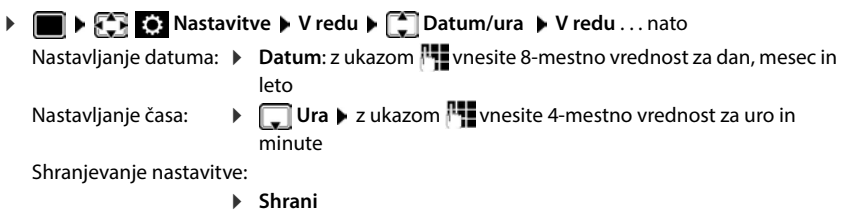

# **Lastna klicna številka predizbiranja**

Za prenos klicnih številk (npr. v vCards) mora biti klicna številka predizbiranja (državne in krajevne klicne številke predizbiranja) shranjena v telefonu.

Nekatere klicne številke so že tovarniško nastavljene.

**Nastavitve V** redu **>** Telefonija **>** V **redu** ▶ **Omrežne kode** ▶ V redu ▶ preverite (pred)nastavljeno klicno številko predizbiranja

Spreminjanje številke:

 $\triangleright$  z ukazom  $\lceil \cdot \rceil$  izberite/zamenjajte polje za vnos  $\triangleright$ z ukazom  $\blacksquare$  spremenite položaj za vnos  $\blacktriangleright \blacktriangleleft \mathsf{C}$  ... po potrebi izbrišite cifre  $\blacktriangleright$  z ukazom  $\blacktriangleright$  vnesite cifro  $\blacktriangleright$ **Shrani**

Primer

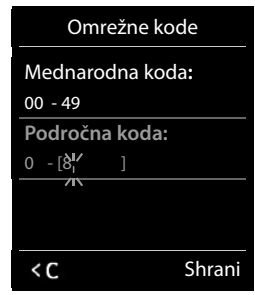

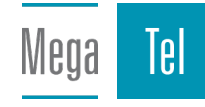

# **Vključitev/izključitev glasbe na zadržanju**

**Nastavitve V** redu **A** Avdio nastavitve **A** V redu **A** Glasba med **čak. ▶ Spremeni** ( $\sqrt{}$  = aktivirano)

## <span id="page-86-0"></span>**Nastavitev IP-naslova osnovne enote v LAN**

Osnovna enota je povezana z usmerjevalnikom ali prenosnim računalnikom.

Da lahko LAN »zazna« vaš telefon, je potreben IP-naslov. IP-naslov je telefonu lahko dodeljen samodejno (iz usmerjevalnika) ali ročno.

- Z **dinamično** dodelitvijo strežnik DHCP usmerjevalnika telefonu samodejno dodeli IP-naslov. IP-naslov se lahko spremeni glede na nastavitev usmerjevalnika.
- Z ročno/**statično** dodelitvijo telefonu dodelite fiksen IP-naslov. To je lahko glede na vašo konstelacijo omrežja nujno (npr. ko telefon povežete direktno z osebnim računalnikom).

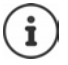

Meoa

161

Za dinamično dodelitev IP-naslova mora biti v usmerjevalniku aktiviran strežnik DHCP. Preberite si navodila za uporabo usmerjevalnika.

**EXISTEM** Nastavitve • V redu • Sistem • V redu • Suchalno omrežje • V redu ▶ z ukazom **| Tz** vnesite PIN-številko sistema (če je PIN-številka sistema različna od 0000) **V redu** . . . nato Tip naslova: *•* Vrsta IP naslova: z ukazom izberite Stalni ali Dinamicni Z **Vrsta IP naslova Dinamicni**: V naslednjih poljih so prikazane trenutne nastavitve, ki jih je telefon pridobil iz usmerjevalnika. Teh nastavitev ni mogoče spremeniti. Pri **Vrsta IP naslova Stalni**:izvedite nastavitve za naslednja polja. IP-naslov: **▶ DIP naslov ▶ z** ukazom IP-naslov (prepišete trenutno nastavitev) Maska podomrežja:  $\mathbf{E} \Box$  **Maska podomrežja**  $\mathbf{E}$  z ukazom  $\mathbf{E}$  vnesite masko podomrežja (prepišete trenutno nastavitev) Standardni prehod:  $\mathbf{S}$ **Standardni prehod > z** ukazom  $\mathbf{S}$ **z** vnesite naslov IP standardnega prehoda Prek standardnega prehoda je lokalno omrežje povezano z internetom. Običajno je to vaš usmerjevalnik. Strežnik DNS: **DEF** DSN streznik **D** z ukazom **PH** vnesite IP-naslov prednostnega strežnika DNS Strežnik DNS (Domain Name System) pri vzpostavljanju povezave simbolično ime strežnika (imena DNS) pretvori v javni strežniški IPnaslov. Tukaj lahko navedete številko IP-naslova svojega usmerjevalnika. Usmerjevalnik poizvedbe naslova posreduje svojemu strežniku DNS. Shranite: **Shrani**

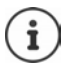

Nastavitve za lokalno omrežje se lahko izvedejo tudi prek spletnega konfiguratorja.

Prikaz trenutnega IP-naslova:Pritisnite tipko za prijavo na osnovni enoti

# **Posodabljanje vdelane programske opreme telefona**

Načeloma se posodobitev strojne opreme opravi s prenosom iz interneta. Ustrezna spletna stran je v telefonu predhodno nastavljena.

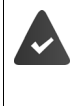

Telefon je povezan z internetom (tj. povezan je z usmerjevalnikom).

Telefon se nahaja v mirovanju, to pomeni: s telefonom se ne telefonira, med prijavljenimi mobilnimi enotami ni vzpostavljena povezava z internetom, nobena mobilna enota nima odprtega menija.

## **Ročni zagon posodobitve vdelane programske opreme**

**Nastavitve • V redu • [Constant of Posodobi prog. opr. • V redu • [Constant of Posodobi prog. opr. • V redu •** z ukazom <sup>p</sup>ie vnesite PIN-številko sistema ▶ V redu . . . telefon vzpostavi internetno povezavo s konfiguracijskim strežnikom **Da**

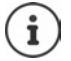

Postopek posodobitve vdelane programske opreme lahko traja do 6 minut, odvisno od kakovosti vašega DSL-priključka.

Pri posodobitvi iz interneta se preveri, ali je na voljo novejša različica vdelane programske opreme. Če je ni, se proces prekine in se prikaže ustrezno sporočilo.

## **Samodejna posodobitev vdelane programske opreme**

Telefon vsakodnevno preveri, ali je na konfiguracijskem strežniku na spletu na voljo nova različica vdelane programske opreme. Če je na voljo, se na prenosni enoti prikaže sporočilo **Na voljo nova stroj program. oprema**.

Vprašanje potrdite z **Da** . . . vdelana programska oprema se naloži v telefon

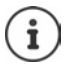

Če telefon v trenutku, ko bi se moralo izvesti preverjanje za novo vdelano programsko opremo, ni povezan z internetom (ker je npr. usmerjevalnik izključen), se bo preverjanje izvedlo takoj, ko bo telefon znova povezan z internetom.

Samodejno preverjanje za različice lahko deaktivirate prek spletnega konfiguratorja.

## **Preverjanje naslova MAC osnovne enote**

Od vaše konstelacije omrežja je odvisno, ali potrebujete naslov MAC osnovne enote, da bi ga npr. vnesli na seznam dostopov za usmerjevalnik.

Preverjanje naslova MAC na prenosni enoti:  $\blacktriangleright \blacksquare \blacktriangleright \lceil \frac{1}{\ast} \rceil \lceil \frac{1}{\ast} \cdots \rceil \lceil 5 \rceil \lceil \frac{1}{\ast} \cdots \rceil$ prikazan bo naslov MAC

Vrnitev v stanje mirovanja **Nazaj**

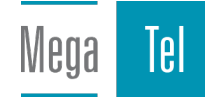

# **Spreminjanje PIN-številke sistema**

Sistemske nastavitve telefona zavarujte s številko PIN za sistem. PIN sistema morate med drugim vnesti pri prijavi in odjavi mobilne enote, pri spremembi nastavitev za lokalno omrežje, za posodobitev strojne programske opreme ali ponastavitvi na tovarniške nastavitve.

Spreminjanje 4-mestne PIN-številke sistema (tovarniška nastavitev: **0000**):

**Nastavitve V** redu **P** Sistem **P** V redu **P C** PIN sistema **P** V **redu** po potrebi z ukazom **PH** vnesite trenutno PIN-številko sistema (če je različna od 0000) **V redu ▶ z ukazom <sup>[4</sup>]** vnesite novo PIN-številko sistema ▶ Shrani

# **Ponastavitev PIN-številke sistema**

Ponastavitev na izvorno PIN-kodo **0000**:

▶ Omrežni kabel izvlecite iz osnovne enote ▶ Pritisnite in zadržite tipko za prijavo/iskanje na osnovni enoti  $\blacktriangleright$  istočasno omrežni kabel znova priključite na osnovno enoto  $\blacktriangleright$  tipko zadržite vsaj 5 sekund . . . osnovna enota bo ponastavljena in PIN-številka sistema bo nastavljena na **0000**

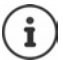

Vse prenosne enote so odjavljene in jih je potrebno znova prijaviti. Vse nastavitve so povrnjene na tovarniške nastavitve.

## **Ponovni zagon osnovne enote**

**Nastavitve V** redu **P** Sistem **P** V redu **P Pon. zagon osn. en. P V redu** . . . osnovna enota se bo ponovno zagnala, povezava s prenosno enoto bo za kratek čas prekinjena

# **Ponovno nastavljanje telefona na tovarniške nastavitve**

**Nastavitve V** redu **P** Sistem **P** V redu **P** Ponast. osn. enoto **P** V **redu D** z ukazom **| 12** vnesite PIN-številko sistema **D** V redu **D** Da . . . osnovna enota se bo ponovno zagnala. Ponovni zagon traja približno 10 sekund

Pri ponovni nastavitvi

- se datum in ura ohranita,
- prenosne enote ostanejo prijavljene,
- PIN-številka sistema se ohrani,
- se **Največji domet** vklopi in **Brez sevanja** izklopi.

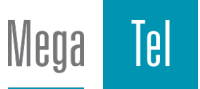

# **Internetna telefonija (IP)**

# **Vzpostavitev računa IP**

Za telefoniranje prek interneta morate pri ponudniku imeti IP-račun. Vzpostavite lahko do šest računov IP.

Podatke o dostopu za vzpostavitev računa IP prejmete od svojega ponudnika internetnih storitev.

Vnos podatkov za dostop v telefon:

• pri prvi namestitvi telefona s pomočjo VoIP-pomočnika ( $\rightarrow$  poglavje **Zagon**)

ali

- na osebnem računalniku/tabličnem računalniku s pomočjo spletnega konfiguratorja:
	- **Quick Start Wizard ( poglavie Spletni konfigurator)**

#### **Druge nastavitve računov IP**

• na osebnem računalniku/tabličnem računalniku s pomočjo spletnega konfiguratorja: **stran • Settings • Telephony • Connections (+ poglavie Spletni konfigurator)** 

ali

- z VoIP-pomočnikom mobilne enote:
	- **Nastavitve V** redu **b T Telephony V** redu **b T VoIP pomocnik** potek je enak kot pri pomočniku za namestitev (**+** poglavje **Zagon**).

# **Gigaset.net**

**Gigaset.net** je VoIP-storitev družbe Gigaset Communications GmbH. Vsi uporabniki naprav Gigaset VoIP lahko prek interneta **neposredno** in **brezplačno** govorijo z drugimi Gigaset.netuporabniki – ne, da bi morali pri ponudniku telefonskih storitev (Provider) ustvariti račun, in brez dodatnih nastavitev. Povezave do/od drugih omrežij niso mogoče.

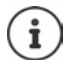

Gigaset.net je brezplačna storitev družbe Gigaset Communications GmbH brez odgovornosti in jamstva za razpoložljivost omrežja in storitve.

V primeru, da povezave Gigaset.net ne boste uporabljali šest mesecev, se bo samodejno dezaktivirala.

Ponovna aktivacija povezave:

- začnite z iskanjem v telefonskem imeniku Gigaset.net
- ali pokličite prek omrežja Gigaset.net (izberite številko z #9 na koncu)
- ali aktivirajte povezavo prek spletnega konfiguratorja.

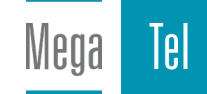

## **Prijava v Gigaset.net**

Vsaki napravi Gigaset IP je že tovarniško določena telefonska številka Gigaset.net. Ko prvič odprete imenik Gigaset.net boste pozvani, da določite ime priključka.

**P pritisnite in zadržite** . . . odpre se seznam spletnih telefonskih imenikov **Gigaset.net V redu** . . . odpre se telefonski imenik Gigaset.net **Vas Gigaset.net vzdevek** vnesite (najv. 25 znakov) ▶ Shrani . . . telefonski številki bo dodeljeno ime in vnešeno v telefonski imenik Gigaset.net

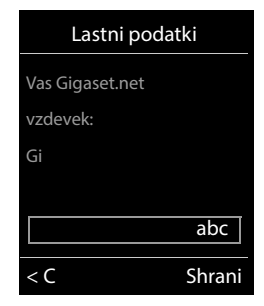

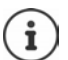

Ime Gigaset.net lahko vnesete/spremenite tudi prek spletnega konfiguratorja:

▶ Settings ▶ Telephony ▶ Connections

#### **Obvestilo o varstvu podatkov**

Vzdevek bo shranjen v centralnem strežniku Gigaset. Pojavi se v imeniku Gigaset.net in drugi uporabniki storitve Gigaset.net vas lahko pokličejo pod tem imenom.

#### **Z vnosom podatkov se strinjate, da jih bomo shranili.**

V primeru, da tega ne želite, postopek prekinite:

- Prekinitev brez izhoda iz telefonskega imenika Gigaset.net: Ne vnesite imena **Shrani** . . . telefonski imenik lahko uporabljate za iskanje in klicanje drugih uporabnikov omrežja Gigaset.net, vendar ne vnesete vzdevka.
- Izhod iz telefonskega imenika Gigaset.net brez iskanja: tipko za prekinitev **pritisnite in zadržite**

Več informacij o shranjenih podatkih v zvezi s storitvijo Gigaset.net najdete na spletnem mestu  [www.gigaset.net/privacy-policy](https://www.gigaset.net/privacy-policy)

# <span id="page-90-0"></span>**Dodelitev povezave za pošiljanje in sprejemanje podatkov**

Če je za telefon konfiguriranih več povezav (stacionarno omrežje, Gigaset.net in IP), je treba določiti,

- katera povezava naj se uporablja za odhodni klic (povezava za pošiljanje podatkov).
- kateremu internemu udeležencu bo posredovan pogovor, ki poteka prek določene povezave (povezava za prejemanje podatkov).

Interni udeleženci so prijavljene mobilne enote in avtomatski odzivnik osnovne enote.

Vsaka povezava (številka) telefona je lahko tudi povezava za pošiljanje in prejemanje podatkov. Vsako povezavo je mogoče tudi več udeležencem dodeliti kot povezavo za pošiljanje in prejemanje podatkov. Vendar jo je dovoljeno kot povezavo za prejemanje podatkov dodeliti le enemu avtomatskemu odzivniku.

### **Standardna dodelitev**

- Mobilnim enotam in avtomatskemu odzivniku 1 so pri dobavi vse konfigurirane povezave dodeljene kot povezave za prejemanje.
- Mobilnim enotam je povezava stacionarnega omrežja dodeljena kot povezava za pošiljanje podatkov. Če **nimate** stacionarnega priključka, ni dodeljena še nobena povezava za pošiljanje podatkov.

## **Sprememba standardne dodelitve**

• pri prvi namestitvi telefona s pomočjo pomočnika za nastavitev ( $\rightarrow$  poglavje **Zagon**)

ali

• na osebnem računalniku s pomočjo spletnega konfiguratorja: stran **• Settings • Telephony Mumber Assignment** ( $\rightarrow$  poglavie **Spletni konfigurator**)

ali

- prek menija mobilne enote:
	- **Nastavitve V** redu **P** Telephony **P** V redu **P** Oddajne pove**zave/Sprejem. povezave V redu**

potek je enak kot pri pomočniku za namestitev ( poglavje **Zagon**).

# **Nastavitve za spletne pogovore v spletnem konfiguratorku**

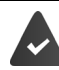

Prijava v spletnem konfiguratorju (**+ poglavje Spletni konfigurator**)

- Pri klicih v stacionarno omrežje morate poklicati tudi številko omrežne skupine (odvisno od ponudnika):
	- **Settings Management Local Settings aktivirajte možnost Use Area Code Numbers for Calls via VoIP**
- Povezavo vzpostavite samodejno prek stacionarnega omrežja, ko je poskus za priklic IPpovezave neuspešen:
	- **Settings Felephony Mumber Assignment na območjuh Alternative Connection** aktivirajte možnost **Automatic fallback to fixed line**, ko obstaja priključek stacionarnega omrežja
- Določitev pravil za klicanje:
	- **Settings Telephony Dialling Plans**

Če ima izbrana številka določeno pravilo za klicanje, se bo namesto povezave za pošiljanje podatkov vzpostavila povezava, določena v pravilu za klicanje. Če je številka blokirana s pravilom za slicanje, se bo pojavil **Ni možno**.

- Ostale nastavitve: DTMF-signalizacija, posredovanje klica, dodelitev tipke R, komunikacijska vrata
	- **Settings Telephony Advanced VoIP Settings**

# **Spletni konfigurator**

S spletnim konfiguratorjem izvajate nastavitve telefona prek računalnika ali tabličnega računalnika.

- Nastavitve, ki jih lahko opravite tudi prek mobilne enote vašega telefona, so npr. nastavitev datuma in ure ali potrditev posodobitve programske opreme.
- Dodatne nastavitve, ki jih ni mogoče opraviti prek mobilne enote, posebne pogoje za priključitev telefona v omrežje družbe ali vplivanje na kakovost zvoka pri IP-povezavah.
- Shranjevanje podatkov na osnovno enoto, ki so potrebni za dostop do določenih spletnih storitev, npr. do javnih spletnih telefonskih imenikov, do poštnega strežnika e-poštnega računa, kot tudi sinhronizacije datuma in ure s strežnikom za čas.
- Telefon povežite v oblak Gigaset, da boste obvestila o klicih prejemali na svoj pametni telefon.
- Telefonske podatke (osnovne enote in mobilnih enot) shranjujte kot datoteke na računalniku in jih po potrebi znova prenesite v telefon.

Podroben opis spletnih mest in potrebnih podatkov lahko poiščete v spletni pomoči spletnega konfiguratorja  $(4.5.94)$  $(4.5.94)$  $(4.5.94)$ .

# **Zagon spletnega konfiguratorja**

## **Vzpostavitev povezave s spletnim konfiguratorjem**

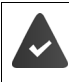

Telefon je povezan v lokalno omrežje.

V večini primerov se povezava vzpostavi samodejno, takoj ko se naprava poveže v omrežje. V nasprotnem primeru je treba povezavo z lokalnim omrežjem povezati prek mobilne enote  $($   $\rightarrow$  [s. 87\)](#page-86-0).

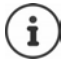

Odvisno od ponudnika npr. posameznih nastavitev spletnega konfiguratorja ni treba spreminjati.

Večkraten dostop do spletnega konfiguratorja istočasno ni mogoč.

Med delom s spletnim konfiguratorjem lahko istočasno tudi telefonirate.

## **Vzpostavitev povezave prek IP-naslova telefona**

 Vnesite trenutni IP-naslov telefona: **na kratko** pritisnite na tipko za prijavo/klic na osnovni enoti . . . na mobilni enoti se pojavi IP-naslov

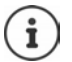

IP-naslov se lahko občasno spremeni, odvisno od nastavitev DHCP-strežnika v omrežju.

 V tabličnem računalniku zaženite spletni brskalnik V naslovni polje brskalnika vnesite IP-naslov telefona (primer: 192.168.2.2) . . . vzpostavila se bo povezava s spletnim konfiguratoriem telefona

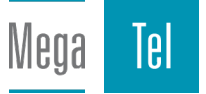

## **Vzpostavljanje povezave prek imena domene telefona**

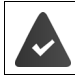

Računalnik/tablični računalnik sta povezana z internetom.

▶ Zaženite brskalnik na računalniku/tabličnem računalniku ▶ v naslovnem polju brskalnika. Vnesite [www.gigaset-config.com](https://www.gigaset-config.com)

V primeru, da je prek vašega internetnega priključka na voljo več naprav Gigaset:  $\blacktriangleright$  izberite napravo

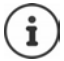

Povezava med računalnikom in spletnim konfiguratorjem je lokalna (LAN-povezava). Zdaj se bo povezava vzpostavila prek interneta.

## **Prijava/odjava pri spletnem konfiguratorju**

### **Prijava, nastavitev jezika tipk**

Po uspešni vzpostavitvi povezave se v brskalniku pojavi spletno mesto **Welcome**.

**▶ Izberite želeni jezik ▶ vnesite PIN (prednastavljeno: 0000) ▶ OK** 

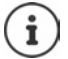

Zaradi svoje varnosti spremenite prednastavljeno številko PIN  $($   $\rightarrow$  [s. 105\)](#page-104-0).

## **Odjava**

V menijski vrstici zgoraj desno kliknite **Log off**.

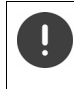

Spletni konfigurator vedno zaključite z ukazom **Log off**. V primeru, da brskalnik zaprete brez odjave, je lahko dostop do spletnega konfiguratorja nekaj minut blokiran.

## <span id="page-93-0"></span>**Pomoč**

 $\blacktriangleright$  Kliknite na vprašaj  $\Omega$  desno zgoraj na spletnem mestu . . . v ločenem oknu se odpre spletna pomoč.

Iskanje znotraj pomoči: V oknu za pomoč kliknite pritisnite tipki **Strg** in **F**. Odpre se pogovorno okno za iskanje.

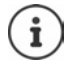

Strani za pomoč lahko prenesete neposredno iz strežnika konfiguracije.

Za pravilen prikaz strani za pomoč boste po potrebi morali spremeniti nastavitve vašega brskalnika. Pri brskalnikih Internet Explorer in Firefox so to npr. naslednje nastavitve:

- Omogočite blokirano aktivno vsebino za pomoč (v glavi okna brskalnika z desno miškino tipko kliknite na vrstico z informacijami).
- Omogočite strani za uporabi lastne pisave oziroma med standardnimi pisavami izberite Arial (splošna izbira).

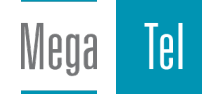

# <span id="page-94-0"></span>**Izvedba začetne konfiguracije**

V primeru, da še ni vzpostavljene VoIP-povezave (IP-račun) je za začetno konfiguracijo voljo pomočnik. Pomočnik vas vodi skozi konfiguracijo IP-računa.

Telefon ponuja številne profile ponudnikov, ki olajšajo konfiguracijo IP-računa. Vsak profil vsebuje najpomembnejše nastavitve konfiguracije danega ponudnika.

- **▶ Home ▶ Quick Start Wizard ▶ Next**
- **▶ Country** izberite s seznama ▶ Next

V primeru, da je telefon priključen na telefonsko napravo, ki ima vzpostavljene IP-račune, jih lahko izberete iz telefonske naprave.

**Provider** izberite s seznama **Next** 

Če ponudnik ni na seznamu: izberite▶ Other provider . . . v tem primeru morate sami vnesti podatke o ponudniku

 $→$  Informacije za pomoč so na strani **Settings ▶ Telephony ▶ Connections** 

- Vnesite prijavne podatke ponudnika **Next** . . . telefon se bo prijavil pri ponudniku
- ▶ V primeru, ko je pri ponudniku na voljo avtomatski odzivnik (poštni predal): ▶ Vnesite klicno številko . . . poštni predal se bo aktiviral, potem ko boste zaprli pomočnika
- V primeru, da se bodo odhodni klici prijavljene mobilne enote standardno opravljali prek te VoIP-povezave: označite **Yes** Prednastavitav: **No** . . . odhodni klici se bodo opravljali prek stacionarnega telefona Podrobnejše dodelitve za več mobilnih delov, več VoIP-povezav in dohodne klice **+ Number Assignment** ( $\rightarrow$  s. [98\)](#page-97-0)
- **Finish** . . . povezavo se vnese v seznam povezav telefona ( $\rightarrow$  s. [97](#page-96-0))

Spreminjanje nastavitev za te povezave in/ali vzpostavljanje novih VoIP-povezav:

**▶ Settings ▶ Telephony ▶ Connections (→ [s. 97](#page-96-0)).** 

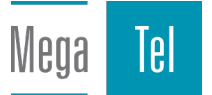

# **Network**

## <span id="page-95-0"></span>**IP Configuration**

Telefon priključite na lokalno omrežje (LAN)/usmerjevalnik.

### **Settings Network IP Configuration**

V večini primerov ni treba vnesti posebnih nastavitev za priključitev telefona na usmerjevalnik oz. lokalno omrežje. Za vaš telefon je tovarniško že nastavljeno dinamično dodeljevanje IPnaslovov (DHCP). Dinamično dodeljevanje IP-naslova mora biti aktivirano, da lahko vaš usmerjevalnik »prepozna« telefon, kar pomeni, da mora biti strežnik DHCP usmerjevalnika vklopljen.

Če strežnika DHCP usmerjevalnika ni mogoče oz. ni dovoljeno aktivirati, je treba telefonu dodeliti fiksen/statični IP-naslov. Statični IP-naslov je smiseln npr. v primeru, ko je na usmerjevalniku za telefon nastavljeno posredovanje vrat ali DMZ.

Prek spletnega konfiguratorja lahko izvedete nastavitve, ki so potrebne, če želite svoj telefon priključiti na veliko omrežje (omrežje podjetja ali organizacije) oziroma ga upravljati na daljavo.

- V okviru LAN-a določite naslov posredniškega strežnika HTTP, prek katerega lahko vzpostavljate internetne povezave s telefonom, v primeru če LAN ne bo dovolil neposrednega dostopa.
- Določite **VLAN identifier** / **VLAN priority** za dostop do označenega VLAN.
- Omogočite povezavo računalnika zunaj vašega LAN s spletnim konfiguratorjem.

Razširitev dovoljenja za dostop do drugih omrežij poveča tveganje za nedovoljeni dostop. Zato priporočamo, da zunanji dostop onemogočite takoj, ko ga ne potrebujete več.

Dostop do spletnega konfiguratorja je iz drugih omrežij mogoč le v primeru, da vaš usmerjevalnik zahteve za opravila posreduje na vrata 80 (standardna vrata) vašega telefona. Za to preberite navodila za uporabo vašega usmerjevalnika.

## <span id="page-95-1"></span>**Security**

Telefon z varnostnim protokolom TLS (Transport Layer Security) podpira vzpostavljanje varnih podatkovnih povezav v internet. Pri TLS odjemalec (telefon) prepozna strežnik s pomočjo certifikatov. Ti certifikati morajo biti shranjeni na osnovni enoti.

### **Settings Network Security**

Na tej strani najdete sezname **Server certificates / CA certificates** s certifikati, shranjenimi v osnovni enoti.

Seznam **Invalid certificates** vsebuje certifikate, ki pri vzpostavitvi povezave niso opravili preverjanja certifikata, in certifikate s seznamov **Server certificates / CA certificates**, ki so neveljavni (npr. ker je njihov datum veljavnosti že potekel).

Certifikate lahko odstranite in na osnovno enoto namestite nove certifikate, lahko pa tudi sprejmete ali zavrnete neveljavne certifikate.

V primeru, da ne pride do povezave z internetnim podatkovnim strežnikom, ker telefon ne sprejme certifikata strežnika (npr. pri prenosu vaših e-poštnih sporočil iz strežnika POP3), boste pozvani, da odprete spletno mesto **Security**.

Certifikat, potreben za vzpostavitev povezave, najdete na seznamu **Invalid certificates**. S tipko **[Details]** lahko prikažete podatek, kdo (certifikacijski organ) je izdal certifikat in za kaj, ter tudi trajanje njegove veljavnosti.

Potem ko certifikat sprejmete, je glede na tip shranjen v enega od seznamov **Server certificates / CA certificates** (tudi če je že potekel). Če se strežnik s tem certifikatom spet javi, bo ta povezava takoj sprejeta.

Če certifikat zavrnete, bo skupaj z dodatno besedo**(rejected)** shranjen v seznam **Server certificates**. Če se strežnik s tem certifikatom spet javi, bo ta povezava takoj zavrnjena.

# **Telephony**

#### <span id="page-96-0"></span>**Povezave na osnovni enoti**

Upravljanje povezav na osnovni enoti:

#### **Settings Telephony Connections**

Na tem spletnem mestu se nahaja seznam z vsemi mogočimi povezavami in njihov status (npr. **Connected**, **Registered**, **Not configured**):

#### **Fixed line**

Povezave v stacionarno omrežje vam ni treba konfigurirati. Na povezavo v stacionarno omrežje lahko kličete ali ste poklicani, takoj ko je telefon povezan s stacionarnim priključkom.

Spremembe prek tipkovnice **[Edit]**:

- Ime povezave v stacionarno omrežje. Dano ime bo prikazano npr. na zaslonih prijavljenih mobilnih enot medi klici prek vaše stacionarne povezave in prikazano bo na seznamu klicev.
- Nastavitev **Način izbiranja** in **Flash time** Flash-čas je tovarniško nastavljen za delovanje telefona na glavnem priključku. Po potrebi ga morate spremeniti, ko telefon priključite na telefonsko napravo (glejte navodila za uporabo vaše telefonske naprave).

#### **Gigaset.net**

V telefonu je tovarniško konfigurirana povezava Gigaset.net. Tovarniško je telefonu dodeljena številka Gigaset.net. Povezavo Gigaset.net lahko aktivirate in dezaktivirate. V primeru, da je povezava dezaktivirana, se telefon ne prijavi v storitev Gigaset.net. Potem prek povezave Gigaset.net niste dosegljivi.

Spremembe prek tipkovnice **[Edit]**:

- Poimenovanje povezave Gigaset.net
- Dezaktivacija STUN. Standardno se pri povezavi Gigaset.net uporablja strežnik STUN. V poslanih podatkovnih paketih spreminja zasebni IP-naslov vašega telefona z njegovim javnim IP-naslovom. Če vaš telefon deluje prek usmerjevalnika s simetričnim NAT, STUN ne bo uporabljen. Morate ga dezaktivirati. V nasprotnem primeru ne pri klicih prek Gigaset.net ne boste slišali svojega sogovornika.

#### **IP1 - IP6**

Svojemu telefonu lahko dodelite do šest VoIP-povezav (klicnih številk VoIP). Za vsako klicno številko VoIP morate pri ponudniku imeti IP-račun. Prijavne podatke imejte shranjene v telefonu.

Namestitev/spremembe VoIP-povezav prek tipkovnice **[Edit]**

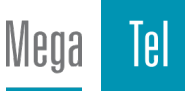

## <span id="page-97-0"></span>**Povezave za pošiljanje in sprejemanje podatkov**

Za dodelitev številke odprite spletno mesto:

#### **Settings Telephony Number Assignment**

Dodelite povezave za pošiljanje in sprejemanje podatkov prijavljenih mobilnih enot kot tudi avtomatskih odzivnikov osnovne enote:

- Vsaki mobilni enoti je pri prijavi samodejno dodeljena povezava v stacionarno omrežje.
- Vsaki osnovni enoti lahko dodelite stacionarno klicno številko ali možnost povezave. Pri možnosti povezave pri vsakem klicu izberete, kateri povezavo naj uporabi.
- Vsaki prijavljeni mobilni enoti je kot povezava za pošiljanje podatkov dodeljena stacionarna številka Gigaset.net. Klicne številke, ki se končajo z #9, so samodejno izbrane prek Gigaset.net.
- Vsaki povezavi je po novem vnosu kot povezava dodeljen integrirani avtomatski odzivnik 1.
- Avtomatski odzivnik 2 in 3 se bosta aktivirala le, če vsakemu dodelite najmanj eno povezavo. Če avtomatski odzivnik ni aktiviran, ne bo prikazan na seznamu avtomatskih odzivnikov in da tudi ne morete vklopiti.
- Vsaki povezavi lahko dodelite le en avtomatski odzivnik.

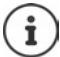

Dodelitev povezave določeni klicni številki lahko poteka s pomočjo izbirnega pravila za klicne številke.

## **Aktivacija povezave v stacionarno omrežje kot nadomestne povezave za pošiljanje podatkov**

Na svojem telefonu lahko kot nadomestno povezavo za pošiljanje podatkov aktivirate povezavo v stacionarno omrežje. V primeru, da je poskus klica prek VoIP (IP-povezava ali Gigaset.net) neuspešen, se bo pogovor poskušal samodejno – brez vprašanja – povezati prek stacionarnega omrežja.

Na območju **Alternative Connection** aktivirajte možnost **Automatic fallback to fixed line**

Nadomestna povezava bo uporabljena v naslednjih primerih:

- IP-linije so zasedene (istočasno je mogoče telefonirati prek najv. dveh IP-linij)
- SIP-strežnik VoIP-povezave ni dosegljiv
- VoIP-še ni oziroma ni pravilno konfigurirana (npr. napačno geslo)
- vaš telefon nima vzpostavljene povezave z internetom, npr. ker je vaš usmerjevalnik izklopljen ali ni povezan z internetom

Sporočila SMS, ki bi morala biti poslana prek VoIP-povezave, **ne** bodo poslana prek te nadomestne povezave.

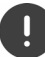

Možnost **dezaktivirajte**, če ni priključeno stacionarno omrežje (prednastavljeno).

Drugače bo telefon samodejno preklopil na stacionarno omrežje, če začasno ne bo mogel vzpostaviti IP-povezave, npr. ker je zagon telefona hitrejši od zagona usmerjevalnika. Zaradi tega telefon ne bo deloval.

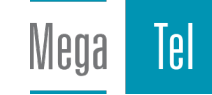

## <span id="page-98-0"></span>**Kakovost govora pri VoIP-povezavah**

Funkcije za izboljšanje kakovosti govora pri VoIP-povezavah (IP ali Gigaset.net) najdete na spletni strani:

#### **Settings Telephony Audio**

Kakovost govora pri VoIP-povezavah določata za prenos podatkov uporabljeni **kodek za govor** in za vaš DSL-priključek razpoložljiva **pasovna širina**.

Kodek za govor govorne podatke digitalizira (kodira/dekodira) in stisne. »Boljši« kodek (boljša kakovost govora) pomeni, da je potreben večji prenos podatkov, kar pomeni, da je potreben DSL-priključek z večjo pasovno širino. Na kakovost govora lahko vplivate tako, da (z upoštevanjem pasovne širine vašega DSL-priključka) izberete govorne kodeke, ki jih lahko uporablja vaš telefon, in določite vrstni red, po katerem naj se razvrstijo kodeki pri vzpostavljanju VoIP-povezave. Za shranjene uporabljene kodeke ponuja telefon standardni nastavitvi; eno nastavitev, optimizirano manjše pasovne širine, in drugo, za večje pasovne širine. Podprti so naslednji kodeki za govor:

#### **G.722**

Zelo dobra kakovost govora. **Širokopasovni** govorni kodek **G.722** deluje pri enaki bitni hitrosti kot G.711 (64 Kbit/s na govorno povezavo), vendar z višjo stopnjo prenosa vzorcev. Na ta način je mogoče podati višje frekvence. Zvok govora je zato jasnejši in boljši kot pri drugih kodekih (High Definition Sound Performance).

#### **G.711 a law / G.711 μ law**

Zelo dobra kakovost govora (primerljivo z ISDN). Potrebna pasovna širina znaša 64 Kbit/s na govorno povezavo.

#### **G.726**

Dobra kakovost govora (slabša kot pri G.711, vendar boljša kot pri G.729). Telefon podpira G.726 s hitrostjo podatkov 32 Kbit/s na govorno povezavo.

#### **G.729**

Srednja kakovost govora. Potrebna pasovna širina ja manjša; 8 Kbit/s na govorno povezavo. Da bi prihranili dodatno pasovno širino in zmogljivost prenosa, lahko pri VoIP-povezavah, ki uporabljajo kodek **G.729**, omejite prenos govornih paketov v premorih med govorom (»Omejitev med tišino«). Vaš sogovornik v tem primeru namesto zvokov ozadja iz vašega okolja sliši umetne zvoke, ki nastajajo pri sprejemniku (možnost: **Enable Annex B for codec G.729**).

## <span id="page-98-1"></span>**Avtomatski odzivnik**

V primeru, da imate pri ponudniku (stacionarne in/ali internetne telefonije) na voljo avtomatski odzivnik, je ta prikazan na naslednji spletni strani:

#### **Settings Telephony Network mailboxes**

Tu lahko vnesete klicno številko omrežnega odzivnika in vklopite/izklopite omrežni odzivnik konfiguriranih VoIP-povezav.

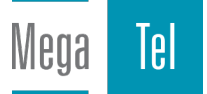

## <span id="page-99-0"></span>**Pravila klicanja, ki jih določi uporabnik**

Lastna pravila za klicanje določite na naslednji spletni strani:

#### **Settings Telephony Dialling Plans**

Določite lahko naslednja pravila za klicanje:

- Klicnim številkam določite povezavo (**Fixed line**, **Gigaset.net** ali **IP1 IP6**), prek katere te številke vedno izberete in lahko s tem pogovore obračunate. Ko vnesete le nekaj številk (npr. krajevne ali državne kode oz. kode omrežja), se bodo pojavile vse klicne številke, ki se začnejo s temi ciframi in jih kličete prek izbrane povezave.
- Zablokirate številke, tako da telefon s temi klicnimi številkami ne vzpostavlja več povezav (npr. številke 0190- ali 0900-).

Pravila za klicanje veljajo za vse prijavljene mobilne enote. Nastavitve povezave za pošiljanje podatkov so neučinkovite pri izbiri številk, za katere velja pravilo za klicanje.

Pravila za klicanje lahko po potrebi aktivirate in dezaktivirate.

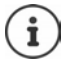

Pravila za klicanje z izjemo blokade niso učinkovita, če ste izbiro povezave dodelili zaslonski tipki mobilne enote in pred izbiro s seznama razpoložljivih povezav izbrali povezavo za pošiljanje podatkov.

#### **Številke za klic v sili**

V nekaterih državah so pravila za klicanje številke za klic v sili (npr. za **krajevni** klic v sili na policijo) prednastavljena. Kot **Connection** je nastavljeno stacionarno omrežje.

Ta pravila za klicanje lahko spremenite le takrat, ko telefon ni priključen v stacionarno omrežje. Če izberete IP-povezavo, se prepričajte, da ponudnik podpira številke za klic v sili. Če VoIP-povezavo izbrišete iz konfiguracije, klic v sili ne bo več mogoč.

## **Karakteristična številka – pravilo za klicanje pri priključitvi na telefonsko napravo**

Če je vaš telefon priključen na telefonsko napravo, morate pri zunanjih klicih po potrebi pred klicno številko odtipkati še karakteristično številko (številko oddelka, npr. »0«).

Za stacionarno omrežje in VoIP-pogovore si shranite karakteristično številko in določite, kdaj bo cifra klicne številke samodejno prednastavljena).

Te nastavitve najdete na območju **Access Code** spletne strani:

**Settings Telephony Dialling Plans**

## <span id="page-99-1"></span>**Številka omrežne skupine – pravilo za krajevne pogovore prek VoIP**

Ko prek VoIP pokličete stacionarno omrežje, morate po potrebi poklicati tudi številko omrežne skupine (odvisno od ponudnika). To opravilo si lahko prihranite, če celotno številko omrežne skupine (z mednarodno kodo) vnesete v konfiguracijo svojega telefona in aktivirate možnost **Predial area code for local calls via VoIP**.

Te nastavitve najdete na območju **Area Codes** spletne strani:

**Settings Management Local Settings**

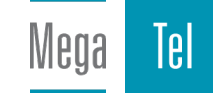

## <span id="page-100-1"></span>**Posebne nastavitve za internetno telefonijo**

### <span id="page-100-0"></span>**Aktivacije preusmeritve klica za VoIP-povezave**

Nastavitve za preusmeritev klica najdete na spletni strani:

#### ▶ Settings ▶ Telephony ▶ Call Divert

Klice na vaše VoIP-povezave in številko Gigaset.net lahko preusmerite.

Klice na vaše VoIP-povezave lahko preusmerite na želeno zunanjo številko (številko VoIP, stacionarno ali mobilno). Preusmerite se opravi prek VoIP.

Klice na vašo številko Gigaset.net lahko preusmerite znotraj omrežja Gigaset.net, t.j. na drugo številko Gigaset.net.

## **DTMF-signalizacija za nastavitev VoIP**

Nastavitve za DTMF-signalizacijo opravite v območju **DTMF over VoIP Connections**na spletni strani:

#### **Settings Telephony Advanced VoIP Settings**

DTMF-signalizacijo potrebujete npr. pri poizvedbi in upravljanju omrežnih odzivnikov prek številčnih kod ali za upravljanje avtomatskega odzivnika na daljavo.

Za pošiljanje DTMF-signalov prek VoIP morate določiti, kako naj bodo kode tipk in DTMF-signali uporabljeni in odposlani: kot slišni podatek v govornem kanalu ali kot tako imenovano sporočilo »SIP Info«. Pri svojem ponudniku se pozanimajte, kateri DTMF-prenos podpira.

Svoj telefon lahko nastavite tako, da poskuša vsakem klicu prilagoditi ustrezno vrsto DTMFsignalizacije za trenutno dani kodek (**Automatic)**.

Ali pa DTMF-signalizacije določite izrecno:

- **Audio** ali **RFC 2833**, če naj bodo DTMF-signali preneseni zvočno (v govornih paketih).
- **SIP info**, če naj bodo DTMF-signali preneseni kot koda.

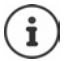

Na širokopasovnih povezavah (uporabljen je kodek G.722) DTMF-signalov ni mogoče posredovati po audio-poti (**Audio**).

## **Konfiguracija preusmeritve klica (preusmeritev pogovora) prek VoIP**

Nastavitve za preusmeritev klica opravite v območju **Call Transfer**na spletni strani:

#### **Settings Telephony Advanced VoIP Settings**

Zunanji klic na VoIP-povezavo lahko drugemu zunanjemu udeležencu posredujete prek tipke R (odvisno od ponudnika).

Nastavitve za preusmeritev klica razširite ali spremenite:

- Aktivirajte preusmeritev klica s prekinitvijo pogovora. Oba zunanja udeleženca bosta s pritiskom tipke za prekinitev  $\log$  povezana en z drugim.
- Aktivirajte neposredno preusmeritev klica. Klic lahko preusmerite, še preden se javi drugi udeleženec.
- S tipko R dezaktivirate preusmeritev klica, če je tipki R dodeljena kakšna druga funkcija ( [»Določitev funkcije tipke R za VoIP \(Hook Flash\)«](#page-101-0)).

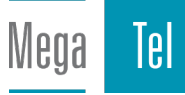

## <span id="page-101-0"></span>**Določitev funkcije tipke R za VoIP (Hook Flash)**

Funkcijo tipke R določite na spletni strani:

#### **Settings Telephony Advanced VoIP Settings**

Vaš ponudnik po potrebi podpira posebne funkcije. Da bi lahko uporabili takšno funkcijo, mora telefon strežniku SIP poslati določen signal (podatkovni paket). Ta »signal« lahko kot funkcijo R dodelite tipki R na vaši mobilni enoti. **Pogoj:** tipka R ne bo uporabljena za posredovanje klicev (tovarniška nastavitev).

Če nato to tipko pritisnete med VoIP-pogovorom, se bo signal poslal. Pogoj za to je, da je na telefonu DTMF-signalizacija aktivirana prek sporočil SIP-Info (gl. zgoraj).

## **Določitev komunikacijskih vrat za VoIP**

Nastavitve za komunikacijska vrata najdete na spletni strani:

#### **Settings Telephony Advanced VoIP Settings**

Pri internetni telefoniji se uporabljajo naslednja komunikacijska vrata:

- **SIP port**: Komunikacijska vrata, prek katerih telefon (SIP-) zajema signalizacijske podatke. Pri tovarniški nastavitvi je za SIP-signalizacijo nastavljena standardna številka vrat 5060.
- **RTP port**: VoIP-povezava potrebuje dvoje RTP-vrat, eno za drugo (zaporedne številke vrat). Prek enih vrat poteka zajemanje govornih podatkov, prek drugih zajemanje podatkov upravljanja. Za prenos govora je tovarniško nastavljeno območje številk vrat od 5004 do 5020.

Spremembe te nastavitve so potrebne le, če te številke vrat že uporabljajo drugi udeleženci znotraj omrežja LAN. V tem primeru lahko SIP- in RTP-vrata določite druge fiksne številke vrat ali območja številk vrat.

V primeru, da je na isti usmerjevalnik z NAT priključenih več VoIP-telefonov, je smiselno, da uporabite naključno izbrana vrata. Telefoni morajo uporabljati različna vrata, da lahko NAT usmerjevalnika preusmerja dohodne pogovore in govorne podatke le na en telefon (naslovljeni). Za SIP- in RTP-vrata prek spletnega konfiguratorja določite fiksno številčno območje, iz katerega je mogoče izbrati vrata.

# **Messaging**

## **E-poštna sporočila**

Naslov poštnega strežnika in osebne prijavne podatke za dostop do poštnega predala shranjujte v osnovni enoti. Določite časovne intervale, v katerih mora telefon preveriti, ali so v poštnem strežniku nove e-poštna sporočila. Določite, ali naj preverjanje pristnosti pri poštnem strežniku poteka prek varne povezave.

#### **Settings Messaging Email**

### <span id="page-101-1"></span>**Message Notification**

LED-lučka tipke za sporočila na osnovno enoto priključenih mobilnih enot sveti v primeru novega sporočila, npr. novega e-sporočila. Za vsako mobilno enoto določite, na kakšen način naj bo prihod novega e-sporočila prikazan.

**Settings Messaging Message Notification**

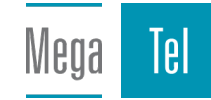

## <span id="page-102-1"></span>**Klicna obvestila na mobilnih napravah**

Da bi bili o novih prejetih klicih/sporočilih na vaš telefon obveščeni prek vaše mobilne naprave (npr. vašega pametnega telefona), morate telefon prijaviti pri Gigaset elements.

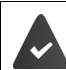

Imate napravo z informacijskim sistemom iOS ali Android.

Na mobilni napravi je nameščena aplikacija **Gigaset elements**.

Prijavo morate opraviti tako na telefonu kot tudi na mobilni napravi:

Na mobilni napravi:

- ▶ Zaženite aplikacijo ▶ prijavite se v Gigaset elements
- na strani aplikacije **Choose a sensor** pritisnite **GO-Box** . . . pomočnik za namestitev vas vodi skozi vse potrebne korake • sledite napotkom na zaslonu . . . telefon se bo povezal v oblak **Gigaset**

Na spletnem konfiguratorju telefona:

- **Settings Messaging Call Notification** . . . naštete bodo razpoložljive povezave telefona
- **▶ Označite povezave, za katere želite prejemati sporočila na svojo mobilno napravo ▶ Set**

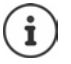

Če so povezave dodeljene avtomatskemu odzivniku (→ [s. 98\)](#page-97-0), boste prek pametnega telefona obveščeni tudi o novih prejetih obvestilih na ta avtomatski odzivnik. Dodatne informacije o Gigaset GO na  $\rightarrow$  [www.gigaset.com/go](https://www.gigaset.com/go)

## <span id="page-102-0"></span>**Info Services**

Na strežniku Gigaset.net sestavite osebne storitve za informacijsko središče in ohranjevalnik zaslona **Info Services**. Aktivirajte informacijske storitve za mobilne naprave.

**Settings Info Services**

Na tej strani najdete dostop do strežnika Gigaset.net ter vaše osebne prijavne podatke.

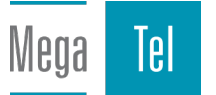

# **Directories**

## <span id="page-103-0"></span>**Directory Transfer**

Prenos, brisanje telefonskih imenikov mobilne enote z/na računalnik.

- **Settings Directory Transfer**
- Telefonske imenike shranite na računalnik. Vnosi bodo v obliki vCard datoteke vcf shranjeni na računalnik. Te datoteke lahko naložite na vsako prijavljeno mobilno enoto. Vnose telefonskega imenika lahko prenesete tudi v imenik na svojem računalniku.
- Stike iz imenika računalnika prevzemite v telefonske imenike na mobilnih enotah. Stike izvozite v datoteke vcf (vCards) in jih prenesite v telefonske imenike na mobilnih enotah.
- Izbrišite telefonski imenik na mobilni enoti. V primeru, da ste npr. na računalniku obdelali datoteko telefonskega imenika (datoteka vcf) in želite ta spremenjeni telefonski imenik naložiti na mobilno enoto, lahko pred prenosom izbrišete obstoječi telefonski imenik na mobilni enoti.

**Nasvet:** trenutni telefonski imenik pred izbrisom shranite na računalnik. Znova ga lahko naložite, če spremenjenega telefonskega imenika zaradi napak pri formatiranju ni mogoče oz. ni v celoti mogoče naložiti na mobilno enoto.

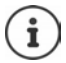

Če želite telefonski imenik z več vnosi (datoteka vcf), shranjen na računalniku, prenesti v imenik v Microsoft Outlooku™, bodite pozorni na naslednje:

Microsoft Outlook™ v svoj imenik iz datoteke vcf prevzame vedno prvi vnos (imenika).

## **Pravila prenosa**

V telefonski imenik bodo dodani vnosi iz datoteke vcf z mobilne enote. V primeru, da vnos z določenim imenom že obstaja, bo ta po potrebi razširjen oz. dodan še en vnos s tem imenom. Nobena telefonska številka ne bo prepisana ali izbrisana.

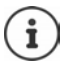

Odvisno od vrste naprave je mogoče na eno kartico vCard v telefonskem imeniku ustvariti do 3 vnose z istim imenom – en vnos na eno številko.

## **Vsebina datoteke telefonskega imenika (datoteka vcf)**

V datoteko vcf telefonskega imenika (če obstaja) bodo zapisani naslednji podatki vnosa oz. bodo prenešeni iz datoteke vcf imenika na mobilni enoti:

- Ime
- Priimek
- Številka
- Številka (pisarna)
- Številka (mobi)
- E-poštni naslov
- Datum (LLLL-MM-DD) in ura opomnika (HH:MM) sta ločena s »**T**» (primer: 2008-12-24T11:00).

Več informacij, ki jih lahko vsebuje vCard, v telefonski imenik mobilne enote ne bo preneseno.

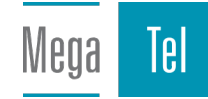

#### **Primer vosa v obliki vCard:**

BEGIN:VCARD VERSION:2.1 N:Musterfrau;Anna TEL;HOME:1234567890 TEL;WORK:0299123456 TEL;CELL:0175987654321 EMAIL:anna@musterfrau.de BDAY:2008-12-24T11:00 END:VCARD

## **Management**

## <span id="page-104-1"></span>**Date and Time**

Opravite sinhronizacijo osnovne enote z mobilno enoto. Vaš telefon je tovarniško nastavljen tako, da prevzame datum in uro iz spletnega strežnika za čas. Spreminjanje nastavitev strežnika za čas. poteka prek spletne strani:

**Settings Management Date and Time**

## <span id="page-104-0"></span>**spreminjanje nastavitev osnovne enote, prijava mobilnih enot**

- Osnovno enoto preklopite v način za prijavo, da lahko nanjo prijavite dodatne mobilne enote. To nastavitev sprožite tako, da na sprednji strani osnovne enote pritisnete in zadržite tipko za prijavo/klic.
- Vklopite ali izklopite način Eco ali Eco+.
- Spremenite PIN-številko sistema vašega telefona.
- Vklopite in izklopite LED lučko tipke za prijavo/klic na sprednji strani osnovne enote.
- Vklopite ali izklopite prikaz statusnih sporočil VoIP na mobilni enoti.

Nastavitve osnovne enote najdete na spletni strani

**Settings Management Miscellaneous**

#### <span id="page-104-2"></span>**Nov zagon naprave ali ponastavitev tovarniških nastavitev**

V primeru, da vaš telefon ne deluje več tako, kot bi moral, opravite ponovni zagon. Pogosto lahko težave odpravite že samo s tem.

Poleg tega lahko vse nastavitve telefona ponastavite na tovarniške, npr. v primeru, če želite svojo napravo dati tretji osebi. Na ta način bodo izbrisane vse nastavitve, seznami in vnosi v telefonskem imeniku!

**Settings Management Reboot & Reset**

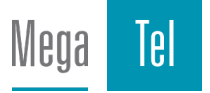

## <span id="page-105-0"></span>**Zaščita in ponastavitev sistemskih nastavitev**

Po zaključku konfiguracije vaše osnovno enote in po vsaki sprememb konfiguracije lahko trenutne nastavitve osnovne enote shranite v datoteko na računalniku (končnica .cfg). Datoteko lahko po potrebi znova naložite v telefon.

#### **Settings Management Save and Restore**

Datoteka .cfg med drugim vsebuje:

- nastavitve lokalnega omrežja (IP-konfiguracija),
- datoteke vzpostavljenih (VoIP-)povezav,
- dodelitev povezav za sprejemanje/pošiljanje podatkov,
- lastno omrežno in karakteristično številko,
- številko omrežnega odzivnika,
- nastavitve za internetne storitve,
- nastavitve ECO DECT.

## <span id="page-105-1"></span>**Firmware Update - Base**

Na konfiguracijskem strežniku v internetu so za VoIP-povezave redno na voljo posodobitve programske opreme osnovne enote in profila ponudnika (splošni podatki ponudnika). Po potrebi lahko te posodobitve naložite v svojo osnovno enoto. URL tega strežnika je shranjen v osnovni enoti.

#### **Settings Management Firmware Update - Base**

### **Začetek posodobitve strojne programske opreme**

V primeru, da je na voljo **nova** različica programske opreme, se bo ta naložila na osnovno enoto in osnovna enota bo opravila ponovni zagon. Posodobitev programske opreme traja približno 6 minut. Trajanje je odvisno tudi od pasovne širine DSL-priključka.

### **Aktivacija/dezaktivacija samodejnega preverjanja različice**

Pri aktiviranem preverjanju različice telefon vsak dan preveri, ali se na konfiguracijskem strežniku Gigaset nahajajo nove različice programske opreme.

V primeru, da vaš telefon v trenutku, ko bi se moralo izvršiti preverjanje, ni povezan v internet (npr. ker je usmerjevalnik izklopljen), se bo preverjanje izvedlo takoj, ko bo telefon spet povezan v internet.

Če je na voljo nova različica, se bo na zaslonu prijavljene mobilne enote pojavilo ustrezno sporočilo. Zaženete lahko posodobitev programske opreme mobilne enote.

### **Ponastavitev strojne programske opreme**

 Različico strojne programske opreme, ki je bila na osnovno enoto naložena pred zadnjo posodobitvijo, je mogoče naložiti nazaj na telefon.

ali

 Različico strojne programske opreme, ki je bila na osnovno enoto tovarniško naložena, je mogoče naložiti nazaj na telefon.

Izbrana programska oprema bo znova naložena na telefon, pri čemer bo trenutna programska oprema prepisana.

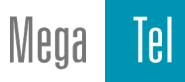

# <span id="page-106-0"></span>**Status telefona**

## **Status Device**

Prikazane bodo informacije o statusu telefona:

- IP- in MAC-naslov osnovne enote
- različica trenutno naložene programske opreme, oblika: aa.bbb (aabbbxxyyyzz)

aa različica telefona

bbb različica programske opreme

xx podrazličica

yyyzz pomembna samo za servis

Primer: 42.020 (420200000000 / V42.00) pomeni, da je trenutno na vašo osnovno enoto naložena programska oprema različice 20.

• Seznam prijavljenih mobilnih delov

#### **Status Connections**

Na strani so navedene trenutno razpoložljive povezave in njihov status.

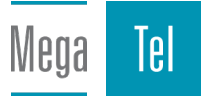

# **Pregled menija**

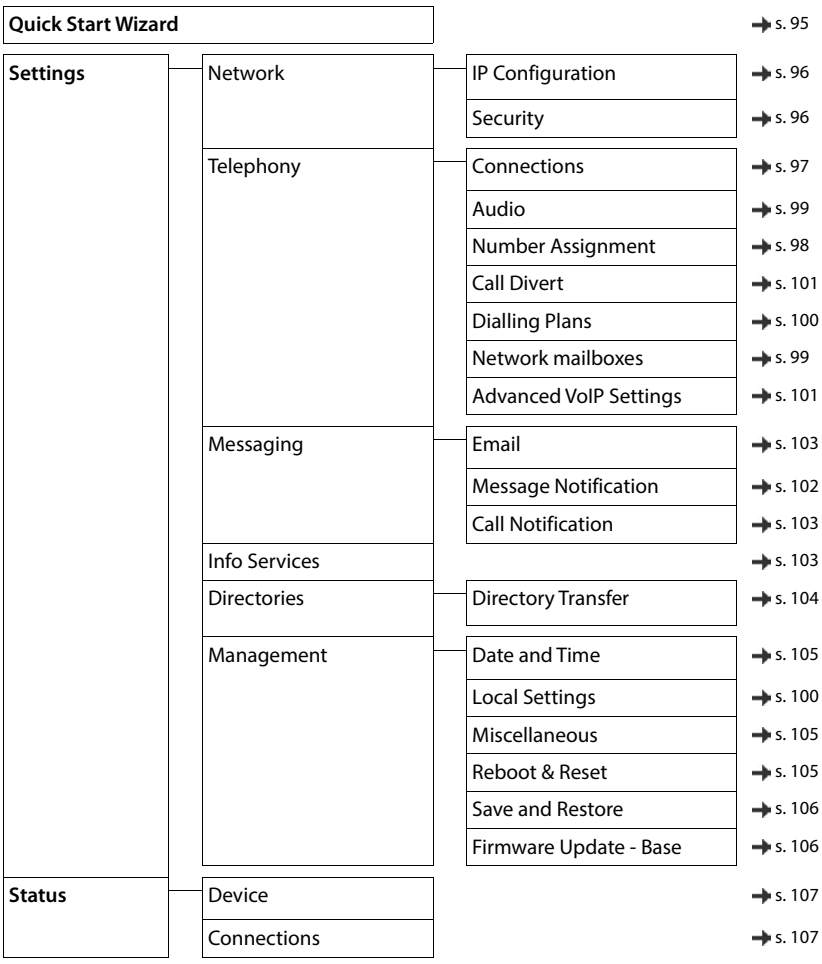

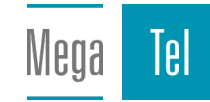
# **Dodatek**

# <span id="page-108-0"></span>**Pogosta vprašanja**

Predlogi za odpravljanje napak v spletu na naslovu • [www.gigaset.com/service](https://www.gigaset.com/service)

# **Koraki za odpravljanje napak**

### **Telefon po prvem zagonu ni pripravljen za uporabo.**

• Faza inicializacije, ki jo izvedete le prvič, lahko traja do 10 minut.

#### **Prikazovalnik ne prikazuje ničesar.**

- **•** Prenosna enota ni vklopljena. **•** Pritisnite in **zadržite**.
- Baterija je prazna.Napolnite oziroma zamenjajte baterijo.

#### **Na prikazovalniku utripa »Ni osnovne enote«.**

- Prenosna enota je zunaj območja dometa osnovne enote.Zmanjšajte razdaljo med prenosno enoto in osnovno enoto.
- Osnovna enota ni vklopljena.Preverite vtično napajalno enoto osnovne enote.
	- Domet osnovne enote se je zmanjšal, ker je **Največji domet** izklopljen.
	- **Največji domet** vklopite ali zmanjšajte razdaljo med prenosno enoto in osnovno enoto.

#### **Na prikazovalniku utripa »Prijavite prenosno enoto«.**

• Prenosna enota še ni prijavljena oziroma je bila odjavljena s prijavo naslednje prenosne enote (več kot 6 prijav DECT). Znova prijavite prenosno enoto.

### **Prenosna enota ne poziva.**

- Pozivni signal je izklopljen.Vklopite pozivni signal.
- Nastavljena preusmeritev klica.Izklopite preusmeritev klicev.
- Telefon ne poziva, če je kličoči onemogočil prenos klicne številke.
	- Vklopite pozivni signal za anonimne klice.
- Telefon ne poziva v določenem časovnem obdobju oziroma pri določenih klicnih številkah.
	- Preverite časovno upravljanje za zunanje klice.

#### **Ni signala pozivanja/signala izbiranja iz stacionarnega omrežja.**

• Napačna priključna vrvica.Uporabite priloženo priključno vrvico oziroma pri nakupu nove priključne vrvice pazite na pravilno razporeditev žil kabla.

#### **Povezava se vedno prekine po približno 30 sekundah.**

• Repeater (pred različico 2.0) je bil aktiviran ali deaktiviran.Prenosno enoto izklopite in ponovno vklopite.

#### **Signal napake po preverjanju PIN-številke sistema.**

• PIN-številka sistema je napačna.Ponovite postopek, po potrebi ponastavite PIN-številko sistema na 0000.

#### **Pozabili ste PIN-številko sistema.**

PIN-številko sistema ponastavite na 0000.

#### **Vaš partner na zvezi vas ne sliši.**

Prenosna enota je v »nemi zvezi«. > Znova vklopite mikrofon.

#### **Nekatere storitve omrežja ne delujejo, kot je navedeno.**

• Funkcijske značilnosti niso sproščene.Povprašajte ponudnika omrežja.

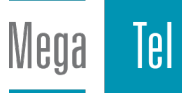

### **Klicna številka kličočega se ne prikaže.**

- **Posredovanje klicne številke** (CLI) pri kličočem ni sproščeno. **Kličoči** se mora za posredovanje klicne številke (CLI) dogovoriti s ponudnikom omrežja.
- **Prikaza klicne številke** (CLIP) ponudnik omrežia ne podpira ali prikaz za vas ni sproščen. **I**Za prikaz klicne številke (CLIP) se dogovorite s ponudnikom omrežja.
- Telefon je priključen prek telefonske naprave/usmerjevalnika z vgrajeno telefonsko napravo (prehod), ki ne prepušča vseh informacij.
	- Ponastavitev naprave: vtič na kratko izvlecite iz omrežja. Vtič spet priključite in počakajte, da se naprava znova zažene.
	- Preverite nastavitve telefonske naprave in po potrebi aktivirajte funkcijo prikaza klicne številke. V navodilih za uporabo naprave poiščite pojme, kot so CLIP, posredovanje klicne številke, prenos klicne številke, prikaz klica itd., ali se pozanimajte pri proizvajalcu naprave.

### **Pri vnosu slišite signal napake (zaporedje padajočih tonov).**

• Napačno izvajana akcija/vnos je napačen.Ponovite postopek. Opazujte prikazovalnik, po potrebi preberite ustrezno temo v navodilih za uporabo.

### **V seznamu klicev za sporočilo ni navedenega časa.**

Datum/ura nista nastavljena. **•** Nastavite datum/uro.

### **Internetna telefonija je onemogočena.**

- Niste ustvarili IP-računa: Telefon prijavite pri svojem ponudniku internetne telefonije.
- Sporočilo na prikazovalniku **SIP prijava prenosu ni uspela**: telefona ni bilo mogoče prijaviti pri ponudniku internetne telefonije.Ponovite postopek. Po potrebi v spletnem konfiguratorju preverite stanje prijave.
- Sporočilo na prikazovalniku **NiIP povezave**: IP-račun ni bil konfiguriran ali pa so bile IP-povezave deaktivirane

### **Ni povezave z internetom.**

- Sporočilo na prikazovalniku **Ni povezaveLAN**:preverite kabelsko povezavo med usmerjevalnikom in osnovno enoto.
- Sporočilo na prikazovalniku **IP naslov ni na voljo:** preverite IP-konfiguracijo. Za telefon je tovarniško nastavljeno dinamično dodeljevanje IP-naslovov. Dinamično dodeljevanje IP-naslova mora biti aktivirano, da lahko vaš usmerjevalnik »prepozna« telefon, kar pomeni, da mora biti strežnik DHCP usmerjevalnika vklopljen.

Če strežnika DHCP usmerjevalnika ni mogoče oz. ni dovoljeno aktivirati:telefonu dodelite statični IP-naslov.

- Sporočilo na prikazovalniku **Preverite IP nastavitve**: vaš telefon nima vzpostavljene povezave z internetom.
	- Preverite kabelsko povezavo med osnovno enoto in usmerjevalnikom ter povezavo med usmerjevalnikom in internetom.
	- Preverite povezavo telefona z omrežjem LAN in preverite, ali je telefon dostopen na svojem IP-naslovu. Preverite IP-naslov na prenosni enoti.
- Sporočilo na prikazovalniku **Internetna povezava ni na voljo**: povezava z internetom je prekinjena:poskusite jo znova vzpostaviti pozneje. V nasprotnem primeru:preverite povezavo priključkov med usmerjevalnikom in modemom oz. DSL-priključkom in nastavitve v usmerjevalniku.

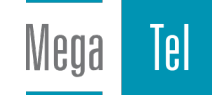

#### **Posodobitev vdelane programske opreme oz. prenos profila VoIP se ne izvede.**

- Sporočilo na prikazovalniku **Trenutno ni mozno**: vodniki VoIP so morda zasedeni ali se prenos/ posodobitev že izvaja.Postopek ponovite pozneje.
- Sporočilo na prikazovalniku **Streznik ni dosegljiv**:
	- strežnik za prenos ni na voljo.Postopek ponovite pozneje.
	- Usmerievalnik ni na voljo ali nima vzpostavljene povezave z internetom. **•** Preverite povezavo telefona z usmerjevalnikom in po potrebi znova zaženite usmerjevalnik.
	- Predhodno nastavljen naslov strežnika se spremeni.Spremenite naslov v spletnem konfiguratorju ali ponastavite osnovno enoto.
- Sporočilo na prikazovalniku **Napaka vprenosu XXX**: pri prenosu podatkov je prišlo do napake. XXX označuje kodo napake HTTP.Ponovite postopek. Če se napaka znova pojavi, se obrnite na službo za stranke.

#### **S spletnim brskalnikom v svojem računalniku ne morete vzpostaviti povezave s telefonom.**

- IP-naslov je napačen:preverite IP-naslov prenosne enoteznova poskusite vzpostaviti povezavo.
- Preverite povezavo med računalnikom in osnovno enoto.V računalniku odprite ukazni poziv. V osnovno enoto pošljite ukaz ping (**ping** <lokalni IP-naslov osnovne enote>).

Poskusili ste vzpostaviti povezavo s telefonom prek varnega protokola http (https://...).Poskusite znova s http://...

### **Funkcije sistema GO**

#### **Na pametnem telefonu se ne prikaže celotna klicna številka s predizbiranjem.**

• Prepoznavanje držav in krajev ni pravilno nastavljeno. • Vnesite nastavitve: V prenosni enoti: **Nastavitve** – **Telefonija** – **Omrežne kode** V spletnem konfiguratorju: **Settings – Management – Local Settings**

#### **V pametnem telefonu ni prikazanih dogodkov (npr. neodgovorjen klic).**

- Niste še izbrali povezave, za katero želite prenesti dogodke v pametni telefon.
	- Po prijavi telefona v aplikaciji Gigaset elements na strani spletnega konfiguratorja izberite povezave **Nastavitve** – **Messaging** – **Call Notification**

#### **Ime udeleženca se ne prikaže na seznamu dogodkov v pametnem telefonu.**

- Stik ni na voljo v pametnem telefonu. **•** Vnesite stik.
- Številka udeleženca je na seznamu stikov oblikovana drugače, npr. brez predizbiranja.
	- Vnesite nastavitve za prepoznavanje držav in krajev: V prenosni enoti: **Nastavitve** – **Telefonija** – **Omrežne kode** V spletnem konfiguratorju: **Settings – Management – Local Settings**

#### **Povratno klicanje neodgovorjenega klica s pametnim telefonom.**

Dotaknite se vnosa dogodka **Missed call** dotaknite se simbola **Call back**.

### **Telefonski odzivnik (samo v sistemu z lokalnim odzivnikom)**

### **V seznamu klicev za sporočilo ni navedenega časa.**

Datum/ura nista nastavljena. **•** Nastavite datum/uro

#### **Pri daljinskem upravljanju telefonski odzivnik javlja »PIN-številka ni veljavna«.**

- Vnesena PIN-številka sistema je napačna.Ponovite vnos PIN-številke sistema
- PIN-številka sistema je še nastavljena na 0000.PIN-številko sistema nastavite na vrednost, različno od  $0000$

#### **Telefonski odzivnik ne snema sporočil/je preklopil na obvestilo kličočemu.**

• Pomnilnik je poln.Brisanje starih sporočilPoslušanje in brisanje novih sporočil

# **Delovanje za usmerjevalniki s prevajanjem omrežnega naslova (NAT)**

Za delovanje telefona Gigaset prek usmerjevalnika z metodo NAT telefona ali usmerjevalnika praviloma ni treba posebej konfigurirati. Nastavitve konfiguracije, opisane v tem poglavju, vnesite le ob pojavu ene od naslednjih težav.

- Dohodno klicanje prek VoIP je onemogočeno. Klici na vaše klicne številke VoIP se ne prevežejo k vam.
- Povezava pri odhodnih klicih prek VoIP se ne vzpostavi.
- Povezava s sogovornikom se sicer vzpostavi, vendar sogovornika ne slišite oziroma on ne sliši vas.

# **Spreminjanje številk vrat za SIP in RTP v telefonu VoIP**

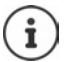

Številk vrat SIP in RTP ne sme uporabljati nobena druga aplikacija ali gostitelj v omrežju LAN in morajo biti povsem različne od običajnih (v telefonu vnaprej nastavljenih) številk vrat SIP in RTP.

Prek spletnega brskalnika v računalniku vzpostavite povezavo s spletnim konfiguratorjem telefona Prijava bodprite spletno stran **Settings – Telephony – Advanced VoIP Settings** bspremenite številke vrat SIP in RTP shranite nastavitve

Primer: Izberite številke, ki so podobne standardnim nastavitvam

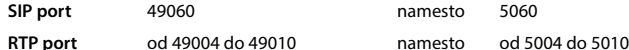

- **Preverjanje novih nastavitev: Odprite spletno stran <b>Settings Telephony Connections** . . . prikaže se **Status** povezav VoIP
- Preverite, ali je prvotna težava še vedno prisotna. Če še ni odpravljena, potem izvedite naslednji korak.

### **Nastavljanje posredovanja vrat**

Podatki za odpiranje vrat v usmerjevalniku (primer)

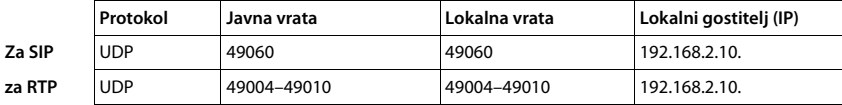

**Protokol** Uporabiti morate protokol **UDP**.

**Javna vrata** Številka vrat/razpon številke vrat v vmesniku WAN

**Lokalna vrata** Na telefonu nastavljene številke vrat za vrata SIP in RTP

**Lokalni gostitelj (IP)** Lokalni IP-naslov telefona v omrežju LAN

Usmerjevalnik lahko vrata posreduje le, če je z nastavitvami DHCP usmerjevalnika zagotovljeno, da bo telefonu vedno dodeljen isti lokalni IP-naslov.

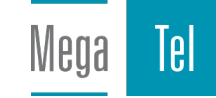

# <span id="page-112-0"></span>**Servis za kupce in pomoč**

Korak za korakom do rešitve vaših težav s pomočjo servisa za kupce [www.gigaset.com/service](https://www.gigaset.com/service).

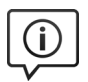

### **Obiščite naše strani servisa za stranke**

- Tu med drugim najdete:
- vprašanja in odgovore
- brezplačno nalaganje programske opreme in navodil za uporabo
- primernost združljivosti

### **Vzpostavite stik z našimi sodelavci servisa**

Pod "Vprašanja in odgovori" niste našli rešitve vaše težave? Vedno smo vam na voljo ...

### **... v spletu:**

prek obrazca na strani za pomoč uporabnikom.

**... po telefonu:** 

### **+386 (1) 5466 511**

**Prosimo, upoštevajte opozorilo!** V kolikor Gigaset izdelek ni bil kupljen pri pooblaščenem trgovcu za posamezno državo, lahko v tem primeru izdelek ni popolnoma združljiv z nacionalnim telefonskim omrežjem. Za katero državo/države je bil izdelek razvit, je jasno označeno v okvirčku poleg oznake CE. Če opremo uporabljate na način, ki ni v skladu s tem opozorilom, namenom uporabe in navodili za uporabo izdelka, lahko to vpliva na pogoje za garancijo ali garancijske zahteve (popravila oziroma zamenjavo izdelka).

Za uveljavitev garancijskih zahtev je potrebno predložiti potrdilo o nakupu in vrsti prodanega izdelka, na katerem je s strani prodajalca pravilno izpolnjen datum nakupa (datum, od katerega se šteje garancijska doba izdelka).

Za vprašanja v zvezi z DSL in VoIP dostopom, prosimo kontaktirajte posameznega dobavitelja storitev.

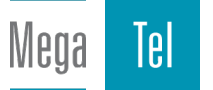

# <span id="page-113-0"></span>**Garancijska izjava**

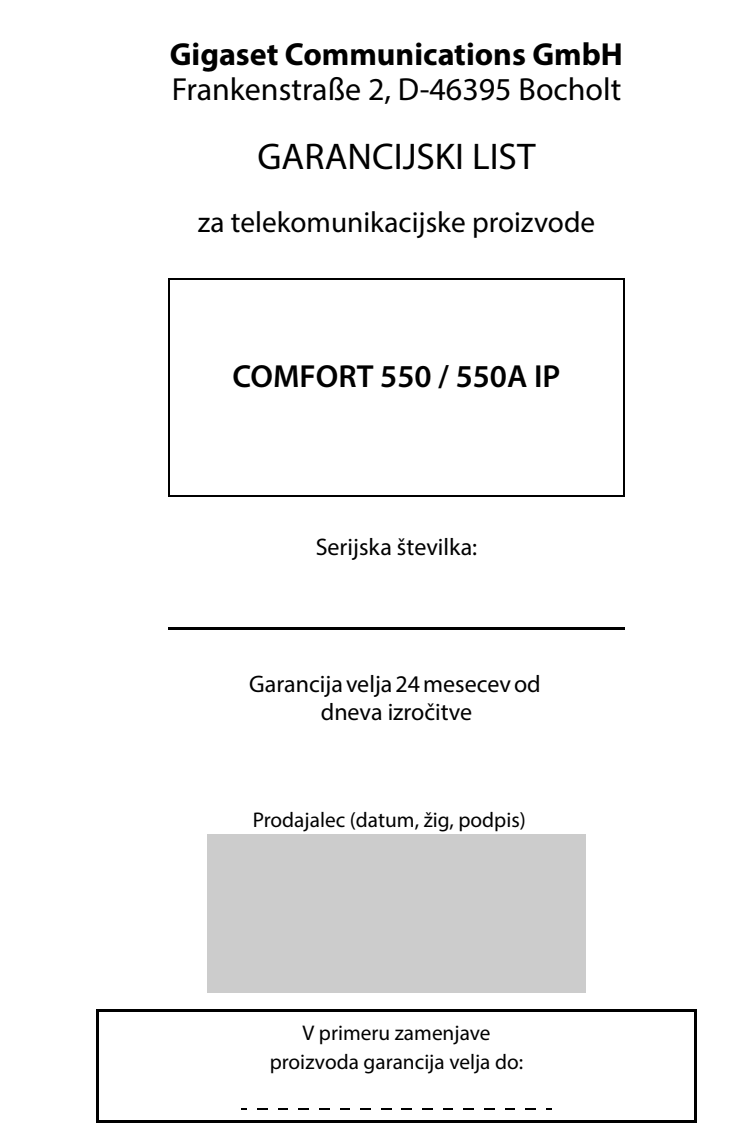

# <span id="page-114-0"></span>**Garancijska izjava**

Podjetje Gigaset Communications GmbH, Dunaj jamči, da bo proizvod v garancijskem roku deloval brezhibno, če ga boste pravilno priključili, uporabljali in vzdrževali v skladu z navodili za uporabo.

V garancijskem roku, zagotavljamo ustrezne servisne storitve in potrebne nadomestne dele tako, da bomo najkasneje v roku 45 dni po prejemu zahtevka in proizvoda na naše stroške odpravili okvare oziroma pomanjkljivosti. Izdelek, ki ne bo popravljen v tem roku, bomo zamenjali z novim.

Garancijski rok se podaljša za čas trajanja garancijskega popravila. Proizvod v garancijskem roku lahko pošljete v popravilo pooblaščenemu servisu po pošti na stroške naslovnika. Stroškov prevoza in prenosa proizvoda z drugimi transportnimi sredstvi ni mogoče uveljavljati.

Napeljava mora ustrezati splošno veljavnim predpisom in standardom za telekomunikacijske naprave in za električno omrežje.

Garancija začne veljati z dnevom izročitve proizvoda, kar dokažete s potrjenim garancijskim listom (datum, žig, podpis prodajalca) in računom. Garancijski rok je 24 mesecev od dneva izročitve.

Garancijo uveljavljate pri pooblaščenemu serviserju oz. prodajalcu, kjer ste proizvod kupili.

V primeru poškodb, ki bi nastale zaradi zunanjih vplivov (transport, mehanske poškodbe, vdor tekočine, izpostavljenost vlagi, vpliv okolice, udarec strele, visokonapetostni sunki, elementarne nezgode), uporabe neoriginalne dodatne opreme, neupoštevanja navodil za uporabo, nepooblaščenih posegov ali nepravilne uporabe, garancija ne velja.

Iz garancije so izvzeti potrošni deli, ki so podvrženi stalni obrabi, če predpisi ne določajo drugače.

Vzdrževanje in nega proizvoda ne sodita v garancijo.

Po preteku garancijske dobe, zagotavljamo 3 leta servisiranje izdelka in nadomestne dele (in priklopne aparate).

Garancija velja na območju Republike Slovenije.

Garancija ne izključuje pravic potrošnika, ki izhajajo iz odgovornosti prodajalca za napake na blagu.

Pooblaščeni servis:

PSE d.o.o. Rakuševa ulica 22 1000 Liubliana tel: +386 (1) 5466 511 E-mail: gigaset.servis@pse.si Web: [www.gigaset.com](https://www.gigaset.com)

### <span id="page-114-1"></span>**Izključitev odgovornosti**

Prikazovalnik vaše prenosne enote je sestavljen iz slikovnih pik (pixel). Vsaka slikovna pika zaslona je sestavljena iz treh podtočk (rdeča, zelena, modra).

Lahko se primeri, da je neka slikovna pika (pixel) napačno krmiljena ali prikazuje barvno odstopanje.

To je normalen pojav in ni osnova za garancijski primer. V naslednji tabeli si oglejte število napak slikovnih pik, ki smejo nastati, ne da bi predložili garancijski primer.

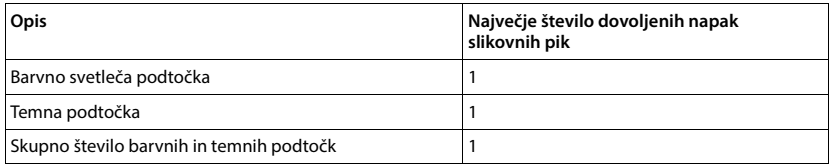

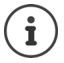

Sledi uporabe na zaslonu in ohišju so izvzete iz garancije.

# <span id="page-115-2"></span>**Opombe proizvajalca**

# <span id="page-115-0"></span>**Certifikat**

Naprava je namenjena za analogni priključek v slovenskem telefonskem omrežju.

VoIP telefonija je možna preko LAN vmesnika (IEEE 802.3).

Odvisno od vašega vmesnika za dostop do omrežja, boste morda potrebovali dodatni usmerjevalnik/stikalo.

Za nadaljnje informacije se obrnite na vašega ponudnika internetnih storitev.

Upoštevane so specifične posebnosti zahtev države.

Podjetje Gigaset Communications GmbH izjavlja, da naslednji tipi radijske opreme izpolnjujejo zahteve direktive 2014/53/EU:

S30852-S3011-xxxx, S30852-S3051-xxxx, S30852-S3061-xxxx

Celotno besedilo izjave EU o skladnosti najdete na internetnem naslovu: [www.gigaset.com/docs.](https://www.gigaset.com/docs)

Ta izjava je na voljo tudi v datotekah »Mednarodne izjave o skladnosti« in »Evropske izjave o skladnosti«. Oglejte si obe datoteki.

# **Varovanje podatkov**

<span id="page-115-3"></span>Pri družbi Gigaset jemljemo zaščito podatkov naših strank zelo resno. Ravno zaradi tega zagotavljamo, da so vsi naši izdelki razviti po konceptu vgrajene zasebnosti (»Privacy by Design«). Vse podatke, ki jih zberemo, uporabimo za to, da naredimo naše izdelke kar najbolj dobre. Pri tem poskrbimo, da so vaši podatki zaščiteni in jih uporabimo le v takšen namen, da vam zagotovimo razpoložljivost določene storitve ali izdelka. Poznamo pot, ki jo v podjetju opravijo vaši podatki in skrbimo za to, da je varna, zaščitena in v skladu s predpisi o varovanju podatkov.

Celotno besedilo uredbe o varovanju podatkov najdete na internetnem naslovu: [www.gigaset.com/privacy-policy](https://www.gigaset.com/privacy-policy)

# <span id="page-115-1"></span>**Okolje**

# **Sistem ravnanja z okoljem**

Pozanimajte se še na internetu pod [www.gigaset.com](https://www.gigaset.com) glede okolju prijaznih izdelkov in postopkov.

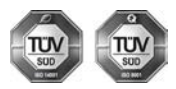

Gigaset Communications GmbH je certificiran po mednarodni normi ISO 14001 in ISO 9001.

**ISO 14001 (okolje):** certificirano od septembra 2007 pri TÜV SÜD Management Service GmbH.

**ISO 9001 (kakovost):** certificirano od 17.02.1994 pri TÜV Süd Management Service GmbH.

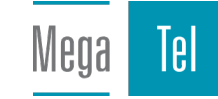

# <span id="page-116-0"></span>**Odlaganje odpadkov**

Akumulatorji **ne spadajo** v gospodinjske odpadke! Oddajte jih na uradnem zbirnem mestu za recikliranje ali na prodajnem mestu, kjer ste jih kupili.

### **Obvestilo:**

Ravnanje z odpadno električno in elektronsko opremo (OEEO) v državah EU: prečrtan smetnjak na kolesih je označba na produktu, ki označuje, da produkt zapade pod Direktivo evropskega Parlamenta in Sveta 2012/19/EU.

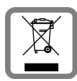

### **Ločeno zbiranje:**

Uporabniki električne in elektronske (v nadaljnjem besedilu: EE) opreme, morajo odpadno EE opremo zbirati ločeno. Ločeno zbiranje je pogoj za obdelavo, recikliranje in ponovno uporabo EE opreme, s čimer prizanašamo naravnim virom.

### **Vračilni in zbiralni sistemi:**

Za oddajo odpadne EE opreme po 1.1.2006 vas prosimo, da uporabite vračilne in zbiralne sisteme. Odpadno EE opremo lahko pod določenimi pogoji vrnete tudi brezplačno ob nakupu nove EE opreme. Informacije o tem dobite na prodajnem mestu EE opreme.

# <span id="page-116-2"></span>**Čiščenje**

Prah z naprave obrišite le z **vlažno krpo** ali z antistatično krpo. Ne uporabljajte topil in krpe iz mikro vlaken. **Nikoli** ne uporabljajte suhe krpe: obstaja nevarnost poškodbe elektronskih delov naprave s statično elektriko.

V redkih primerih lahko kemične snovi v stiku z napravo povzročijo spremembe površine. Zaradi številnih kemikalij, ki so na tržišču nismo mogli preveriti odpornosti na vse snovi.

Manjše poškodbe poliranih površin lahko previdno odstranite s polirnimi sredstvi za prikazovalnike mobilnih telefonov.

# <span id="page-116-1"></span>**Stik s tekočino**

Če je naprava prišla v stik s tekočino oziroma je bila tekočina po njej polita:

- **1 Iz naprave odklopite vse kable.**
- **2 Odstranite akumulatorje in prostor za akumulatorje pustite odprt.**
- 3 Pustite, da tekočina iz naprave odteče.
- 4 Vse dele do suhega obrišite.
- 5 Napravo nato z odprtim prostorom za akumulatorje in tipkovnico navzdol (če obstaja) postavite **za najmanj 72 ur** na suho, toplo mesto (**ne postavite:** v mikrovalovno pečico, pečico in podobno).
- **6 Napravo ponovno vključite šele, ko so suhi vsi deli.**

Po popolni izsušitvi je v največ primerih možna ponovna uporaba naprave.

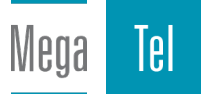

# <span id="page-117-2"></span>**Tehnični podatki**

# **Baterije**

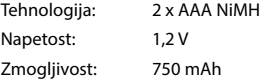

# <span id="page-117-0"></span>**Časi delovanja/polnjenja mobilne enote**

Čas delovanja vašega telefona Gigaset je odvisen od zmogljivosti baterije, starosti baterije in ravnanja pri uporabi. (Vsi navedeni časi so največji možni časi.)

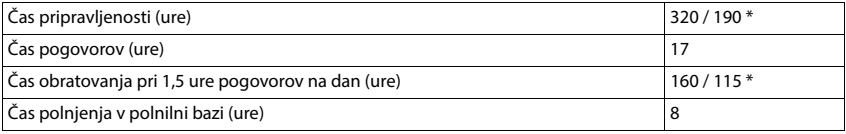

\* **Brez sevanja** izklopljeno / **Brez sevanja** vklopljeno, brez osvetlitve prikazovalnika v stanju mirovanja

# **Poraba energije mobilne enote v polnilni bazi**

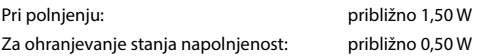

### <span id="page-117-1"></span>**Poraba energije osnovne enote**

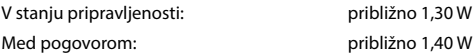

# **Splošni tehnični podatki**

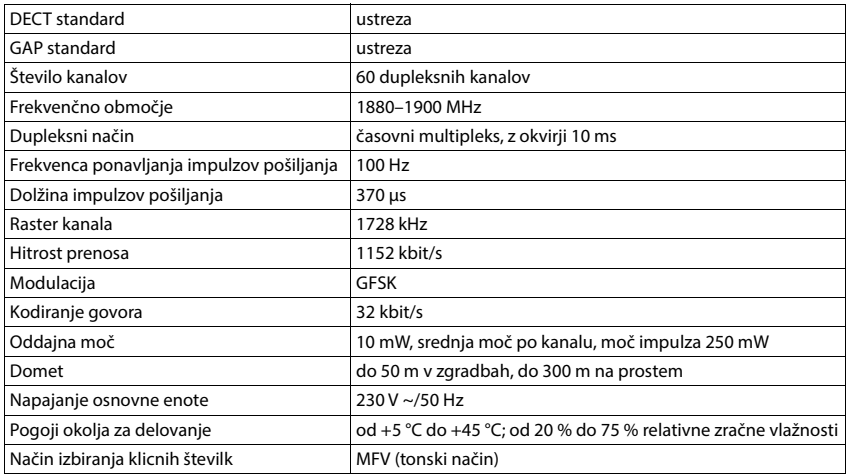

# <span id="page-118-0"></span>**Razpored žil kabla telefonskega vtiča**

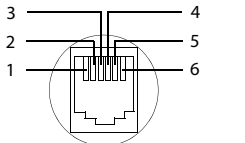

1 prosto 2 prosto  $\frac{2}{3}$  a  $4<sub>b</sub>$ 5 prosto 6 prosto

# <span id="page-119-1"></span><span id="page-119-0"></span>**Vtična napajalna enota za mobilno enoto**

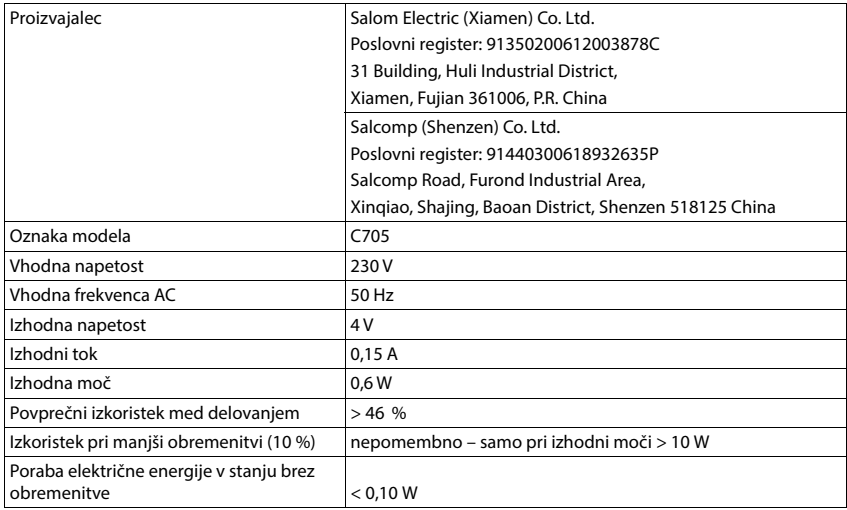

# <span id="page-119-2"></span>**Vtična napajalna enota za osnovno enoto**

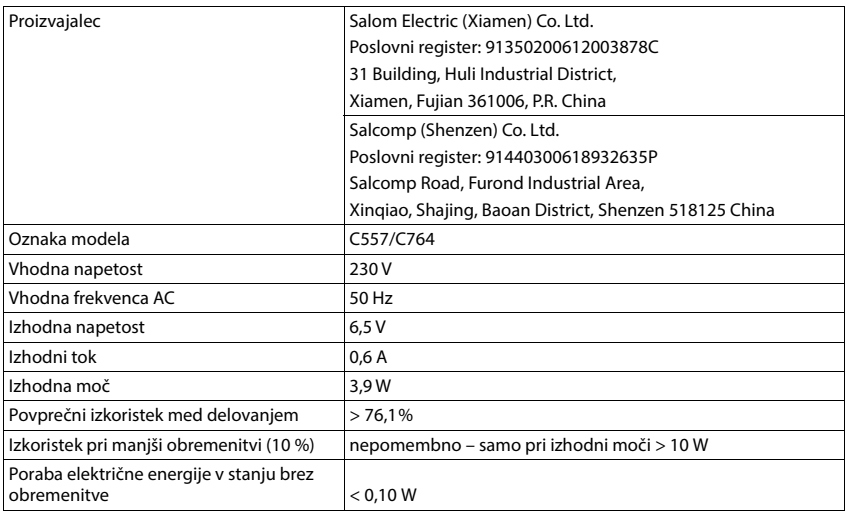

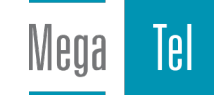

# <span id="page-120-0"></span>**Tabele znakov**

V mobilni enoti uporabljen nabor znakov je odvisen od nastavljenega jezika.

### **Standardna pisava**

Ustrezno tipko pritisnite večkrat.

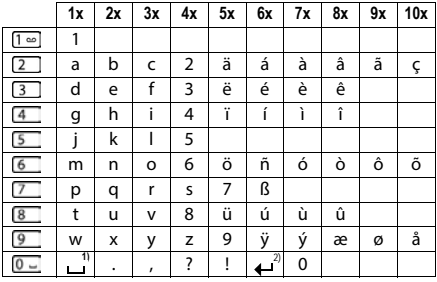

1) Presledek

2) Preklop vrstice

## **Srednjeevropsko**

Ustrezno tipko pritisnite večkrat.

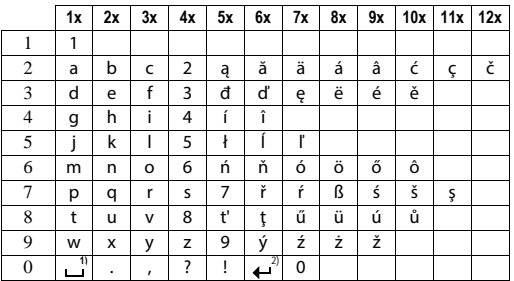

1) Presledek

2) Preklop vrstice

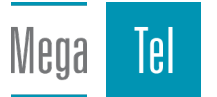

# <span id="page-121-3"></span>**Simboli prikazovalnika**

Odvisno od nastavitev in stanja delovanja vašega telefona se prikažejo naslednji simboli.

### <span id="page-121-2"></span>**Simboli vrstice stanja**

<span id="page-121-4"></span>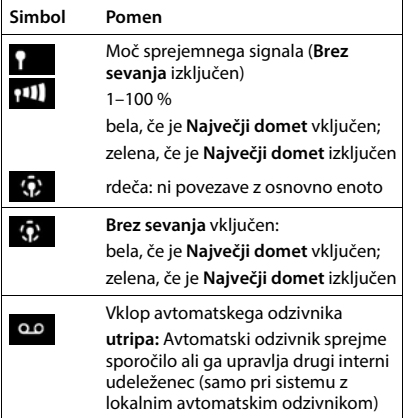

# <span id="page-121-1"></span>**Simboli na funkcijskih tipkah**

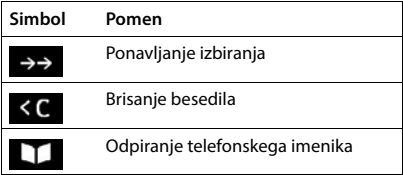

<span id="page-121-0"></span>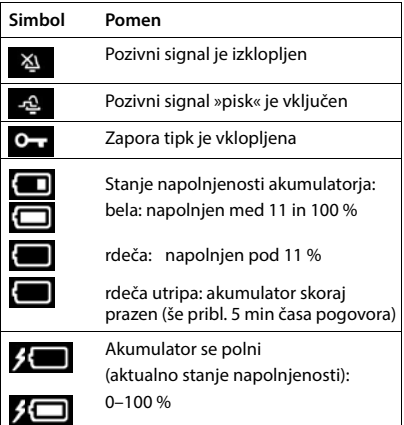

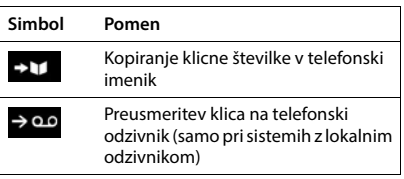

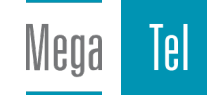

<span id="page-122-0"></span>**Simboli prikazovalnika pri signalizaciji stanja** . . .

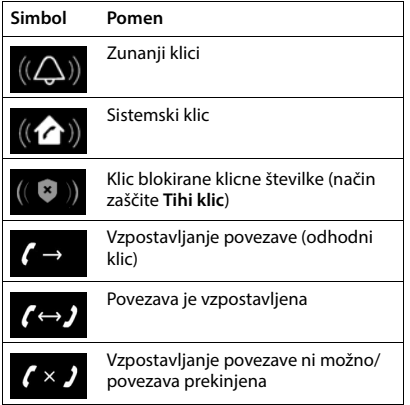

# **Drugi simboli prikazovalnika**

Mega

Tel

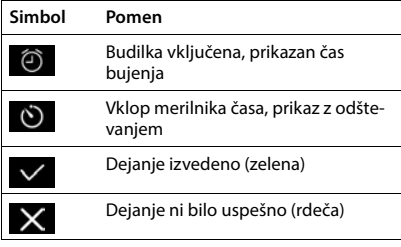

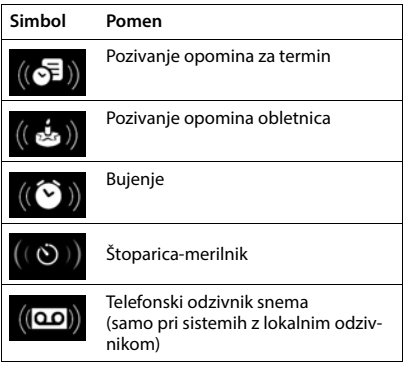

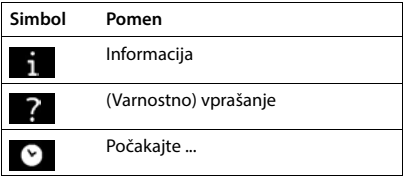

# **Pregled menija**

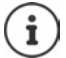

Funkcije, ki so opisane v teh navodilih za uporabo, niso na voljo v vseh državah in pri vseh ponudnikih omrežja.

Odpiranje glavnega menija:  $\blacktriangleright$  v stanju mirovanja prenosne enote pritisnite ┓

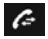

### **Seznami klicev**

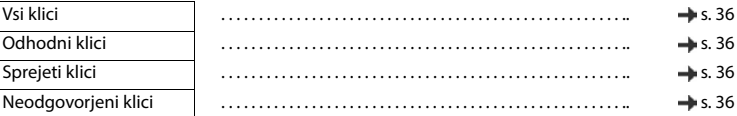

### g

E

# **Telefonski odzivnik**

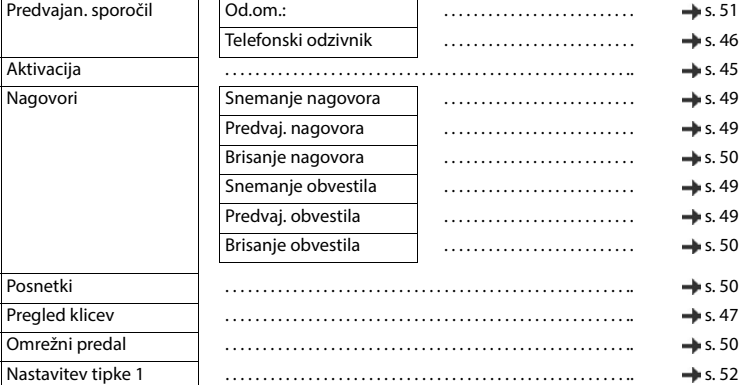

### **Storitve omrežja**

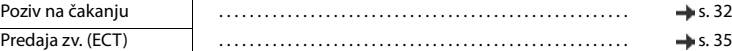

### **Dodatne funkcije**

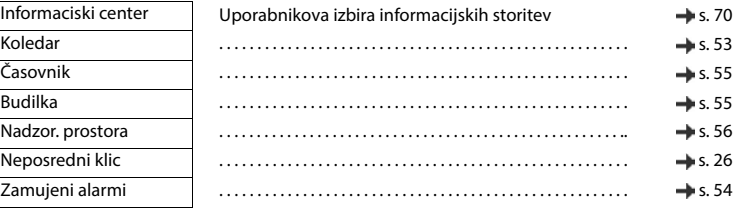

Mega

Tel

**124**

# **Nastavitve**

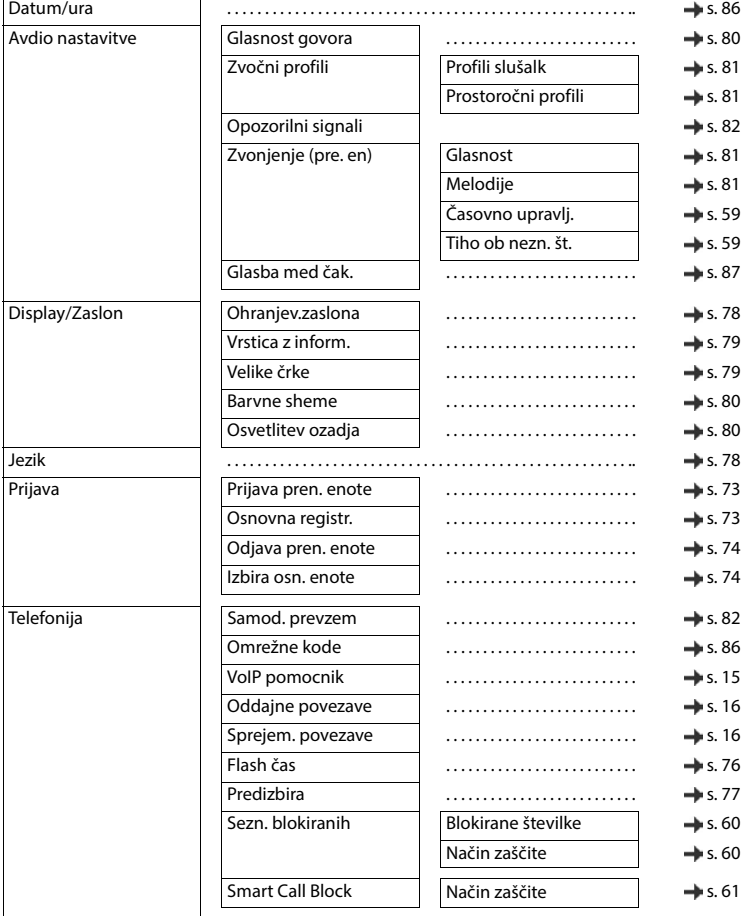

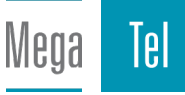

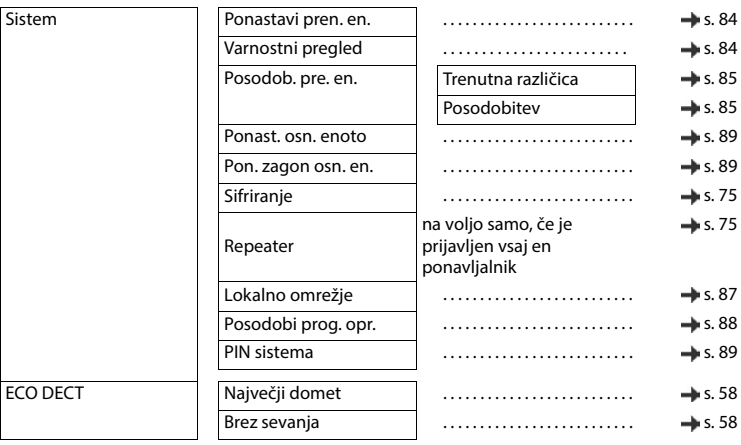

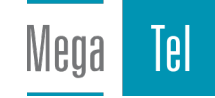

# **Indeks**

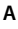

Î.

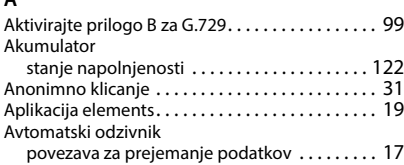

# **B**

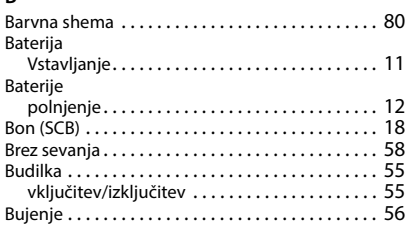

# **C**

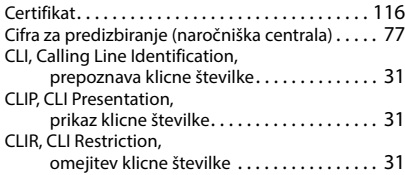

# **Č**

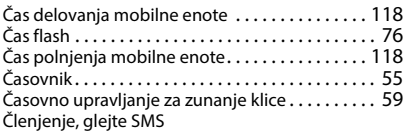

# **D**

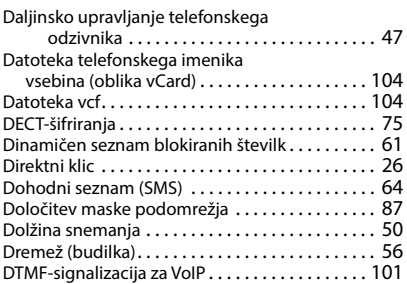

# **E**

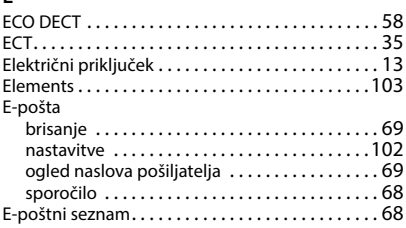

# **F**

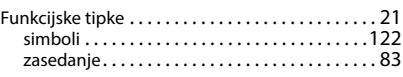

# **G**

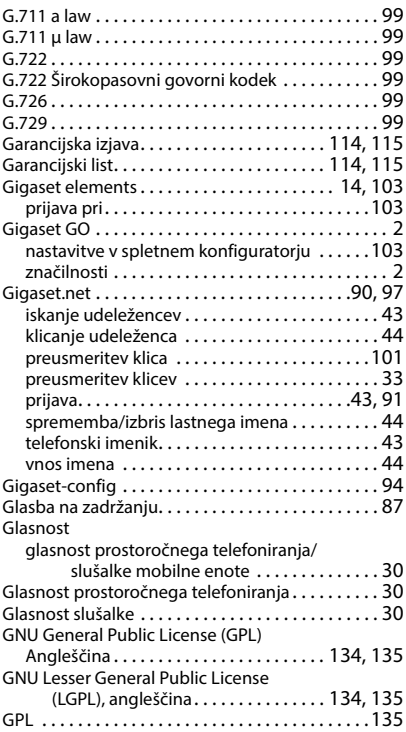

### **H**

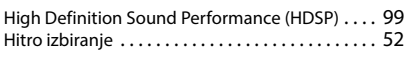

### **I**

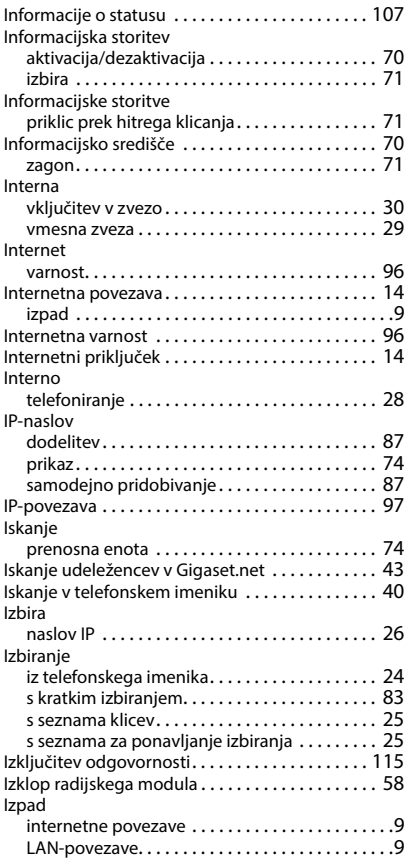

### **J**

Jakost zvoka

glasnost prostoročnega telefoniranja mobilne enote [. . . . . . . . . . . . . . . . . . . . . 80](#page-79-0)

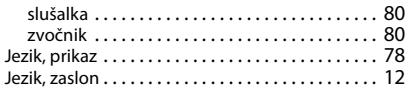

### **K**

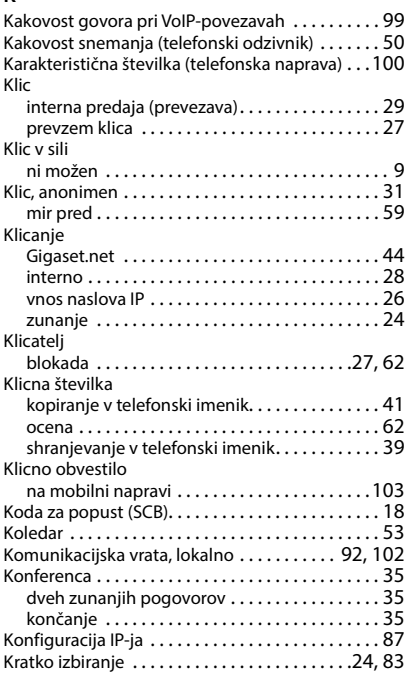

# **L**

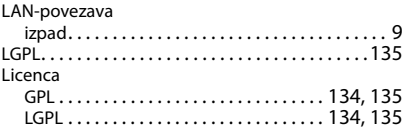

### **M**

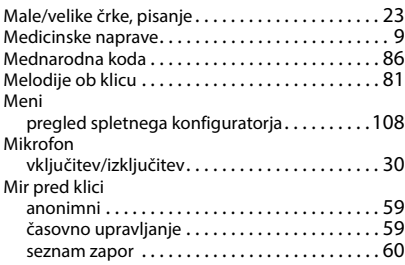

### Mobilna enota

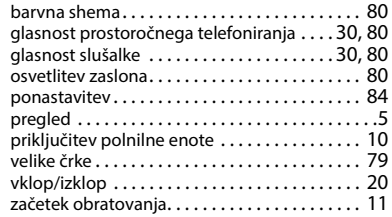

### **N**

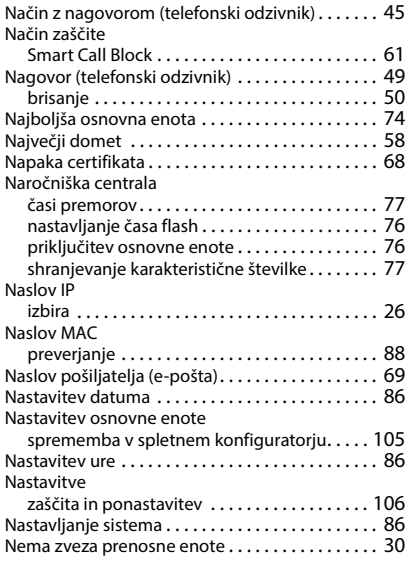

# **O**

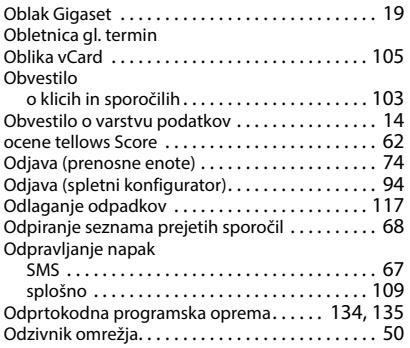

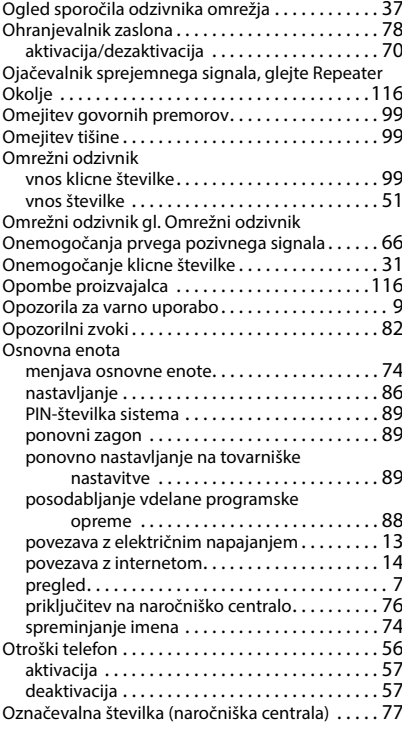

### **P**

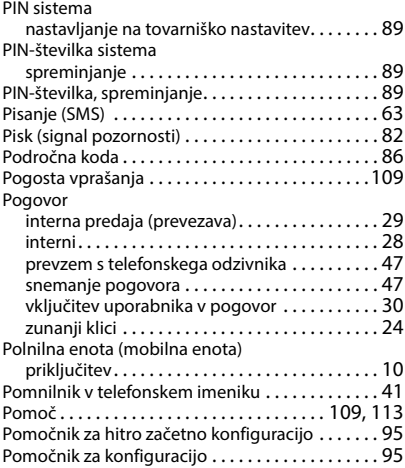

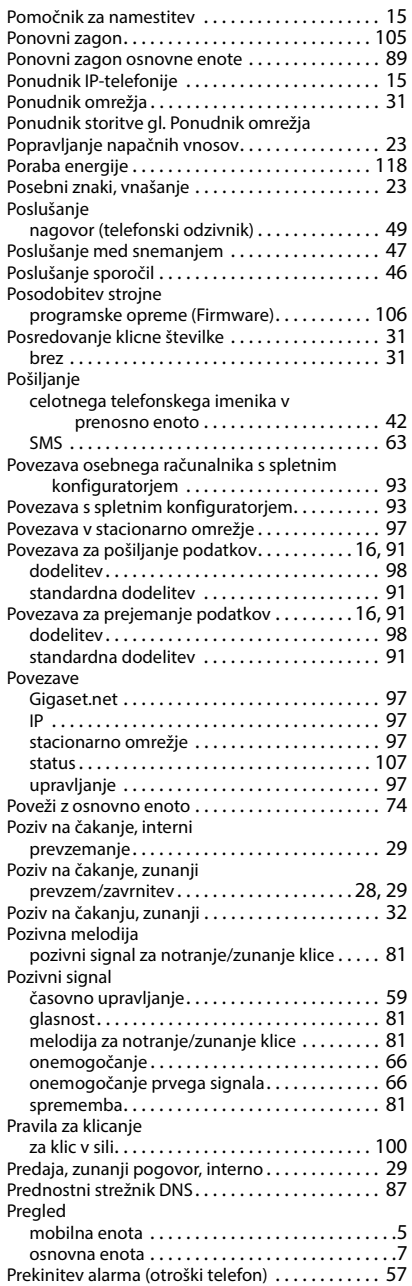

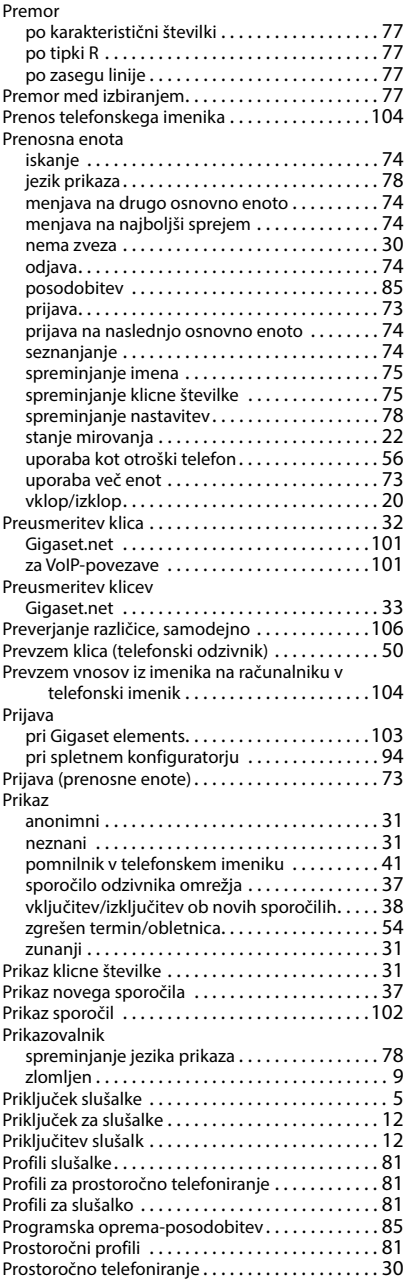

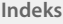

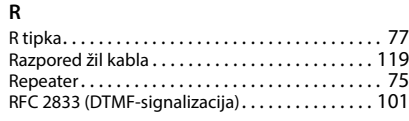

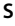

Mega Tel

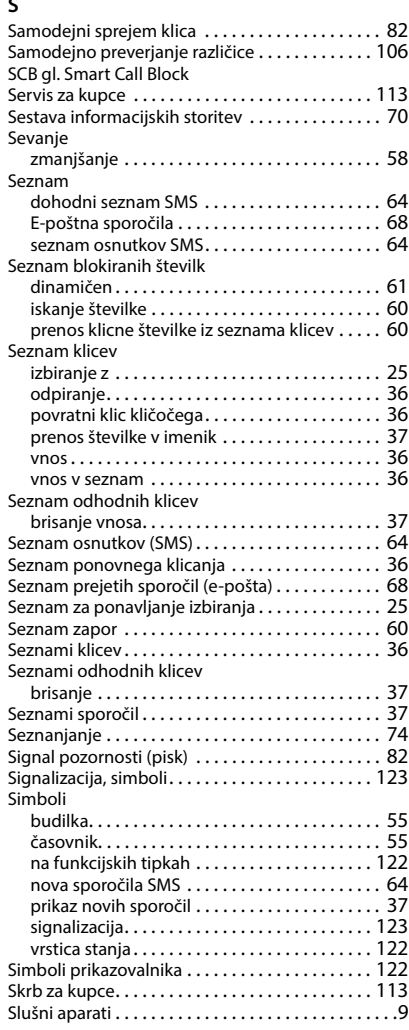

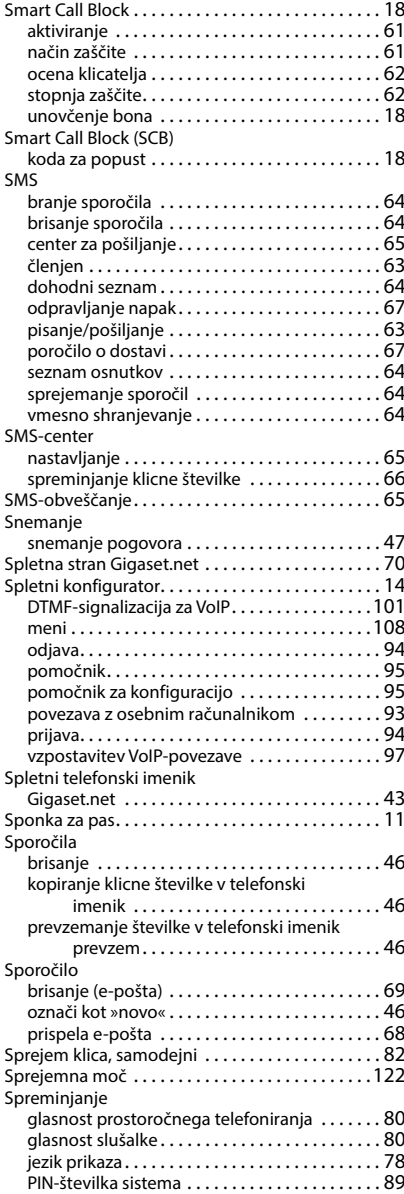

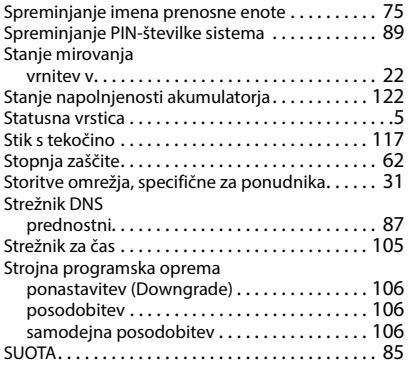

# **Š**

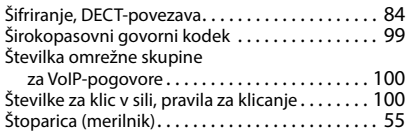

# **T**

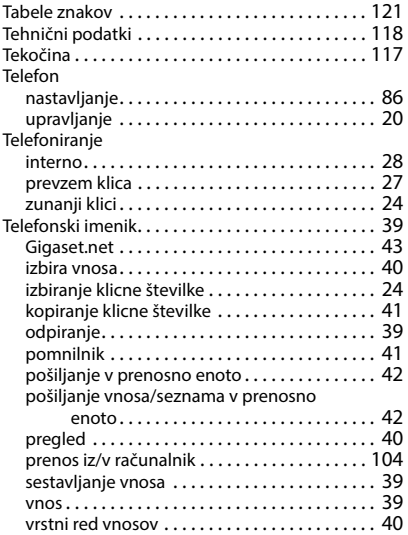

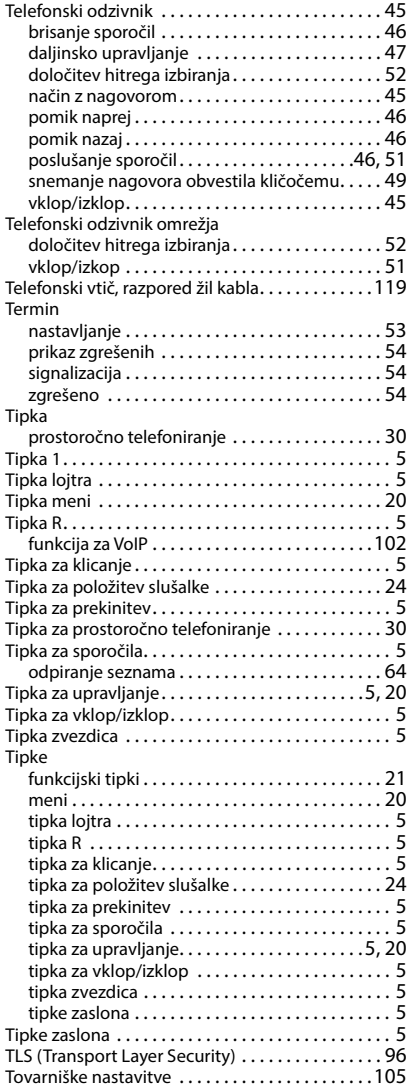

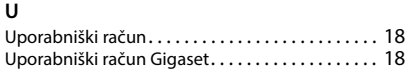

### **V**

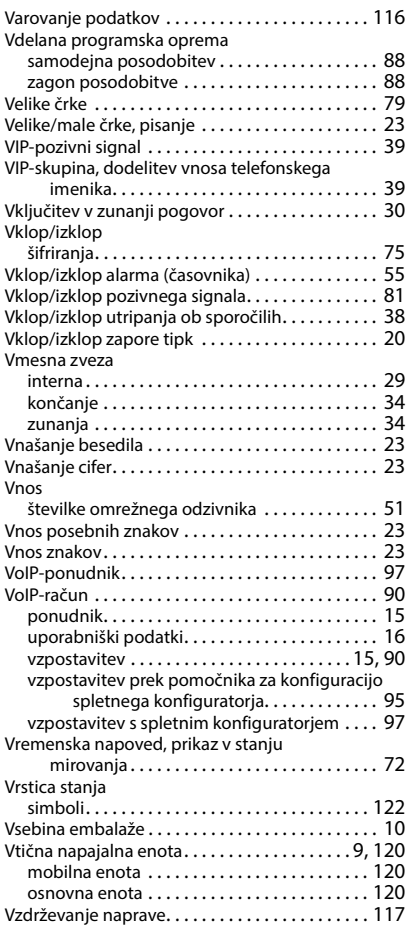

 $\begin{array}{c} \text{[B]} \end{array}$ 

Mega

### **Z**

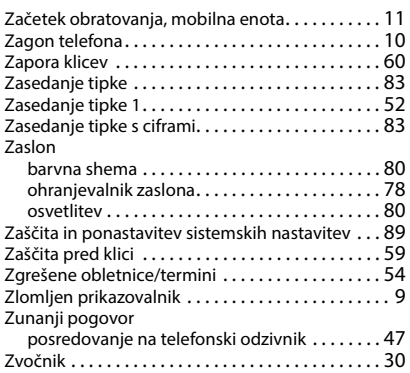

Vse pravice pridržane. Pridržujemo si pravico do sprememb.

# <span id="page-133-1"></span>**Odprtokodna programska oprema**

# **Splošno**

Vaša naprava Gigaset med drugim vsebuje odprtokodno programsko opremo, ki je predmet različnih licenčnih določitev. Dodelitev uporabniških pravic v zvezi z odprtokodno programsko opremo, ki izhaja iz delovanja dobavljene naprave družbe Gigaset Communications GmbH, je predmet pogojev licence odprtokodne programske opreme. Ustrezne pogoje licence lahko preberete spodaj v vaši izvirni različici.

V zvezi z zadevnim dajalcem licence za odprtokodno programsko opremo vsebujejo zadevna licenčna besedila praviloma izjave o omejitvi odgovornosti. Izjava o omejitvi odgovornosti za LGPL različico 2.1 se na primer glasi:

"This library is distributed in the hope that it will be useful, but WITHOUT ANY WARRANTY; without even the implied warranty of MERCHANTABILITY or FITNESS FOR A PARTICULAR PURPOSE. See the GNU Lesser General Public License for more details."

Jamstvo družbe Gigaset Communications GmbH v to ni zajeto.

# **Napotki v zvezi z licenčninami in avtorskimi pravicami**

Vaša naprava Gigaset vsebuje odprtokodno programsko opremo. Ustrezne pogoje licence lahko preberete spodaj v vaši izvirni različici.

## <span id="page-133-0"></span>**Licenčna besedila**

Copyright (c) 2001, Dr Brian Gladman < >, Worcester, UK. All rights reserved.

### LICENSE TERMS

The free distribution and use of this software in both source and binary form is allowed (with or without changes) provided that:

1. distributions of this source code include the above copyright notice, this list of conditions and the following disclaimer;

2. distributions in binary form include the above copyright notice, this list of conditions and the following disclaimer in the documentation and/or other associated materials;

3. the copyright holder's name is not used to endorse products built using this software without specific written permission.

### DISCLAIMER

This software is provided 'as is' with no explicit or implied warranties in respect of its properties, including, but not limited to, correctness and fitness for purpose.

-------------------------------------------------------------------------

Issue Date: 29/07/2002

# <span id="page-134-3"></span>**Odprtokodna programska oprema**

# **Splošno**

Vaša naprava Gigaset med drugim vsebuje odprtokodno programsko opremo, ki je predmet različnih licenčnih določitev. Dodelitev uporabniških pravic v zvezi z odprtokodno programsko opremo, ki izhaja iz delovanja dobavljene naprave družbe Gigaset Communications GmbH, je predmet pogojev licence odprtokodne programske opreme. Ustrezne pogoje licence lahko preberete spodaj v vaši izvirni različici.

V zvezi z zadevnim dajalcem licence za odprtokodno programsko opremo vsebujejo zadevna licenčna besedila praviloma izjave o omejitvi odgovornosti. Izjava o omejitvi odgovornosti za LGPL različico 2.1 se na primer glasi:

<span id="page-134-2"></span>"This library is distributed in the hope that it will be useful, but WITHOUT ANY WARRANTY; without even the implied warranty of MERCHANTABILITY or FITNESS FOR A PARTICULAR PURPOSE. See the GNU Lesser General Public License for more details."

Jamstvo družbe Gigaset Communications GmbH v to ni zajeto.

### **Napotki v zvezi z licenčninami in avtorskimi pravicami**

<span id="page-134-1"></span>Vaša naprava Gigaset vsebuje odprtokodno programsko opremo, ki je predmet licenc GNU General Public License (GPL) oz. GNU Library/Lesser General Public License (LGPL). Ustrezne pogoje licence lahko preberete spodaj v vaši izvirni različici. Ustrezno izvirno kodo lahko prenesete z interneta na [www.gigaset.com/opensource](https://www.gigaset.com/opensource). V roku treh let od nakupa izdelka lahko pri družbi Gigaset Communications GmbH na zahtevo in proti plačilu pridobite zadevno odprto kodo. V tem primeru najdete podatke za stik na naslednji strani [www.gigaset.com/service.](https://www.gigaset.com/service)

# <span id="page-134-0"></span>**Licenčna besedila**

GNU LESSER GENERAL PUBLIC LICENSE

Version 2.1, February 1999

Copyright (C) 1991, 1999 Free Software Foundation, Inc. 51 Franklin Street, Fifth Floor, Boston, MA 02110-1301 USA Everyone is permitted to copy and distribute verbatim copies of this license document, but changing it is not allowed.

[This is the first released version of the Lesser GPL. It also counts as the successor of the GNU Library Public License, version 2, hence the version number 2.1.]

#### Preamble

The licenses for most software are designed to take away your freedom to share and change it. By contrast, the GNU General Public Licenses are intended to guarantee your freedom to share and change free software--to make sure the software is free for all its users.

This license, the Lesser General Public License, applies to some specially designated software packages--typically libraries--of the Free Software Foundation and other authors who decide to use it. You can use it too, but we suggest you first think carefully about whether this license or the ordinary General Public License is the better strategy to use in any particular case, based on the explanations below.

When we speak of free software, we are referring to freedom of use, not price. Our General Public Licenses are designed to make sure that you have the freedom to distribute copies of free software (and charge for this service if you wish); that you receive source code or can get it if you want it; that you can change the software and use pieces of it in new free programs; and that you are informed that you can do these things.

To protect your rights, we need to make restrictions that forbid distributors to deny you these rights or to ask you to surrender these rights. These restrictions translate to certain responsibilities for you if you distribute copies of the library or if you modify it.

For example, if you distribute copies of the library, whether gratis or for a fee, you must give the recipients all the rights that we gave you. You must make sure that they, too, receive or can get the source code. If you link other code with the library, you must provide complete object files to the recipients, so that they can relink them with the library after making changes to the library and recompiling it. And you must show them these terms so they know their rights.

We protect your rights with a two-step method: (1) we copyright the library, and (2) we offer you this license, which gives you legal permission to copy, distribute and/or modify the library.

To protect each distributor, we want to make it very clear that there is no warranty for the free library. Also, if the library is modified by someone else and passed on, the recipients should know that what they have is not the original version, so that the original author's reputation will not be affected by problems that might be introduced by others.

Finally, software patents pose a constant threat to the existence of any free program. We wish to make sure that a company cannot effectively restrict the users of a free program by obtaining a restrictive license from a patent holder. Therefore, we insist that any patent license obtained for a version of the library must be consistent with the full freedom of use specified in this license.

Most GNU software, including some libraries, is covered by the ordinary GNU General Public License. This license, the GNU Lesser General Public License, applies to certain designated libraries, and is quite different from the ordinary General Public License. We use this license for certain libraries in order to permit linking those libraries into non-free programs.

When a program is linked with a library, whether statically or using a shared library, the combination of the two is legally speaking a combined work, a derivative of the original library. The ordinary General Public License therefore permits such linking only if the entire combination fits its criteria of freedom. The Lesser General Public License permits more lax criteria for linking other code with the library.

We call this license the "Lesser" General Public License because it does Less to protect the user's freedom than the ordinary General Public License. It also provides other free software developers Less of an advantage over competing nonfree programs. These disadvantages are the reason we use the ordinary General Public License for many libraries. However, the Lesser license provides advantages in certain special circumstances.

For example, on rare occasions, there may be a special need to encourage the widest possible use of a certain library, so that it becomes a de-facto standard. To achieve this, non-free programs must be allowed to use the library. A more frequent case is that a free library does the same job as widely used non-free libraries. In this case, there is little to gain by limiting the free library to free software only, so we use the Lesser General Public License.

In other cases, permission to use a particular library in non-free programs enables a greater number of people to use a large body of free software. For example, permission to use the GNU C Library in non-free programs enables many more people to use the whole GNU operating system, as well as its variant, the GNU/Linux operating system.

Although the Lesser General Public License is Less protective of the users' freedom, it does ensure that the user of a program that is linked with the Library has the freedom and the wherewithal to run that program using a modified version of the Library.

The precise terms and conditions for copying, distribution and modification follow. Pay close attention to the difference between a "work based on the library" and a "work that uses the library". The former contains code derived from the library, whereas the latter must be combined with the library in order to run.

#### TERMS AND CONDITIONS FOR COPYING, DISTRIBUTION AND MODIFICATION

0. This License Agreement applies to any software library or other program which contains a notice placed by the copyright holder or other authorized party saying it may be distributed under the terms of this Lesser General Public License (also called "this License"). Each licensee is addressed as "you".

A "library" means a collection of software functions and/or data prepared so as to be conveniently linked with application programs (which use some of those functions and data) to form executables.

The "Library", below, refers to any such software library or work which has been distributed under these terms. A "work based on the Library" means either the Library or any derivative work under copyright law: that is to say, a work containing the Library or a portion of it, either verbatim or with modifications and/or translated straightforwardly into another language. (Hereinafter, translation is included without limitation in the term "modification".)

"Source code" for a work means the preferred form of the work for making modifications to it. For a library, complete source code means all the source code for all modules it contains, plus any associated interface definition files, plus the scripts used to control compilation and installation of the library.

Activities other than copying, distribution and modification are not covered by this License; they are outside its scope. The act of running a program using the Library is not restricted, and output from such a program is covered only if its contents constitute a work based on the Library (independent of the use of the Library in a tool for writing it). Whether that is true depends on what the Library does and what the program that uses the Library does.

1. You may copy and distribute verbatim copies of the Library's complete source code as you receive it, in any medium, provided that you conspicuously and appropriately publish on each copy an appropriate copyright notice and disclaimer of warranty; keep intact all the notices that refer to this License and to the absence of any warranty; and distribute a copy of this License along with the Library.

You may charge a fee for the physical act of transferring a copy, and you may at your option offer warranty protection in exchange for a fee.

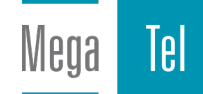

2. You may modify your copy or copies of the Library or any portion of it, thus forming a work based on the Library, and copy and distribute such modifications or work under the terms of Section 1 above, provided that you also meet all of these conditions:

a) The modified work must itself be a software library.

b) You must cause the files modified to carry prominent notices stating that you changed the files and the date of any change.

c) You must cause the whole of the work to be licensed at no charge to all third parties under the terms of this License.

d) If a facility in the modified Library refers to a function or a table of data to be supplied by an application program that uses the facility, other than as an argument passed when the facility is invoked, then you must make a good faith effort to ensure that, in the event an application does not supply such function or table, the facility still operates, and performs whatever part of its purpose remains meaningful.

(For example, a function in a library to compute square roots has a purpose that is entirely well-defined independent of the application. Therefore, Subsection 2d requires that any application-supplied function or table used by this function must be optional: if the application does not supply it, the square root function must still compute square roots.)

These requirements apply to the modified work as a whole. If identifiable sections of that work are not derived from the Library, and can be reasonably considered independent and separate works in themselves, then this License, and its terms, do not apply to those sections when you distribute them as separate works. But when you distribute the same sections as part of a whole which is a work based on the Library, the distribution of the whole must be on the terms of this License, whose permissions for other licensees extend to the entire whole, and thus to each and every part regardless of who wrote it.

Thus, it is not the intent of this section to claim rights or contest your rights to work written entirely by you; rather, the intent is to exercise the right to control the distribution of derivative or collective works based on the Library.

In addition, mere aggregation of another work not based on the Library with the Library (or with a work based on the Library) on a volume of a storage or distribution medium does not bring the other work under the scope of this License.

3. You may opt to apply the terms of the ordinary GNU General Public License instead of this License to a given copy of the Library. To do this, you must alter all the notices that refer to this License, so that they refer to the ordinary GNU General Public License, version 2, instead of to this License. (If a newer version than version 2 of the ordinary GNU General Public License has appeared, then you can specify that version instead if you wish.) Do not make any other change in these notices.

Once this change is made in a given copy, it is irreversible for that copy, so the ordinary GNU General Public License applies to all subsequent copies and derivative works made from that copy.

This option is useful when you wish to copy part of the code of the Library into a program that is not a library.

4. You may copy and distribute the Library (or a portion or derivative of it, under Section 2) in object code or executable form under the terms of Sections 1 and 2 above provided that you accompany it with the complete corresponding machine-readable source code, which must be distributed under the terms of Sections 1 and 2 above on a medium customarily used for software interchange.

If distribution of object code is made by offering access to copy from a designated place, then offering equivalent access to copy the source code from the same place satisfies the requirement to distribute the source code, even though third parties are not compelled to copy the source along with the object code.

5. A program that contains no derivative of any portion of the Library, but is designed to work with the Library by being compiled or linked with it, is called a "work that uses the Library". Such a work, in isolation, is not a derivative work of the Library, and therefore falls outside the scope of this License.

However, linking a "work that uses the Library" with the Library creates an executable that is a derivative of the Library (because it contains portions of the Library), rather than a "work that uses the library". The executable is therefore covered by this License. Section 6 states terms for distribution of such executables.

When a "work that uses the Library" uses material from a header file that is part of the Library, the object code for the work may be a derivative work of the Library even though the source code is not. Whether this is true is especially significant if the work can be linked without the Library, or if the work is itself a library. The threshold for this to be true is not precisely defined by law.

If such an object file uses only numerical parameters, data structure layouts and accessors, and small macros and small inline functions (ten lines or less in length), then the use of the object file is unrestricted, regardless of whether it is legally a derivative work. (Executables containing this object code plus portions of the Library will still fall under Section 6.)

Otherwise, if the work is a derivative of the Library, you may distribute the object code for the work under the terms of Section 6. Any executables containing that work also fall under Section 6, whether or not they are linked directly with the Library itself.

6. As an exception to the Sections above, you may also combine or link a "work that uses the Library" with the Library to produce a work containing portions of the Library, and distribute that work under terms of your choice, provided

that the terms permit modification of the work for the customer's own use and reverse engineering for debugging such modifications.

You must give prominent notice with each copy of the work that the Library is used in it and that the Library and its use are covered by this License. You must supply a copy of this License. If the work during execution displays copyright notices, you must include the copyright notice for the Library among them, as well as a reference directing the user to the copy of this License. Also, you must do one of these things:

a) Accompany the work with the complete corresponding machine-readable source code for the Library including whatever changes were used in the work (which must be distributed under Sections 1 and 2 above); and, if the work is an executable linked with the Library, with the complete machine-readable "work that uses the Library", as object code and/or source code, so that the user can modify the Library and then relink to produce a modified executable containing the modified Library. (It is understood that the user who changes the contents of definitions files in the Library will not necessarily be able to recompile the application to use the modified definitions.)

b) Use a suitable shared library mechanism for linking with the Library. A suitable mechanism is one that (1) uses at run time a copy of the library already present on the user's computer system, rather than copying library functions into the executable, and (2) will operate properly with a modified version of the library, if the user installs one, as long as the modified version is interface-compatible with the version that the work was made with.

c) Accompany the work with a written offer, valid for at least three years, to give the same user the materials specified in Subsection 6a, above, for a charge no more than the cost of performing this distribution.

d) If distribution of the work is made by offering access to copy from a designated place, offer equivalent access to copy the above specified materials from the same place.

e) Verify that the user has already received a copy of these materials or that you have already sent this user a copy.

For an executable, the required form of the "work that uses the Library" must include any data and utility programs needed for reproducing the executable from it. However, as a special exception, the materials to be distributed need not include anything that is normally distributed (in either source or binary form) with the major components (compiler, kernel, and so on) of the operating system on which the executable runs, unless that component itself accompanies the executable.

It may happen that this requirement contradicts the license restrictions of other proprietary libraries that do not normally accompany the operating system. Such a contradiction means you cannot use both them and the Library together in an executable that you distribute.

7. You may place library facilities that are a work based on the Library side-by-side in a single library together with other library facilities not covered by this License, and distribute such a combined library, provided that the separate distribution of the work based on the Library and of the other library facilities is otherwise permitted, and provided that you do these two things:

a) Accompany the combined library with a copy of the same work based on the Library, uncombined with any other library facilities. This must be distributed under the terms of the Sections above.

b) Give prominent notice with the combined library of the fact that part of it is a work based on the Library, and explaining where to find the accompanying uncombined form of the same work.

8. You may not copy, modify, sublicense, link with, or distribute the Library except as expressly provided under this License. Any attempt otherwise to copy, modify, sublicense, link with, or distribute the Library is void, and will automatically terminate your rights under this License. However, parties who have received copies, or rights, from you under this License will not have their licenses terminated so long as such parties remain in full compliance.

9. You are not required to accept this License, since you have not signed it. However, nothing else grants you permission to modify or distribute the Library or its derivative works. These actions are prohibited by law if you do not accept this License. Therefore, by modifying or distributing the Library (or any work based on the Library), you indicate your acceptance of this License to do so, and all its terms and conditions for copying, distributing or modifying the Library or works based on it.

10. Each time you redistribute the Library (or any work based on the Library), the recipient automatically receives a license from the original licensor to copy, distribute, link with or modify the Library subject to these terms and conditions. You may not impose any further restrictions on the recipients' exercise of the rights granted herein. You are not responsible for enforcing compliance by third parties with this License.

11. If, as a consequence of a court judgment or allegation of patent infringement or for any other reason (not limited to patent issues), conditions are imposed on you (whether by court order, agreement or otherwise) that contradict the conditions of this License, they do not excuse you from the conditions of this License. If you cannot distribute so as to satisfy simultaneously your obligations under this License and any other pertinent obligations, then as a consequence you may not distribute the Library at all. For example, if a patent license would not permit royalty-free redistribution of the Library by all those who receive copies directly or indirectly through you, then the only way you could satisfy both it and this License would be to refrain entirely from distribution of the Library.

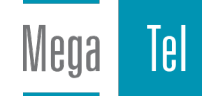

If any portion of this section is held invalid or unenforceable under any particular circumstance, the balance of the section is intended to apply, and the section as a whole is intended to apply in other circumstances.

It is not the purpose of this section to induce you to infringe any patents or other property right claims or to contest validity of any such claims; this section has the sole purpose of protecting the integrity of the free software distribution system which is implemented by public license practices. Many people have made generous contributions to the wide range of software distributed through that system in reliance on consistent application of that system; it is up to the author/donor to decide if he or she is willing to distribute software through any other system and a licensee cannot impose that choice.

This section is intended to make thoroughly clear what is believed to be a consequence of the rest of this License.

12. If the distribution and/or use of the Library is restricted in certain countries either by patents or by copyrighted interfaces, the original copyright holder who places the Library under this License may add an explicit geographical distribution limitation excluding those countries, so that distribution is permitted only in or among countries not thus excluded. In such case, this License incorporates the limitation as if written in the body of this License.

13. The Free Software Foundation may publish revised and/or new versions of the Lesser General Public License from time to time. Such new versions will be similar in spirit to the present version, but may differ in detail to address new problems or concerns.

Each version is given a distinguishing version number. If the Library specifies a version number of this License which applies to it and "any later version", you have the option of following the terms and conditions either of that version or of any later version published by the Free Software Foundation. If the Library does not specify a license version number, you may choose any version ever published by the Free Software Foundation.

14. If you wish to incorporate parts of the Library into other free programs whose distribution conditions are incompatible with these, write to the author to ask for permission. For software which is copyrighted by the Free Software Foundation, write to the Free Software Foundation; we sometimes make exceptions for this. Our decision will be guided by the two goals of preserving the free status of all derivatives of our free software and of promoting the sharing and reuse of software generally.

#### NO WARRANTY

15. BECAUSE THE LIBRARY IS LICENSED FREE OF CHARGE, THERE IS NO WARRANTY FOR THE LIBRARY, TO THE EXTENT PERMITTED BY APPLICABLE LAW. EXCEPT WHEN OTHERWISE STATED IN WRITING THE COPYRIGHT HOLDERS AND/OR OTHER PARTIES PROVIDE THE LIBRARY "AS IS" WITHOUT WARRANTY OF ANY KIND, EITHER EXPRESSED OR IMPLIED, INCLUDING, BUT NOT LIMITED TO, THE IMPLIED WARRANTIES OF MERCHANTABILITY AND FITNESS FOR A PARTICULAR PURPOSE. THE ENTIRE RISK AS TO THE QUALITY AND PERFORMANCE OF THE LIBRARY IS WITH YOU. SHOULD THE LIBRARY PROVE DEFECTIVE, YOU ASSUME THE COST OF ALL NECESSARY SERVICING, REPAIR OR CORRECTION.

16. IN NO EVENT UNLESS REQUIRED BY APPLICABLE LAW OR AGREED TO IN WRITING WILL ANY COPYRIGHT HOLDER, OR ANY OTHER PARTY WHO MAY MODIFY AND/OR REDISTRIBUTE THE LIBRARY AS PERMITTED ABOVE, BE LIABLE TO YOU FOR DAMAGES, INCLUDING ANY GENERAL, SPECIAL, INCIDENTAL OR CONSEQUENTIAL DAMAGES ARISING OUT OF THE USE OR INABILITY TO USE THE LIBRARY (INCLUDING BUT NOT LIMITED TO LOSS OF DATA OR DATA BEING RENDERED INACCURATE OR LOSSES SUSTAINED BY YOU OR THIRD PARTIES OR A FAILURE OF THE LIBRARY TO OPERATE WITH ANY OTHER SOFTWARE), EVEN IF SUCH HOLDER OR OTHER PARTY HAS BEEN ADVISED OF THE POSSIBILITY OF SUCH DAMAGES.

END OF TERMS AND CONDITIONS

#### How to Apply These Terms to Your New Libraries

If you develop a new library, and you want it to be of the greatest possible use to the public, we recommend making it free software that everyone can redistribute and change. You can do so by permitting redistribution under these terms (or, alternatively, under the terms of the ordinary General Public License).

To apply these terms, attach the following notices to the library. It is safest to attach them to the start of each source file to most effectively convey the exclusion of warranty; and each file should have at least the "copyright" line and a pointer to where the full notice is found.

<one line to give the library's name and a brief idea of what it does.>

Copyright (C) <year> <name of author>

This library is free software; you can redistribute it and/or modify it under the terms of the GNU Lesser General Public License as published by the Free Software Foundation; either version 2.1 of the License, or (at your option) any later version.

This library is distributed in the hope that it will be useful, but WITHOUT ANY WARRANTY; without even the implied warranty of MERCHANTABILITY or FITNESS FOR A PARTICULAR PURPOSE. See the GNU Lesser General Public License for more details.

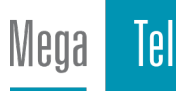

You should have received a copy of the GNU Lesser General Public License along with this library; if not, write to the Free Software Foundation, Inc., 51 Franklin Street, Fifth Floor, Boston, MA 02110-1301 USA

Also add information on how to contact you by electronic and paper mail.

You should also get your employer (if you work as a programmer) or your school, if any, to sign a "copyright disclaimer" for the library, if necessary. Here is a sample; alter the names:

Yoyodyne, Inc., hereby disclaims all copyright interest in the library `Frob' (a library for tweaking knobs) written by James Random Hacker.

<signature of Ty Coon>, 1 April 1990

Ty Coon, President of Vice

That's all there is to it!

Issued by Gigaset Communications GmbH Frankenstraße 2, D-46395 Bocholt

© Gigaset Communications GmbH 2022

Subject to availability. All rights reserved. Rights of modification reserved. [www.gigaset.com](https://www.gigaset.com)

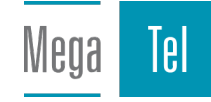